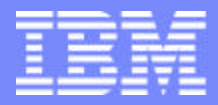

IBM @server ™iSeries™ ®

# **IBM@server<sup>™</sup> & TotalStorage<sup>™</sup>** UNIVERSITY 2003

## **WebSphere & Express V5 Technical Update**

**Leonardo Llames Certified Consulting I/T Specialist - Application Development IBM Advanced Technical Support Rochester, MN**

**IBM & IBM Business Partner Use Only Until Announced <b>CONSTANDING CONSTANDING CONDUCT CONSTANDING CONSTANDING CONSTANDING CONSTANDING CONSTANDING CONSTANDING ON A SET OF A SET OF A SET OF A SET OF A SET OF A SET OF A SET** 

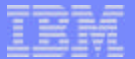

 $\mathrm{IBM}\textcolor{blue}{\smash{\mathcal{O}}} \text{server}$ " & TotalStorage"

UNIVERSITY 2003

# **Agenda<sup>1</sup>**

2

- **Introduction**  $\overline{\phantom{a}}$ 
	- **Development, deployment, & integration**
- **Technologies**  $\overline{\mathbb{R}^n}$ 
	- **Definitions and examples**
- **WebSphere Application Server V5.0**
	- **Network Deployment (follow-on to 4.0 AE)**
	- ▶ Base (follow-on to 4.0 AEs)
	- **Express (logical follow-on to 3.5 SE)**
- **EXECUTE: Implementations** 
	- **Express Installation**
	- **IBM Telephone Directory for iSeries**
- **Development & Deployment Tools**
- **Additional Resources**  $\overline{\mathcal{A}}$

<sup>1</sup>This presentation does not intend to cover information on terms and conditions, such as licensing and pricing

**IBM & IBM Business Partner Use Only Until Announced**

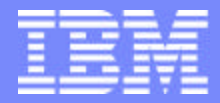

IBM @server "iSeries  $\mathbb{R}$   $\Omega$   $\Omega$   $\Omega$   $\mathbb{R}$ 

# IBM@server<sup>™</sup> & TotalStorage<sup>™</sup> UNIVERSITY 2003

**Introduction**

**IBM & IBM Business Partner Use Only Until Announced <b>Concernsive CONS** 2003 IBM Corporation

## **Key Messages to Your Customers regarding WebSphere**

- **Development (Build) vs. Deployment (Run) Platforms**
	- **Use open standards, e.g., Java, XML, etc.**
	- **Development platform criteria**

 $\mathbb{R}$   $\Omega$   $\mathbb{R}$   $\Omega$ <sup> $\mathbb{N}$ </sup>

IBM @server "iSeries

- **Programmer productivity GUI, popular tools**
- **Deployment platform criteria**
	- **Secure, reliable, scalable iSeries**
- **Integration Options With Core Applications & Data** 
	- **WebSphere easy to access back-end (Wizards in tools)**
	- **Re-use existing logic rather than re-writing to Java**
	- **Develop new functions in Java**
- **GUI Development & Administration**
	- **EXA)** iSeries allows old apps to use new technologies
		- **5250 can give "old system" image (but higher throughput)**

 $IBM \textcircled{e}$  server" & TotalStorage"

UNIVERSITY 2003

- **Faster end-user training**
- **Browser allows wider access**

**IBM & IBM Business Partner Use Only Until Announced**

4

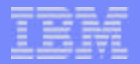

### **e-Infrastructure - Simplified**

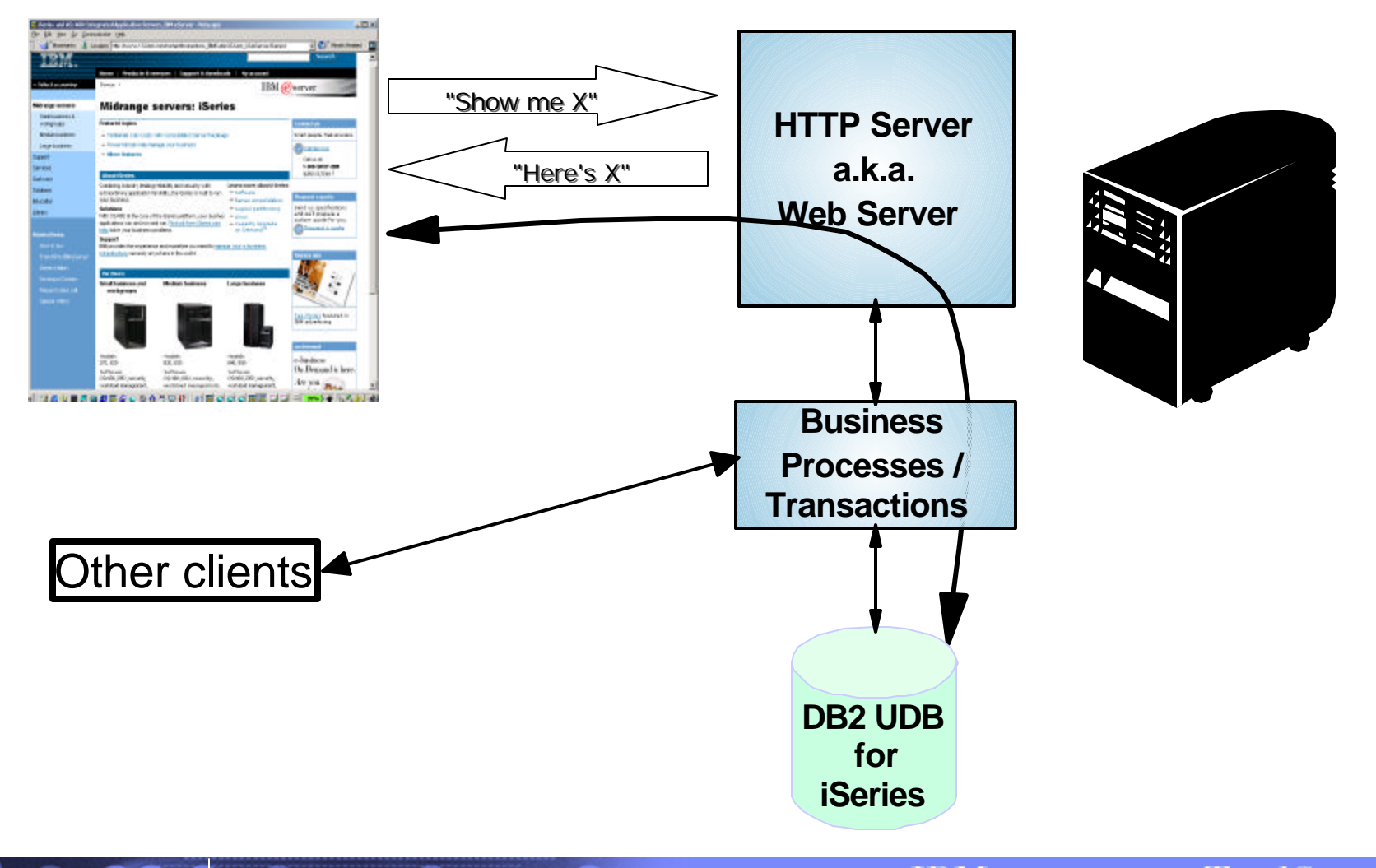

**IBM & IBM Business Partner Use Only Until Announced**

**IBM@server<sup>™</sup> & TotalStorage<sup>™</sup>**<br>**UNIVERSITY 2003** 

5

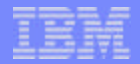

## **What is an Application Server?**

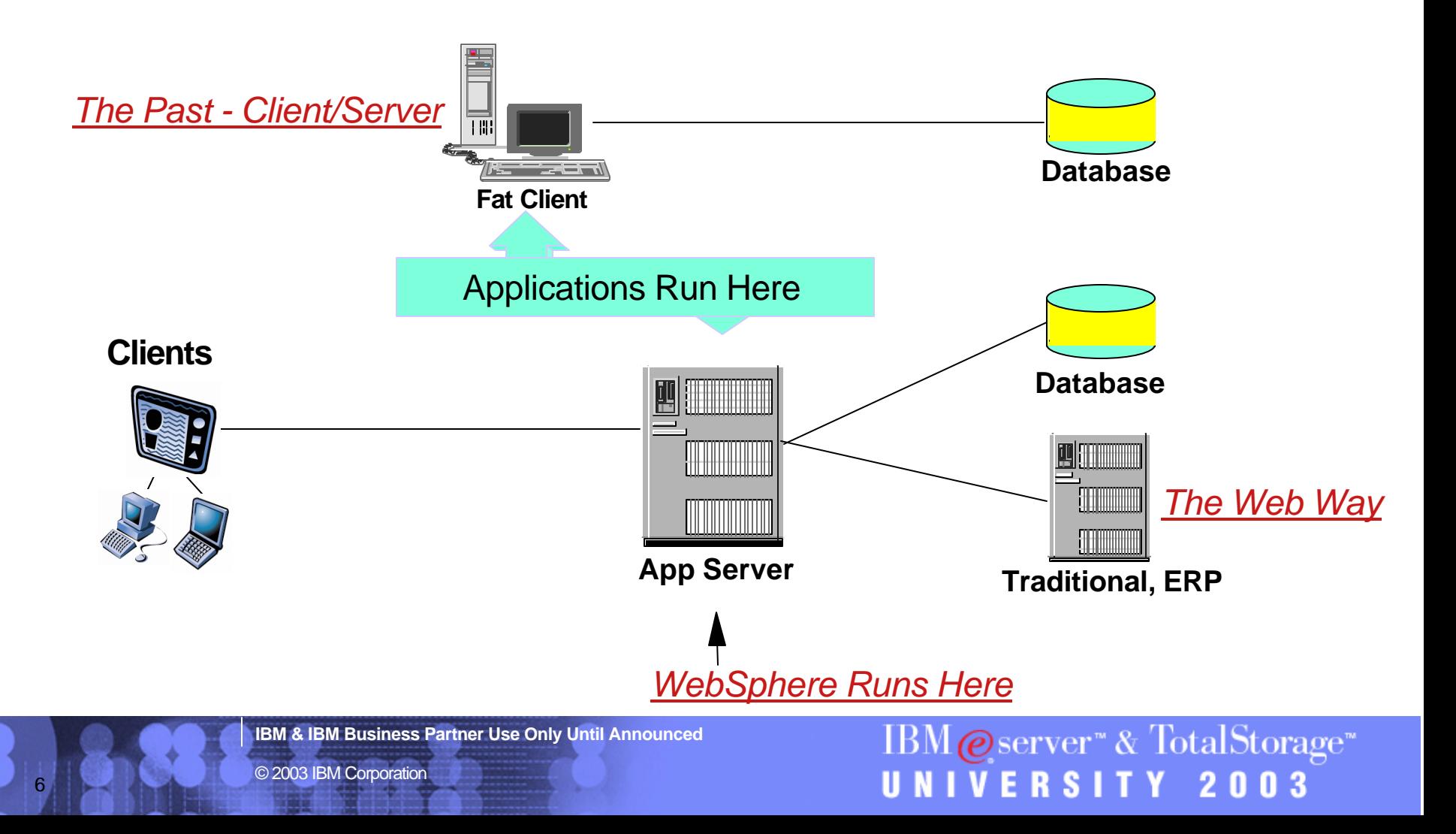

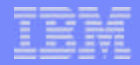

### **What is an Application Server...**

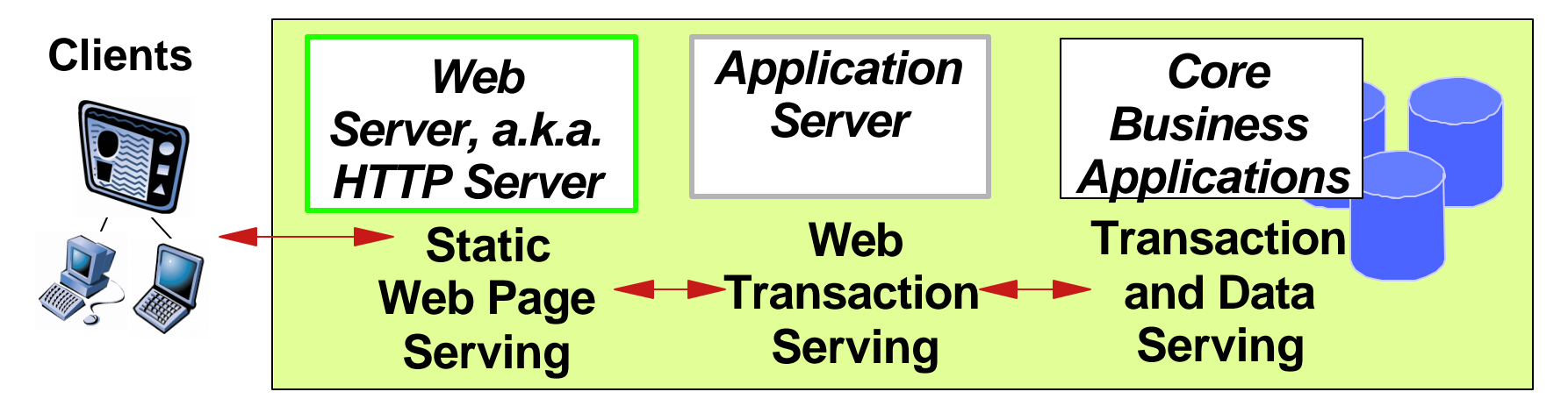

- **Web/HTTP server**
	- **Provides pages (UI) to the browser**
- **Application server** 
	- **Mediates between Web and business applications**
	- ▶ Runs new business logic (filters, rules, etc.) in Java<sup>™</sup>
	- **Handles some transaction processing**
- **Back-end**

7

**Handles most transactions, running the state of the business**

**IBM & IBM Business Partner Use Only Until Announced**

 $\text{IBM} \textcircled{e}$ server" & TotalStorage" **IVERSITY 2003** 

## **What Does an Application Server Do?**

**J2EETM support**

®

**Transaction Management**

IBM ©server ™iSeries™

- **Data Sources**
- **DB connection pooling**
- **Clustering & Load balancing**
- **Session/State management**
- **Failover support**
- **Persistence Service**
- **Security server**
- **Java Message Service (JMS)**
- **Name Service (JNDI)**
- **. . .**

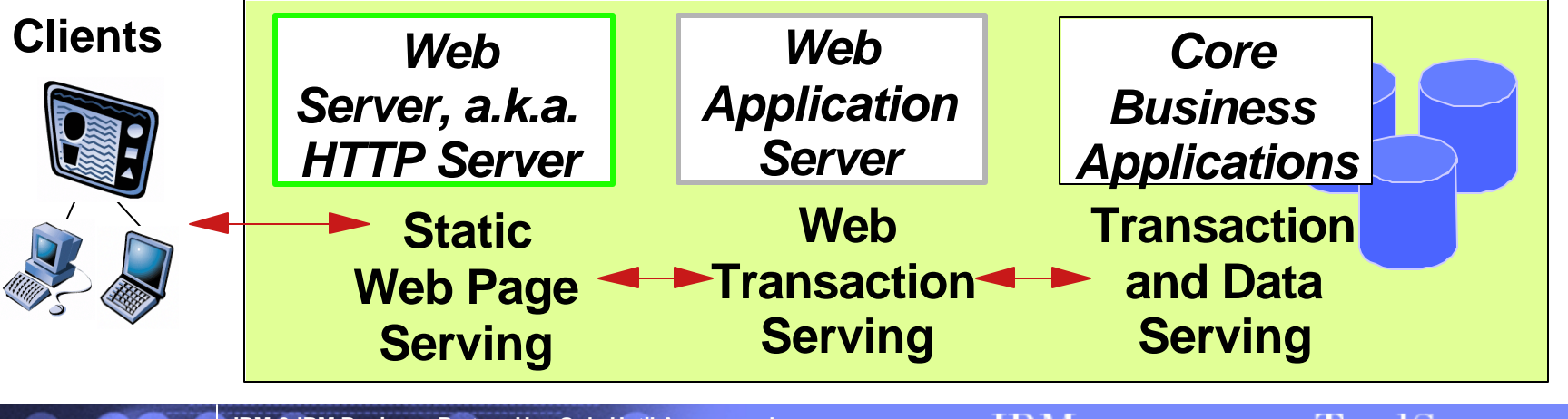

**IBM & IBM Business Partner Use Only Until Announced**

 $\mathrm{IBM}\textcolor{blue}{\smash{\mathcal{O}}} \text{server}$  & TotalStorage" ERSITY 2003

8

#### eserver iSeries IBM

# **Common Options - Application Server & Integration**

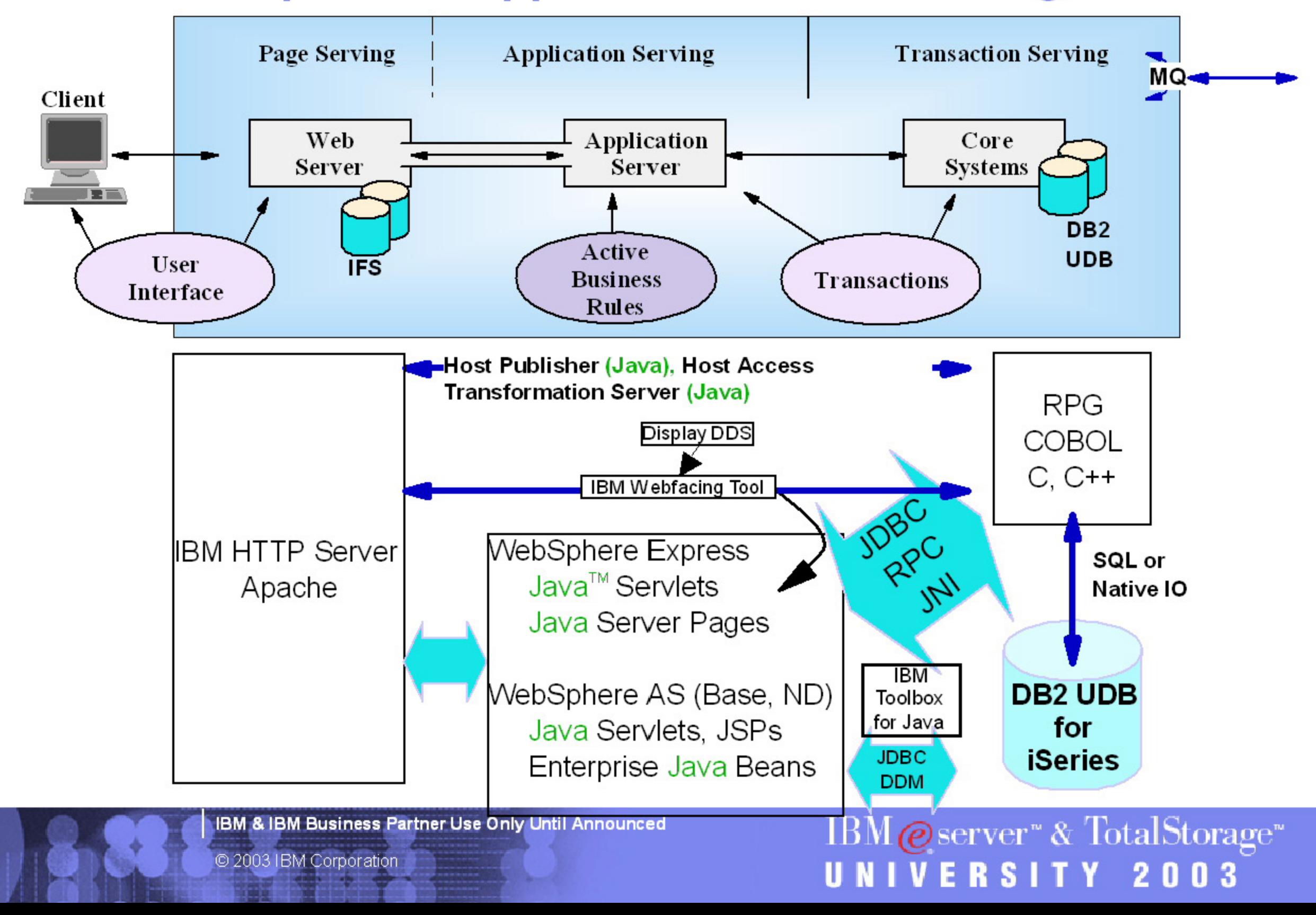

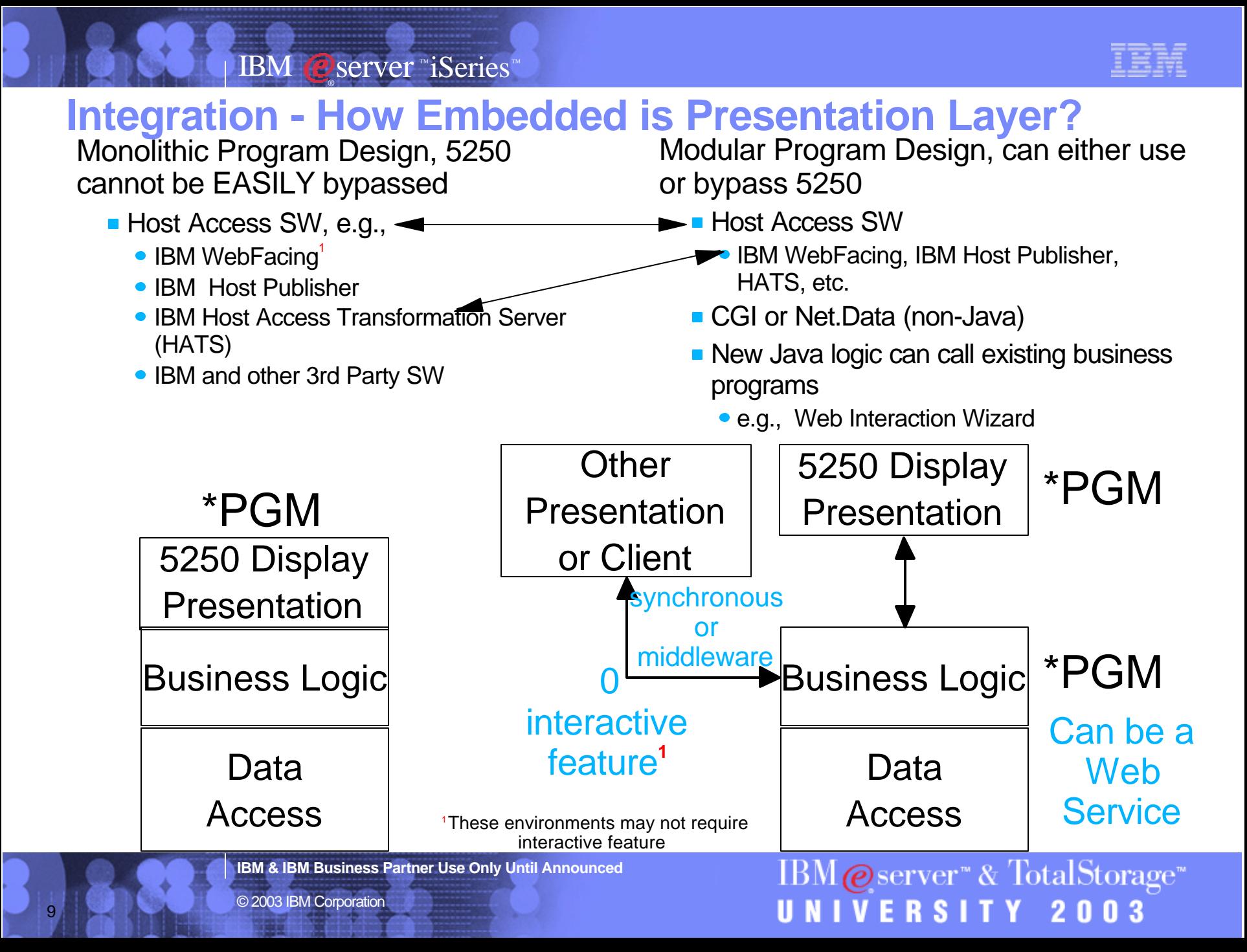

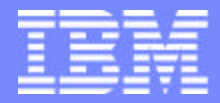

IBM @server "iSeries  $\mathbb{R}$   $\Omega$   $\Omega$   $\Omega$   $\mathbb{R}$ 

# IBM@server<sup>™</sup> & TotalStorage<sup>™</sup> UNIVERSITY 2003

**Technologies**

**IBM & IBM Business Partner Use Only Until Announced <b>Concernsive CONS** 2003 IBM Corporation

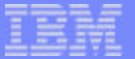

#### IBM ©server ™iSeries™ ®

### **Servlets**

- **WAS 5.0 supports Servlet 2.3 spec.**
- **Servlets are to the server what applets are to the browser**
	- **Servlets extend the given environment with a powerful, portable, OO language.**
	- ▶ Servlets are a way to write **business logic using Java, and deploy this business logic via thin clients.**
- **The Java servlet architecture provides an excellent framework for server-side processing.**
- **Servlets can take advantage of Java's memory management and rich set of APIs.**
- **Servlets can run on numerous platforms and HTTP servers without change.**
- **Servlets can do anything; they're just Java called by the HTTP server**

11

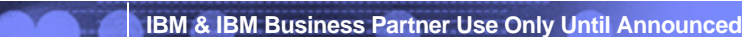

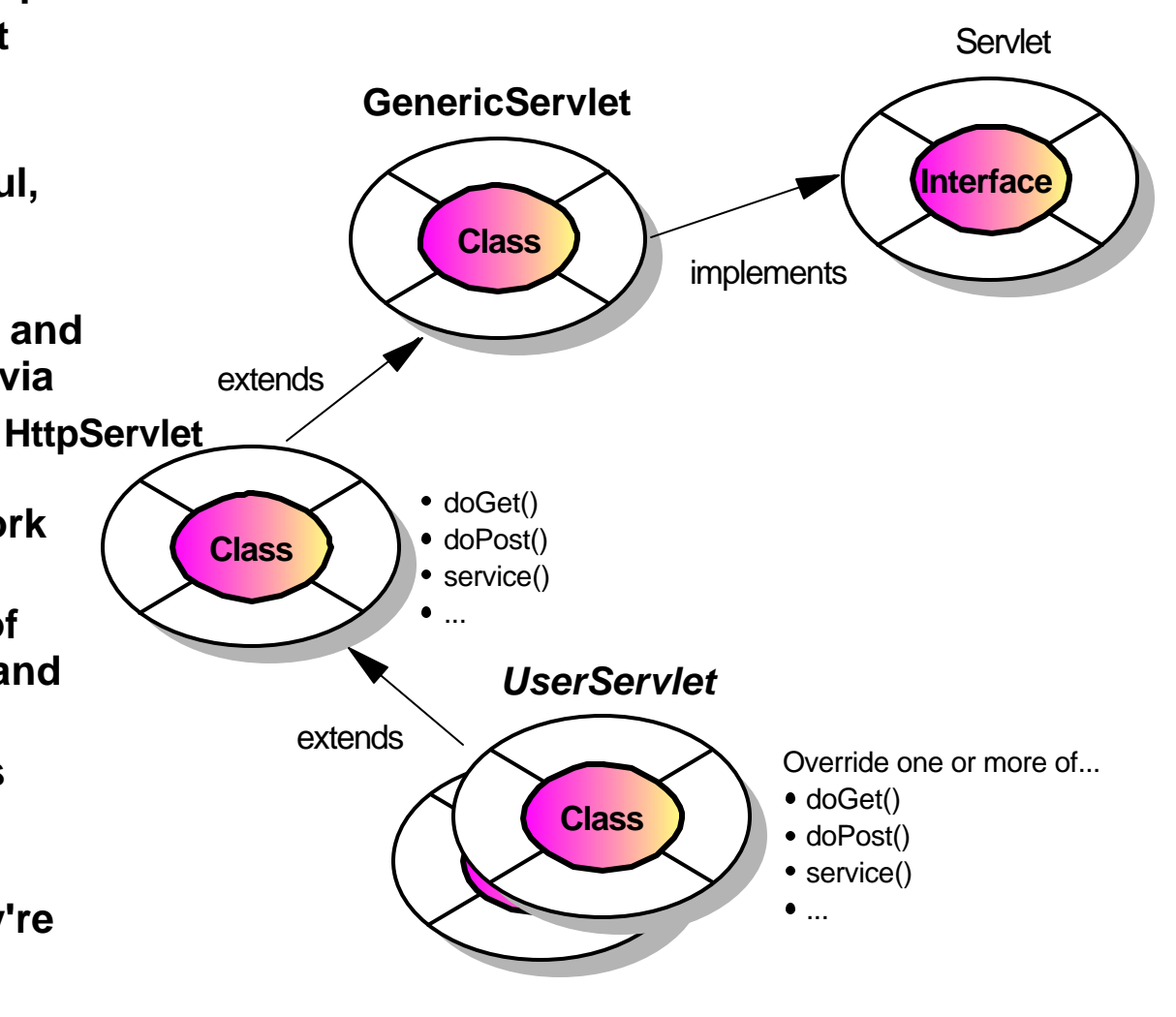

 $\mathrm{IBM}\textcolor{blue}{\mathbf{\textcolor{blue}{\bullet}}}$ server" & TotalStorage" VERSITY 2003

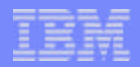

## **Java Server Page (JSP)**

- **JSPs are an extension to the Java Servlet API**
- **JSPs make it possible to imbed Java right into web pages**
	- **Makes it easier to separate code (Java) from presentation (HTML)**
- **Based on specification from Sun Microsystems<sup>™</sup>** 
	- **WebSphere 3.5 implements the 0.91, 1.0 and 1.1 specification**
	- **WebSphere 4.0 implements the 1.1 specification only**
	- **WebSphere 5.0 & Express implement 1.2**
- **Contains a combination of:**
	- **HTML/XML**
	- **Java**

12

- **<SERVLET> tags**
- **JSP-specific tags**
- **Use file extension .jsp**
- **Support the use of JavaBeans**

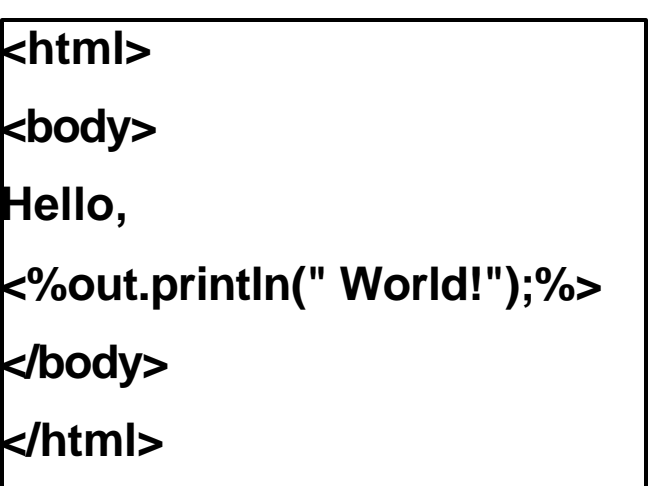

**IBM & IBM Business Partner Use Only Until Announced**

## **Enterprise Java Bean (EJB)**

®

IBM ©server ™iSeries™

- **Java components that can be combined with**   $\Box$ **other resources to create J2EE applications**
	- **Entity Bean permanent data**
		- **Container managed**
		- **Bean managed**
	- **Session Bean ephemeral data**
		- **stateful**
		- **stateless**
	- **Message-driven Bean (new in EJB 2.0 spec, J2EE 1.3, WAS 5.0)**
		- **Asynchronous message handling**
	- **Specifications**

13

- **EJB 2.0 for WAS 5**
- **EJB 1.1 for WAS 4.0**
- **EJB 1.0 for WAS 3.5**
- **No support for EJBs in WebSphere Express**

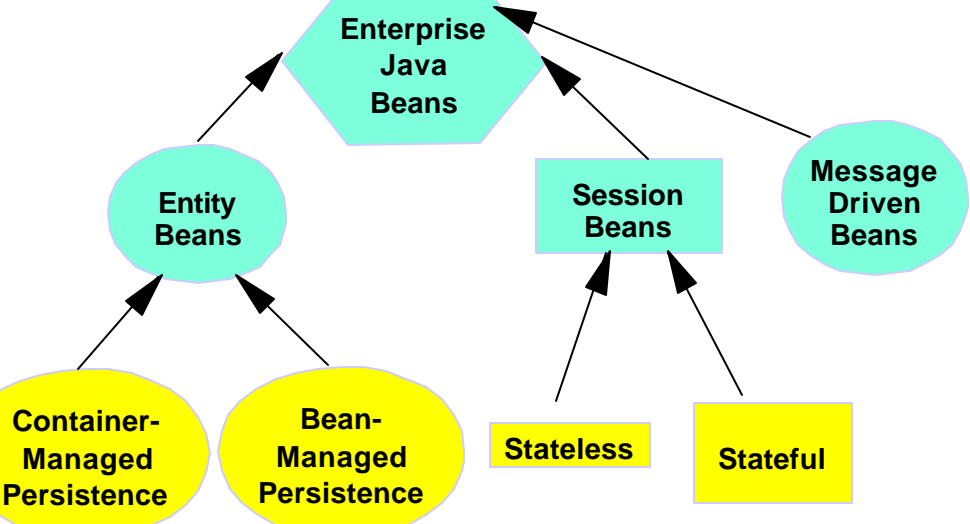

 $IBM \&$  Server" & TotalStorage"

UNIVERSITY 2003

**IBM & IBM Business Partner Use Only Until Announced**

© 2003 IBM Corporation

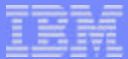

## **J2EETM**

- **Java 2 Platform, Enterprise Edition**
	- **Is a Sun brand**
	- **Parts are in fact "accepted" standards for enterprise application development**
	- **Currently evolving**
- **The standard includes** 
	- **Application Programming Model**
	- **Platform Specification**  $\blacktriangleright$
	- **Compatibility Test Suite**
	- **Reference Implementation**
	- **ECPerfTM benchmark**

14

**EJB security interoperability, security auditing, transaction interoperability, i18n, workflows**

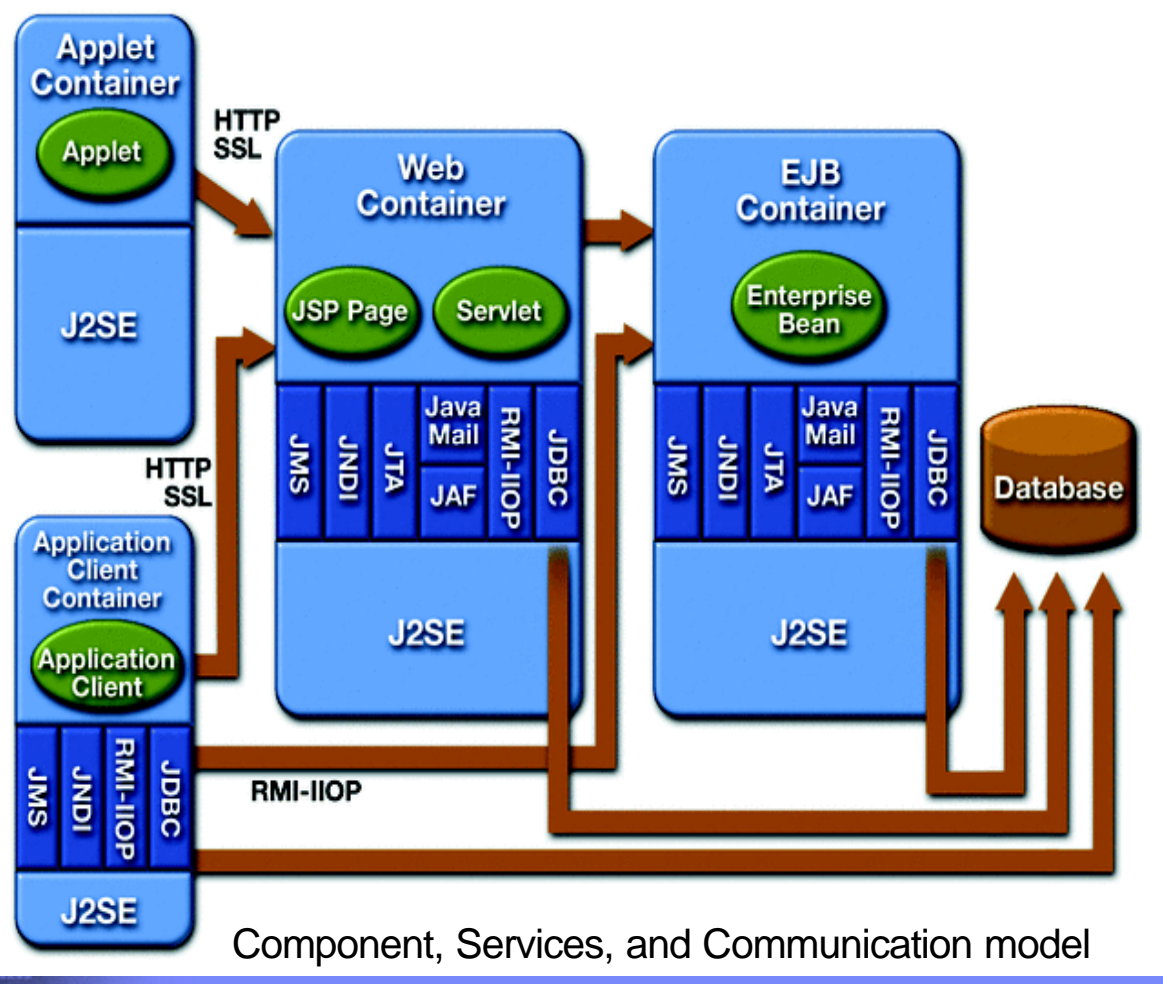

**IBM & IBM Business Partner Use Only Until Announced**

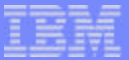

IBM ©server ™iSeries™ ®

### **IBM Contributed 80% of J2EE Specification**

JSR 1 - Real-time Extension; Lead JSR 3 - Java Management Extension; Pariticipant JSR 4 - ECPerf Benchmark; Participant JSR 5 - XML Extensions; Participant JSR 6 - Unified Print API; Participant **JSR 10 - Preferences API; Lead** JSR 11 - JAIN; Participant JSR 12 - Java Data Objects; Participant **JSR 13 - Big Decimal Arithmatic; Lead** JSR 14 - Generic Types; Participant **JSR 16 - J2EE Connectors; Participant, Submitter JSR 19 - EJBs; Participant, Submitter** JSR 20 - Orthagonol Persistence; Participant JSR 21 - JAIN JCC/JCAT; Participant JSR 22 - JAIN SCE/SLEE; Participant JSR 26 - UML/EJB Mapping; Participant JSR 28 - Java/SASL; Participant JSR 31 - XML Data Binding; Participant JSR 38 - Application Installation API; Participant JSR 40 - Metadata API; Participant JSR 43 - JTAPI API; Participant JSR 44 - Braile API; Participant JSR 45 - Debugging Support for other Languages; **Participant JSR 47 - Java Logging API; Co-lead, Submitter** JSR 14 - Generic Types; Participant **JSR 16 - J2EE Connectors; Participant, Submitter JSR 19 - EJBs; Participant, Submitter** JSR 20 - Orthagonol Persistence; Participant JSR 21 - JAIN JCC/JCAT; Participant JSR 22 - JAIN SCE/SLEE; Participant JSR 48 - WBEM Services; Participant JSR 50 - Distributed Realtime; Participant

JSR 51 - I/O APIs; Participant JSR 52 - Standard Tag-lib for JSPs; Participant JSR 53 - Servlet 2.3 and JSP 1.2; Participant JSR 54 - JDBC 3.0; Participant JSR 55 - Certification Path API; Participant JSR 57 - Long-term Persistence for JavaBeans; Participant JSR 58 - J2EE 1.3 Specification; Participant JSR 59 - J2SE Merlin Specification; Participant JSR 63 - Java API for XML Processing; Participant JSR 67 - Java API for XML Messaging; Participant JSR 68 - J2ME Specification; Participant JSR 69 - Java OLAP Interface; Participant JSR 72 - Generic Security Services; Participant JSR 73 - Data Mining API; Participant **JSR 74 - Public Key Crypto; Lead** JSR 75 - PDA Profile for JME; Participant JSR 76 - RMI Security; Participant JSR 77 - J2EE Management; Participant JSR 78 - Custom Remote References; Participant **JSR 80 - Universal Serial Bus; Lead** JSR 82 - Java APIs for Bluetooth; Participant **JSR 83 - Java Multi-array Package; Lead JSR 84 - Floating Point Extensions; Lead JSR 86 - Enterprise Media Beans; Lead** JSR 87 - Java Agent Services; Participant JSR 88 - J2EE Application Deployment; Participant **JSR 92 - Localizable Text; Lead, Submitter** JSR 93 - Java API for XML Registry; Participant JSR 94 - Java Rule Engine; Participant **JSR 95 - J2EE Activity Service for Extended Transactions; Lead, Submitter** JSR 96 - Java Daemons; Participant

JSR 100 - JAIN Service Creation Environment; Participant

JSR 101 - Java APIs for XML-based RPC; Participant JSR 102 - JDOM; Participant **JSR 104 - XML Trust Services API; Lead JSR 105 - XML Digital Signatures API; Co-lead JSR 106 - XML Digital Encryption API; Lead** JSR 107 - JCACHE; Participant **JSR 109 - Implementing Enteprise Web Services; Lead JSR 110 - Java APIs for WSDL; Lead** JSR 111 - Java Services Framework; Participant **JSR 112 - J2EE Connector Architecture 2.0; Participant, Submitter** JSR 114 - JDBC Rowset Implementations; Participant JSR 115 - Java Authorization Service; Participant JSR 117 - J2EE APIs for Continuous Availability; Participant JSR 121 - Application Isolation APIs; Participant **JSR 126 - Distributed Page Assembly; Lead** JSR 127 - GUI Component Architecture; Participant JSR 131 - ECPerf 1.1; Participant JSR 133 - Java Memory Model; Participant JSR 138 - Performance Metrics; Participant **JSR 149 - WorkAreas; Lead, Submitter JSR 150 - I18N Context; Lead, Submitter** JSR 151 - J2EE 1.4; Participant JSR 152 - JSP 1.3; Participant JSR 153 - EJB 2.1; Participant JSR 153 - Servlet 2.4; Participant **JSR 168 - Portlet API, Lead, Submitter**

**IBM & IBM Business Partner Use Only Until Announced**

IBM@server<sup>™</sup> & TotalStorage<sup>™</sup> UNIVERSITY 2003

### **XML == eXtensible Markup Language**

### **Heritage**

16

- a subset of SGML (Standard Generalized Markup Language)
	- based on GML (Generalized Markup Language)
	- intended for document processing and publishing
- a sibling to HTML (HyperText Markup Language)
	- used to format information for the Web

### **XML describes and delivers data**

- goes beyond the limits of HTML
- developer can define own markup language
- separates the content from the presentation (formatting)
- allows precise declaration of content
- allows a standardized strategy to define content of documents & databases

**IBM & IBM Business Partner Use Only Until Announced**

 $\mathrm{IBM}\textcolor{blue}{\mathbf{\textcircled{e}}}$ server" & TotalStorage" VERSITY 2003

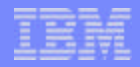

UNIVERSITY 2003

## **XML Example: Compared with HTML**

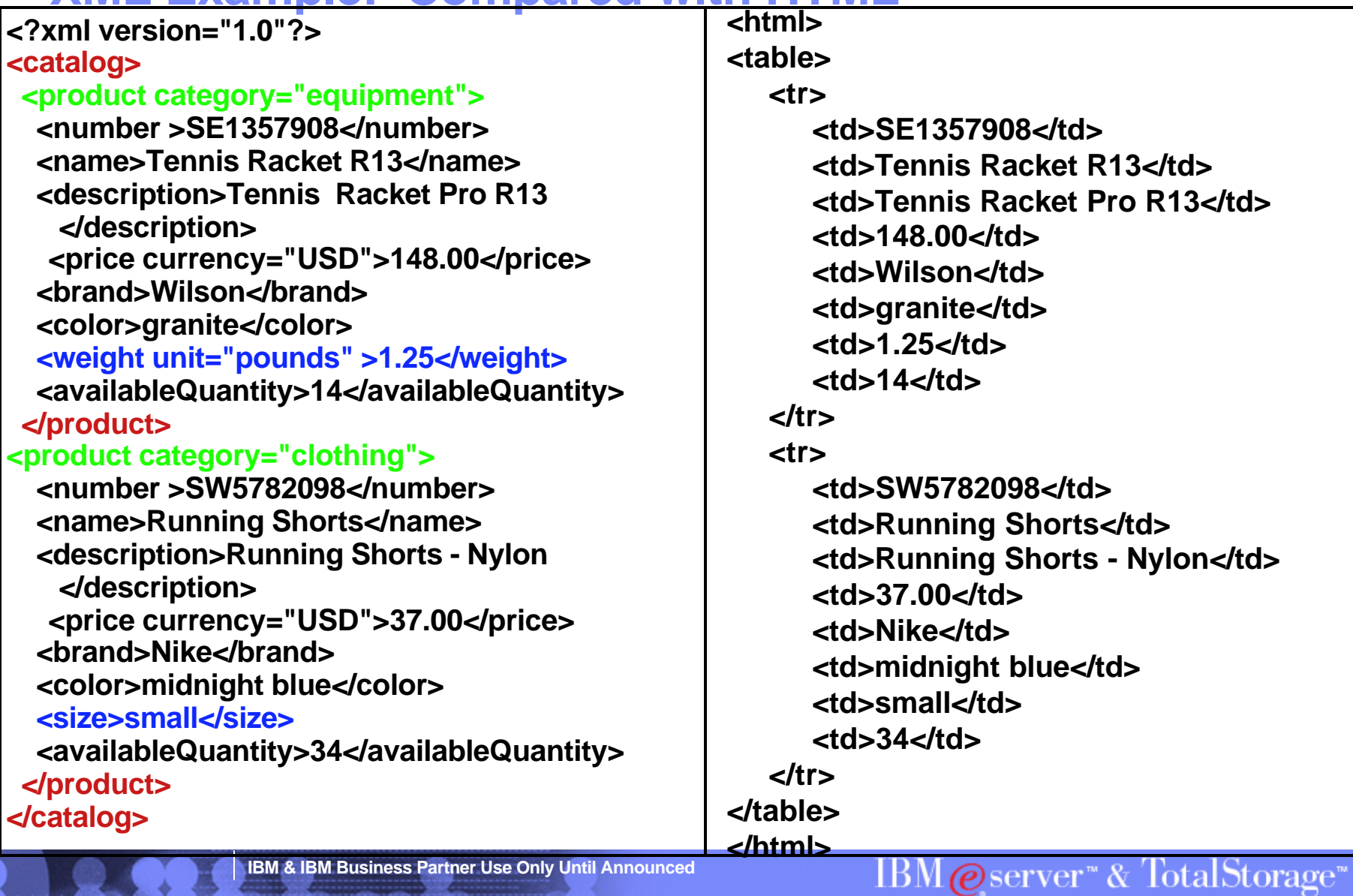

17

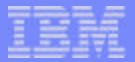

#### IBM @server "iSeries  $\mathbb{R}$   $\Omega$   $\mathbb{R}$   $\Omega$ <sup> $\mathbb{N}$ </sup>

### **Web Services**

"The Web Services Architecture defines the basic principles and functions required for such dynamic business interactions, including the ability to **publish** to a server, **find** a particular service and **bind** to it programmatically through the use of standards"

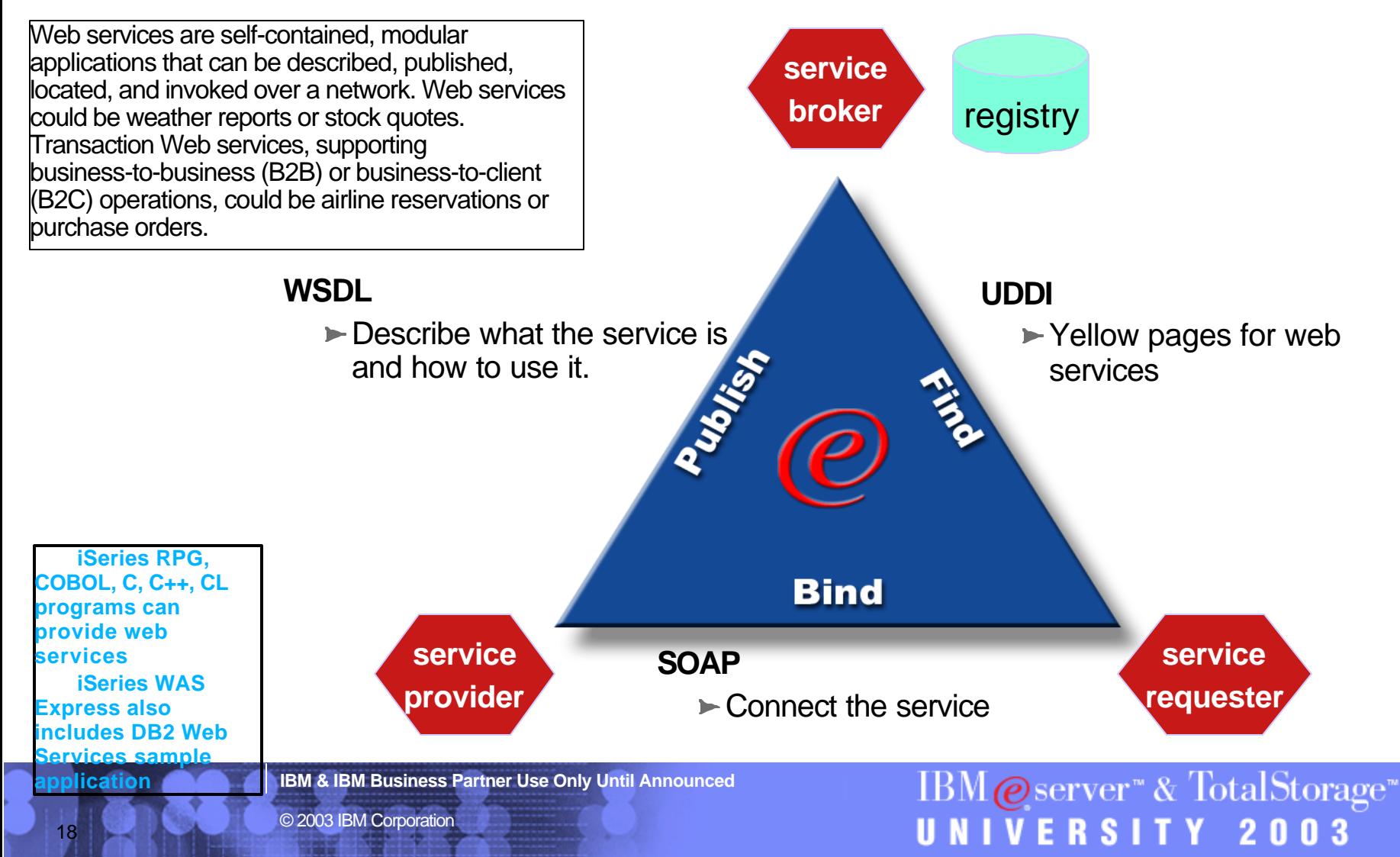

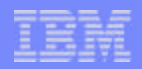

### **Apache Software Foundation Tomcat on iSeries**

**NO:**

- **ASF Tomcat 3.2.4**
- **Servlet container with a JSP environment**
- **A servlet container is a runtime shell that manages and invokes servlets on behalf of users.**
- **Basic servlet/JSP engine** 
	- **Java Server Pages (JSP) 1.1**
	- ▶ Servlet 2.2 specification
	- **JDK 1.2 and 1.3**

19

- **Lower CPW requirements for startup (similar steady-state requirements as Express)**
- **Possibly supported through 2004**
- **Support of WebSphere Branded Products:** 
	- **IBM Webfacing, WebSphere Portal Server, WebSphere Commerce Suite, WebSphere Payment Manager, WebSphere Host Publisher, WebSphere Transcoding Publisher, etc.**
- **Transaction management**
- **J2EE Compliance**
- **Enterprise JavaBeans**
- **JMS (Java Messaging Service)**
- **Domino Integration** 
	- **including Single Signon**
- **Multi-node Administration**
- **Distributed Security**
- **Workload management**
- **Clustering/cloning**
- **Directory Services**
- **J2EE client application support**
- **Javamail**

**IBM & IBM Business Partner Use Only Until Announced**

 $\mathrm{IBM}\textcolor{blue}{\mathbf{\textcircled{e}}}$ server" & TotalStorage" **IVERSITY 2003** 

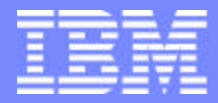

IBM @server "iSeries  $\mathbb{R}$   $\Omega$   $\Omega$   $\Omega$   $\mathbb{R}$ 

# IBM@server<sup>™</sup> & TotalStorage<sup>™</sup> UNIVERSITY 2003

### **WebSphere Application Server V5.0**

**IBM & IBM Business Partner Use Only Until Announced Concernsive Case of Case of Corporation** 

21

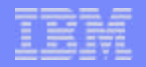

### **WebSphere Application Server V5**

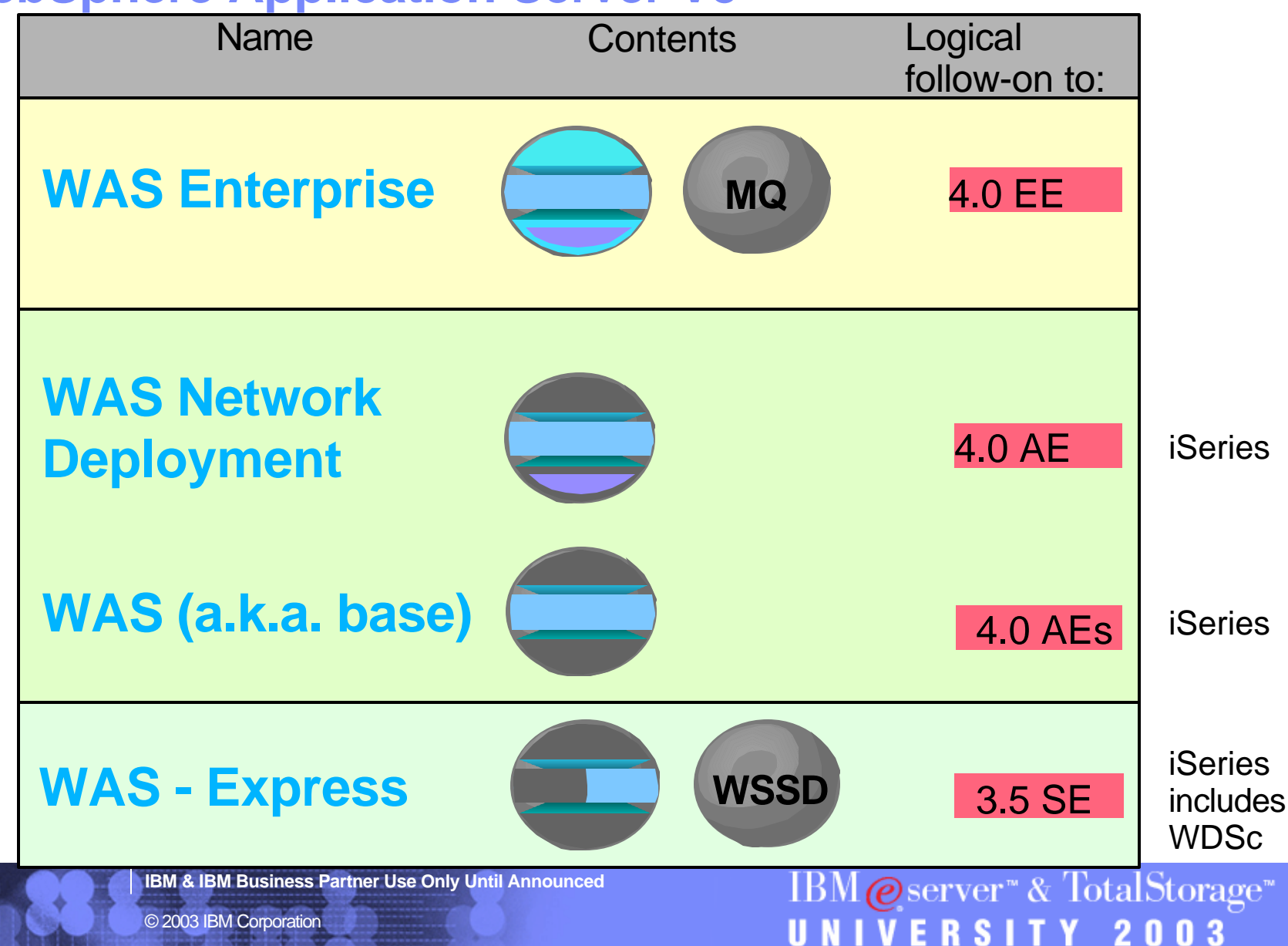

#### IBM ©server ™iSeries™ ®

## **WAS Network Deployment, Version 5.0**

- **WebSphere Application Server** *Network Deployment (ND)* **expands on the functionality of the** *base* **product.**
- **WebSphere Application Server** *Network Deployment* **adds:**
	- **Distributed systems administration**
		- **single administrative interface to manage multiple app servers in a clustered environment**
		- **Presentation of a single-system image**
		- **Distribution of configuration information**
		- **Distribution of applications throughout a Network Deployment cell**
		- **Monitoring distributed systems**
	- **Clustering and workload management**
		- **Workload management**
		- **Failover**
		- **Distributed security**
		- **Distributed naming**
	- **Advanced Web services**
		- **private Universal Description, Discovery, and Integration (UDDI) registry**
		- **IBM Web Services Gateway (WSGW) support**

**IBM & IBM Business Partner Use Only Until Announced**

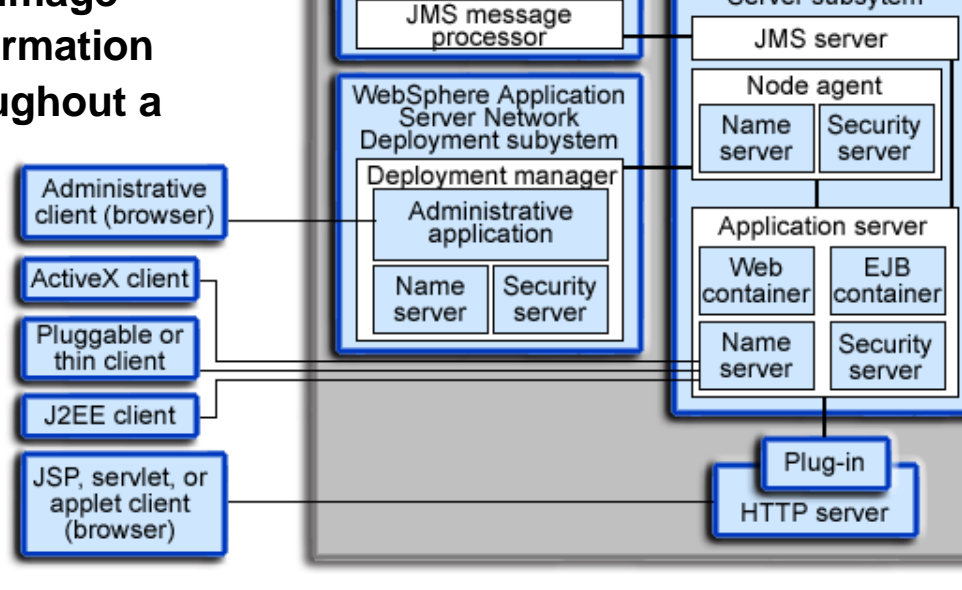

WebSphere MQ

subsystem

 $\mathrm{IBM}\textcolor{blue}{\mathbf{\textcolor{blue}{\bullet}}} \mathrm{server^{\textcolor{blue}{\bullet}}}$  &  $\mathrm{TotalStorage^{\textcolor{blue}{\bullet}}}$ ERSITY 2 O n 3

WebSphere Application

Server subsytem

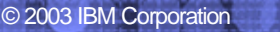

#### IBM ©server ™iSeries™ ®

## **WAS, Version 5.0 (a.k.a. Base)**

- **The** *base* **WebSphere Application Server product, is fully J2EE-compliant and supports single machine environments. Some features:**
	- **Browser-based administrative console.**
	- ▶ All configuration data is stored in **XML** files.
	- **Integrated Java Message Service (JMS) server.**
		- **JMS is part of the J2EE 1.3 specification, and enables asynchronous messaging between application components.**
	- **Dynamic network caching.**
	- **Java Management Extensions (JMX) systems management support (technology preview)**
	- **An ANT-based administrative tool called ws** ant (technology Administrative  **preview)**  client (browser)
	- **HTTP session state failover support.**
	- **► A session manager is integrated into each application server.**<br>▶ Web services support, including Web Services Invocation LActiveX client
	- **Web services support, including Web Services Invocation Framework (WSIF), WS-Security, and a technology preview of Pluggable or JSR109.**
	- **New security features, including support for JAAS, CSIv2 interoperability, Java 2 security, and third-party security providers.**
	- **The Performance Monitoring Infrastructure (PMI) is integrated with JMX.**
	- **Resource Analyzer has been rebranded as Tivoli Performance and the USP, servet, or Viewer and includes extended functionality.**  (browser)
	- ▶ Troubleshooting includes First Failure Data Capture (FFDC), **which allows you to collect data based on the first failure in the system.**

© 2003 IBM Corporation

23

**The collector script gathers system information and packages it in a JAR file that you can send to IBM Service for analysis.** 

**IBM & IBM Business Partner Use Only Until Announced**

thin client

J2EE client

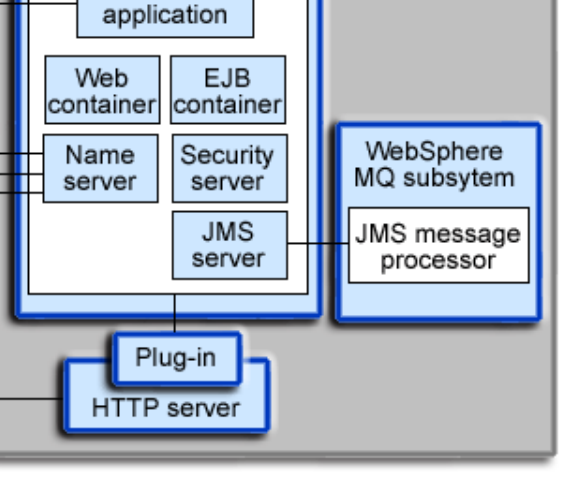

IBM  $Q$  server<sup>\*</sup> & TotalStorage<sup>\*</sup>

UNIVERSITY 2003

WebSphere Application Server subsytem Application server Administrative

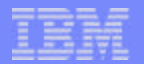

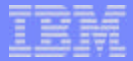

IBM@server<sup>™</sup>&TotalStorage<sup>™</sup>

UNIVERSITY 2003

### **WebSphere Express vs. WAS V5 Capabilities**

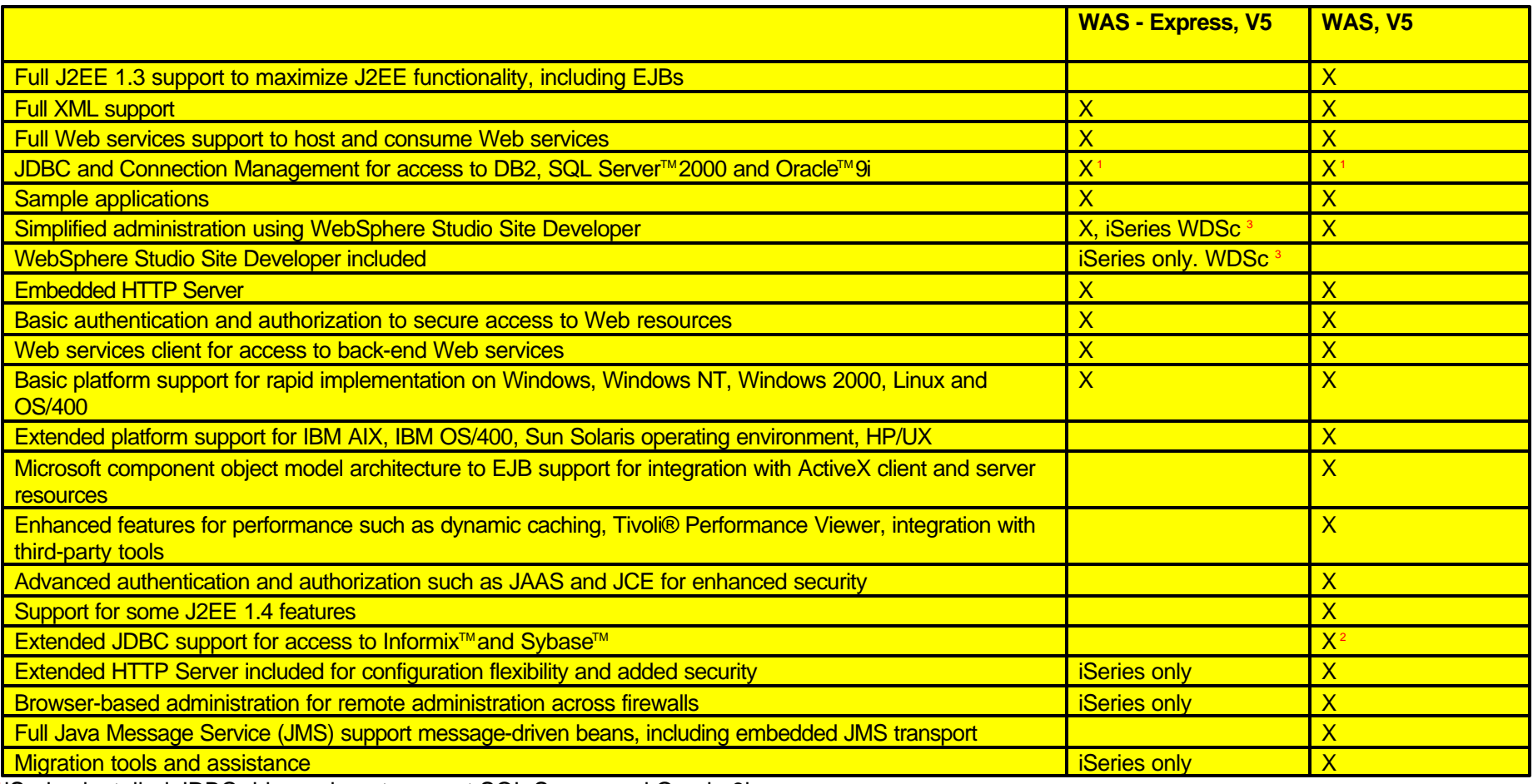

1 iSeries installed JDBC drivers do not support SQL Server and Oracle 9i

<sup>2</sup>WAS for multi-platforms, not iSeries

24

<sup>3</sup>iSeries WebSphere Development Studio client (WDSc) is a significant superset of WebSphere Studio Site Developer

**IBM & IBM Business Partner Use Only Until Announced**

© 2003 IBM Corporation

### **WebSphere Application Server - Express Runtime Specs**

### *Included:*

- **Web container**
- **JSP processor**
- **Server-side JavaScript (Bean Scripting Framework)**
- **WebSphere Common Control Model libraries**
- **XML parser**
- **XSL processor**
- **Web Services SOAP client API only**
- **Security runtime (Simple WebSphere Authentication, local OS authorization -- no LDAP or custom registry support, except iSeries which includes these)**
- **RAS subsystem**
- **HTTP session support -- in-memory session support**
- **J2EE API libraries**
- **Internal web server**
- **JVM 1.3.1**

25

- **Simplified default server config**
- **Connection Manager**
- **JDBC providers**
- **Debug libraries**
- Installs as Windows<sup>™</sup>service (Windows platforms only, **iSeries uses QASE5 subsystem & jobs)**
- **HTTP web admin console extensions (iSeries platform only)**

### *Excluded:*

**(From base WebSphere Application Server V5)**

- **EJB container**
- **Java messaging support / JMS providers**
- **J2EE transaction support**
- **J2C resource adapters**
- **J2EE Application Client**
- **ACE support**
- **Work Load Management (WLM)**
- **Performance monitoring infrastructure (PMI)**
- **Localizable text**  $\mathcal{L}$
- **Dynacache**
- **Data Replication Service (DRS)**
- **XML grammar library**
- **Client Container Resource Config Tool (CCRCT)**
- **Mail providers**
- **URL providers**
- **Resource Environment provider**
- **Application Assembly Tool (function provided by WSSD)**
	- **iSeries provides superset WDSc**
- Deploy Tool (provided by WSSD)
	- **iSeries provides superset WDSc**
- **WAS runtime samples (alternate samples provided)**
- **IBM HTTP Server (external)** 
	- **iSeries packages & supports this, including remote HTTP servers**
- Web server plug-ins (IBM HTTP Server, IIS, Apache, **iPlanetTM ,**

**IBM & IBM Business Partner Use Only Until Announced**

**iBM @server & TotalStorage** UNIVERSITY 2003

#### IBM ©server ™iSeries™ ®

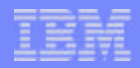

2 N

n 3

### **WebSphere Application Server - Express Administrative Capabilities**

### *Included:*

- **Create server instance**
- **Create server configuration**
- **Start server**
- **Stop server**
- **Start server in debug mode**
- **Publish to server**
- **Restart application**
- **Set classpath entries for server**  $\Box$
- **Pass arguments and system properties when starting server**
- **Configure mime types**  $\Box$
- **Enable/disable session manager, URL rewrite, cookies**
- **Configure data sources**
- **Configure ports**  $\Box$
- **SSL configuration**
- **Configure the deployment descriptor for an application:**  $\Box$

© 2003 IBM Corporation

- **Servlet configuration**
- **Security roles**
- **Environment variables**
- **Specify start page**
- **Specify error page**
- **Set context parameters**
- **Set mime types**
- Tool-based application management and deployment
- Near-zero based administration
- Full support for migration to a higher functionality
- application server
	- Operating System Support: Windows (NT, 2000)<sup>™</sup>, Linux (2.4 kernel), iSeries (OS/400)

**IBM & IBM Business Partner Use Only Until Announced**

### *Excluded:*

**(From base WebSphere Application Server V5)**

- Browser-based admin interface
	- **Included in iSeries (adminconsole)**
- **Trace level configuration**
- **Trace analysis**
- **Analysis logger support (Site Analyzer components)**
- **Resource Analyzer**
- **Tivoli Performance Manager**
- **Performance monitoring**

IBM@server™& TotalStorage™ **IVERSITY** 

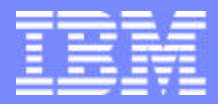

IBM @server "iSeries  $\mathbb{R}$   $\Omega$   $\Omega$   $\Omega$   $\mathbb{R}$ 

# IBM@server<sup>™</sup> & TotalStorage<sup>™</sup> UNIVERSITY 2003

### **iSeries Implementations of WAS V5.0**

**IBM & IBM Business Partner Use Only Until Announced Concernsive Case of Case of Corporation** 

 $IBM \&$  Server" & TotalStorage"

UNIVERSITY 2003

## **WebSphere Application Server on iSeries**

- **Shared code base with multi-platforms**
	- ▶ port, package (install procs) & test on iSeries
- **Applications retain function**

IBM ©server ™iSeries™

®

- **Develop & influence in parallel**
	- **iSeries team influences design, e.g., large multi-user environments**
	- **Drive code changes back to base code**
- **File system starts with root**
	- **'/' as directory separators, same as Unix & Linux, not '\'**
	- **Classpath separators are ':' same as Unix & Linux, not ';'**
	- **multiple file systems on iSeries**

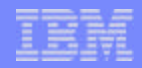

### **WebSphere Application Server on iSeries**

- **Co-existence of multiple versions**
	- **WAS V5.0 can coexist with other versions**
	- **uses some of the same pre-defined port numbers, need to resolve. "Installation and Initial Configuration" documentation**
- **Same client graphical consoles (browser-based)**
- **E** Startup procedure varies: Start Subsystem (STRSBS)
	- **QASE5 for WebSphere Express**
	- **QEJBAS5 for WAS 5**
	- **QEJBASND5 for WAS 5 Network Deployment**
- **Multi-platform fixpacks repackaged to iSeries PTFs**
- **Separate, easy-to-use publications**

**IBM & IBM Business Partner Use Only Until Announced**

 $\text{IBM} \textcircled{e}$ server" & TotalStorage" UNIVERSITY 2003

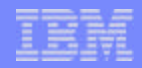

 $IBM \&$  Server" & TotalStorage"

UNIVERSITY 2003

### **WebSphere Application Server on iSeries**

- **Flexible Topology documented and fully supported**
	- **Multiple administrative cells on single system image (LPAR or system footprint)**
	- **separate environments, e.g., dev., test, etc.**
	- **multiple application server instances within each administrative cells**
	- **Multi-tiered or single tier with DB, HTTP, etc.**
- **Multiple language environments**
- **Multiple HTTP server instances**
- **Multiple administrative agents**

30

#### IBM ©server ™iSeries™ ®

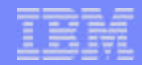

### WAS Express - Windows vs. iSeries Comparisons

#### **Unique to Windows / Linux:**

- One offering containing both:
	- application server (embedded WAS runtime)
	- tools (WSSD)
- Single Integrated Install of Development  $\bullet$ tools and entry AppServer
- Supports DB2, Oracle and SQL Server databases
- "Built-in" Cloudscape DB (dev only)

**WebSphere Application** Server -

31

#### **Common for: Windows / Linux / iSeries**

- Based on WAS runtime
- J2EE programming model minus EJBs
- Web services (no UDDI iserver)  $\bullet$
- Value-add documentation, integration, and pre-canned apps
- Easy to install and run including simple electronic download
- Programming model: Javascript/HTML/XML apps w/JSPs, JDBC and Servlets
- Application migration from Tomcat
- IPD deliverables (Accessibility, globalization, etc)
- Inclusion of Jakarta taglibs
- Custom tag library ۰
- NT/LT Template Wizard
- NT/LT Template Builder (tech preview)
- JavaScript debug support for both client and server side
- Express express CS and LDAP registries WebSphere 3722-IWE

#### **Unique to iSeries:**

- Two offerings:
	- application server (embedded WAS runtime)
		- new iSeries product well integrated with HTTP serving
		- included with new hardware in 2003
		- included with many new models
	- tools (WDSc with embedded WSSD)
- Consoles:
	- iSeries integrated HTTP and ۰ application server web admin console (usability)
	- WAS 5.0 web admin console subset/ (advanced users only)
- Migration tools for existing Tomcat and WAS 3.5 SE
- Web server plug-ins (Apache and Domino HTTP servers for iSeries)
- DB2 for iSeries

Developer Studio client for iSeries

Integrated **Web Enablement** for iSeries LTPA (SSO for Domino)

 $\overline{\mathrm{IBM}}\mathcal{O}$ server" & TotalStorage" **IVERSITY 2003** 

**IBM & IBM Business Partner Use Only Until Announced**

© 2003 IBM Corporation

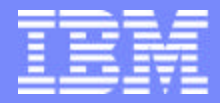

IBM @server "iSeries  $\mathbb{R}$   $\Omega$   $\Omega$   $\Omega$   $\mathbb{R}$ 

# IBM@server<sup>™</sup> & TotalStorage<sup>™</sup> UNIVERSITY 2003

### **Installing WebSphere Express**

**IBM & IBM Business Partner Use Only Until Announced Concernsive CONS** 2003 IBM Corporation

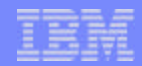

 $IBM \&$  Server" & TotalStorage"

UNIVERSITY 2003

### **Install WAS Express - HW Recommendations**

### **Minimums**

- **CPW recommended minimum of 300**
- **L2 Cache at least 2 MB**
- **WebSphere main storage pool recommended minimum of 512 MB**
- **Sizing**
	- **IBM Americas Technical Sales Support**
		- **1. http://w3-1.ibm.com/support/americas/index.html**
		- **2. "Request Technical Sales Resources"**
		- **3. Techline**
	- **Workload Estimator http://as400service.ibm.com/estimator**
- **Load / Stress testing**
	- **iSeries Benchmark Center http://www-919.ibm.com/developer/cbc/**

**IBM & IBM Business Partner Use Only Until Announced**

33

### **Install WAS Express - SW Requirements**

- **Related Licensed Program Products** 
	- **OS/400 V5R2 \***
		- **Library QGPL & Library QUSRSYS**
		- **Option 1 (OS/400 Extended Base Support)**
		- **Option 3 (OS/400 Extended Base Directory Support)**
		- **Option 30 (QShell Interpreter)**
	- **5722-DG1 (IBM HTTP Server for iSeries) + Option 1 (Triggered Cache Manager)**
	- **5722-JV1 (Developer Kit For Java) + Option 5 (Java Developer Kit 1.3)**
	- **5722-JC1 (Toolbox for Java)**
	- **5722-TC1 (TCP/IP Connectivity Utilities for AS/400)**
- **5722-IWE (WebSphere Application Server Express) +** 
	- ▶ Option 2 WebSphere Application Server Express V5
	- **Option 3 IBM Telephone Directory**
- **Latest PTFs INSPTF (Install PTF)**
	- **Cumulative**
	- **DB group**
	- **Java group**
	- **Toolbox for Java**
	- **WebSphere group**

\* Later availability for V5R1

34

**IBM & IBM Business Partner Use Only Until Announced**

\*ALLOBJ & \*IOSYSCFG authorities required for \*USRPRF for installation & configuration

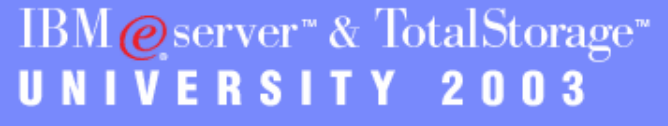

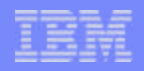

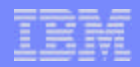

## **Install WAS Express - Post installation**

- **Start the HTTP administration server** 
	- **STRTCPSVR SERVER(\*HTTP) HTTPSVR(\*ADMIN)**
	- **Or use iSeries Navigator**
- **Start the WebSphere subsystem** 
	- **STRSBS SBSD(QASE5/QASE5)**

**IBM & IBM Business Partner Use Only Until Announced**

35

IBM@server<sup>™</sup> & TotalStorage<sup>™</sup> UNIVERSITY 2003
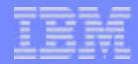

#### **Install WAS Express - Active Jobs**

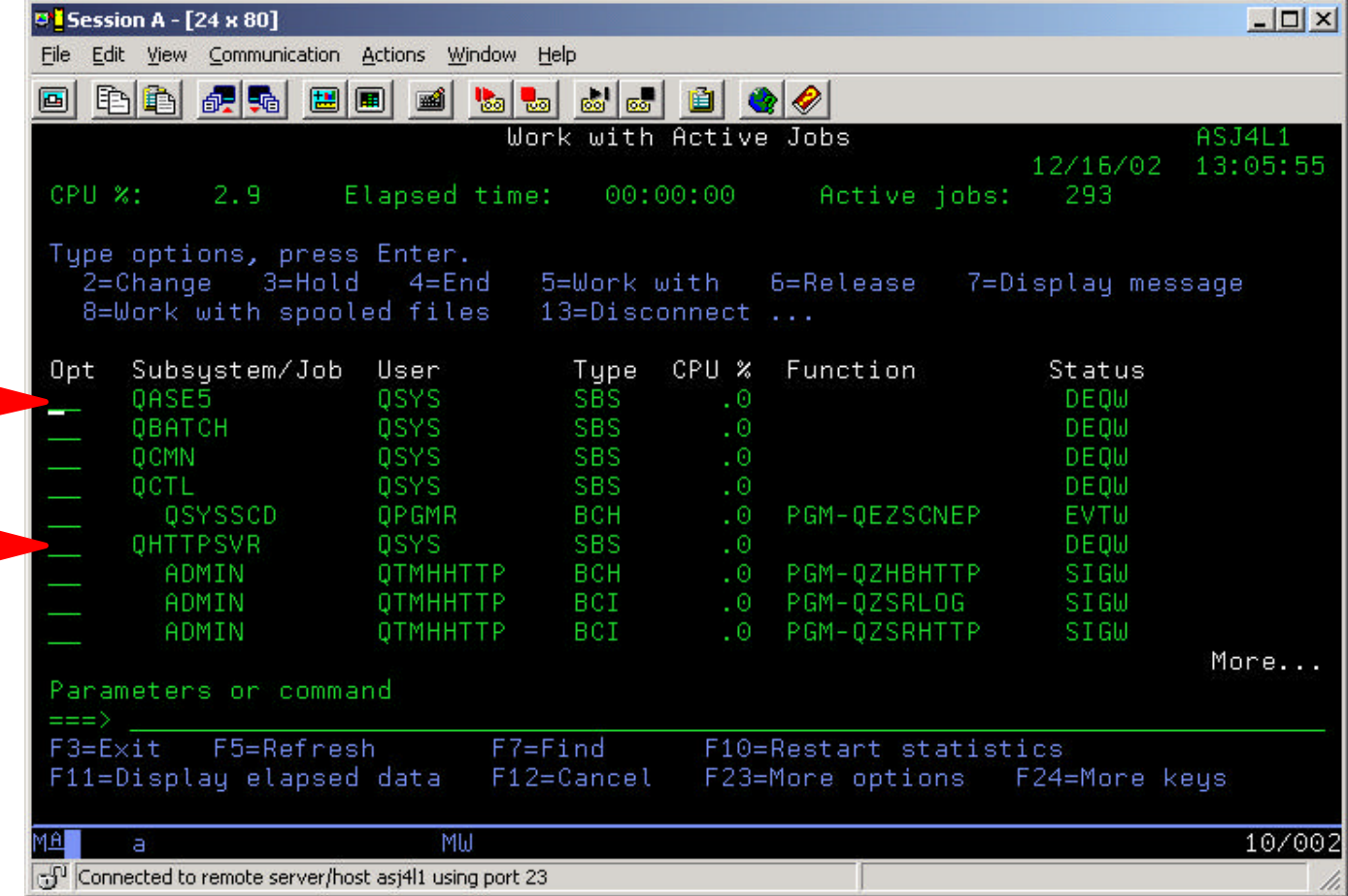

**IBM & IBM Business Partner Use Only Until Announced**

36

**IBM** @server<sup>™</sup> & TotalStorage<sup>™</sup><br>UNIVERSITY 2003

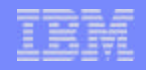

#### **Basic Installation & Configuration Flow**

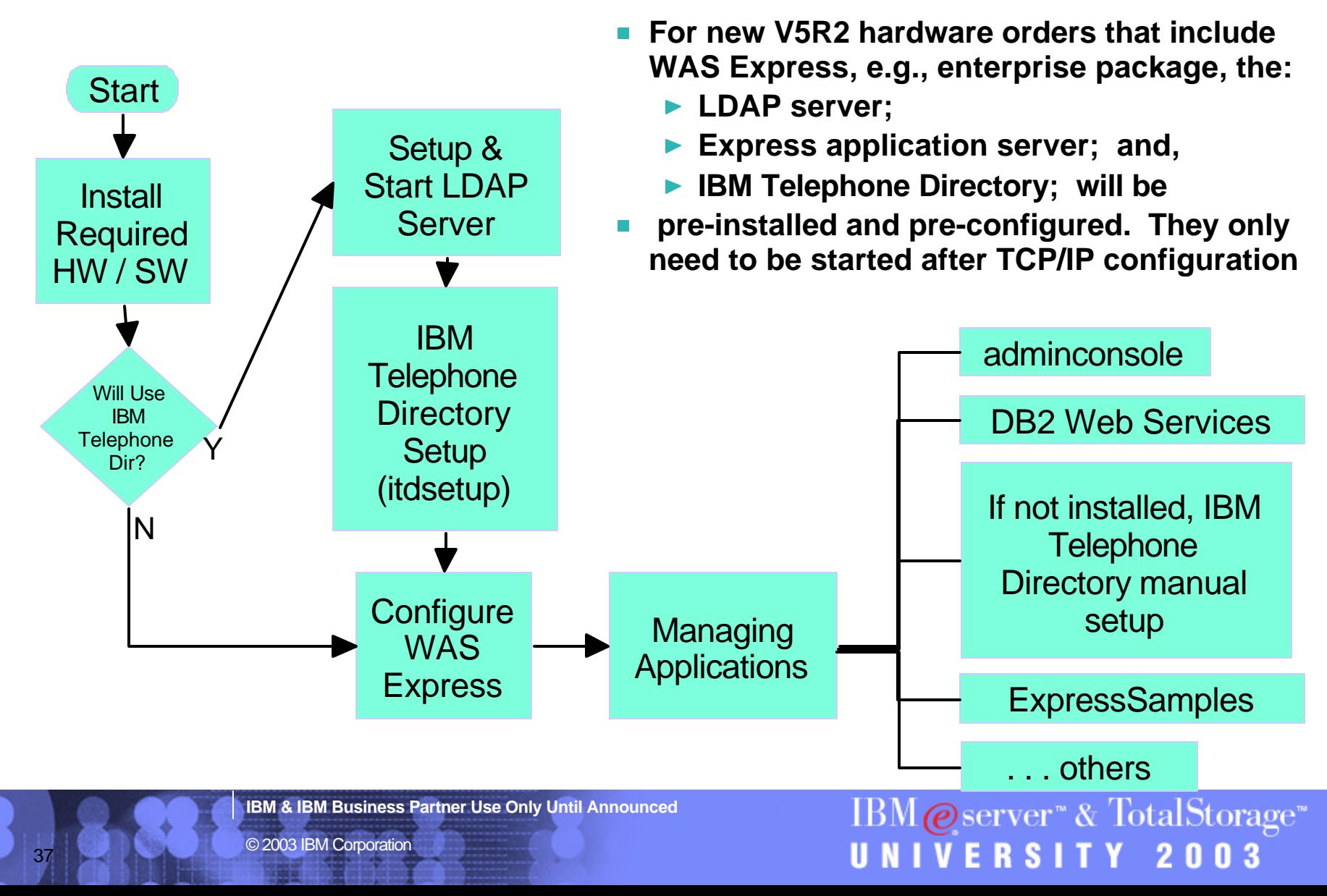

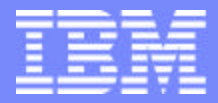

IBM @server "iSeries  $\mathbb{R}$   $\Omega$   $\Omega$   $\Omega$   $\mathbb{R}$ 

## IBM@server<sup>™</sup> & TotalStorage<sup>™</sup> UNIVERSITY 2003

**Setup LDAP Server - Required for IBM Telephone Directory**

**IBM & IBM Business Partner Use Only Until Announced Concernsive Cause 2003 IBM Corporation** 

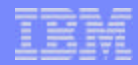

IBM  $Q$  server<sup>\*</sup> & TotalStorage<sup>\*</sup>

UNIVERSITY 2003

#### **Setting Up LDAP Server**

- **Lightweight Directory Access Protocol (LDAP) a communications protocol**
	- **Defines the transport and format of messages used by a client to access data in an X.500-like directory.**
- **Directory**
	- **listing of information about objects arranged in some order that gives details about each object.**
	- **allow users or applications to find resources that have the characteristics needed for a particular task.**
- **For IBM Telephone Directory application,** 
	- **If LDAP server not configured, configure LDAP server**
	- **If already configured,**
		- **verify properties**
		- **change password if unknown, possibly because LDAP was autoconfiged. \*ALLOBJ and \*IOSYSCFG authority needed.**
		- **start Directory server**
	- **can use local (same system image) or remote LDAP server**

UNIVERSITY 2003

#### **iSeries Navigator - LDAP Configuration**

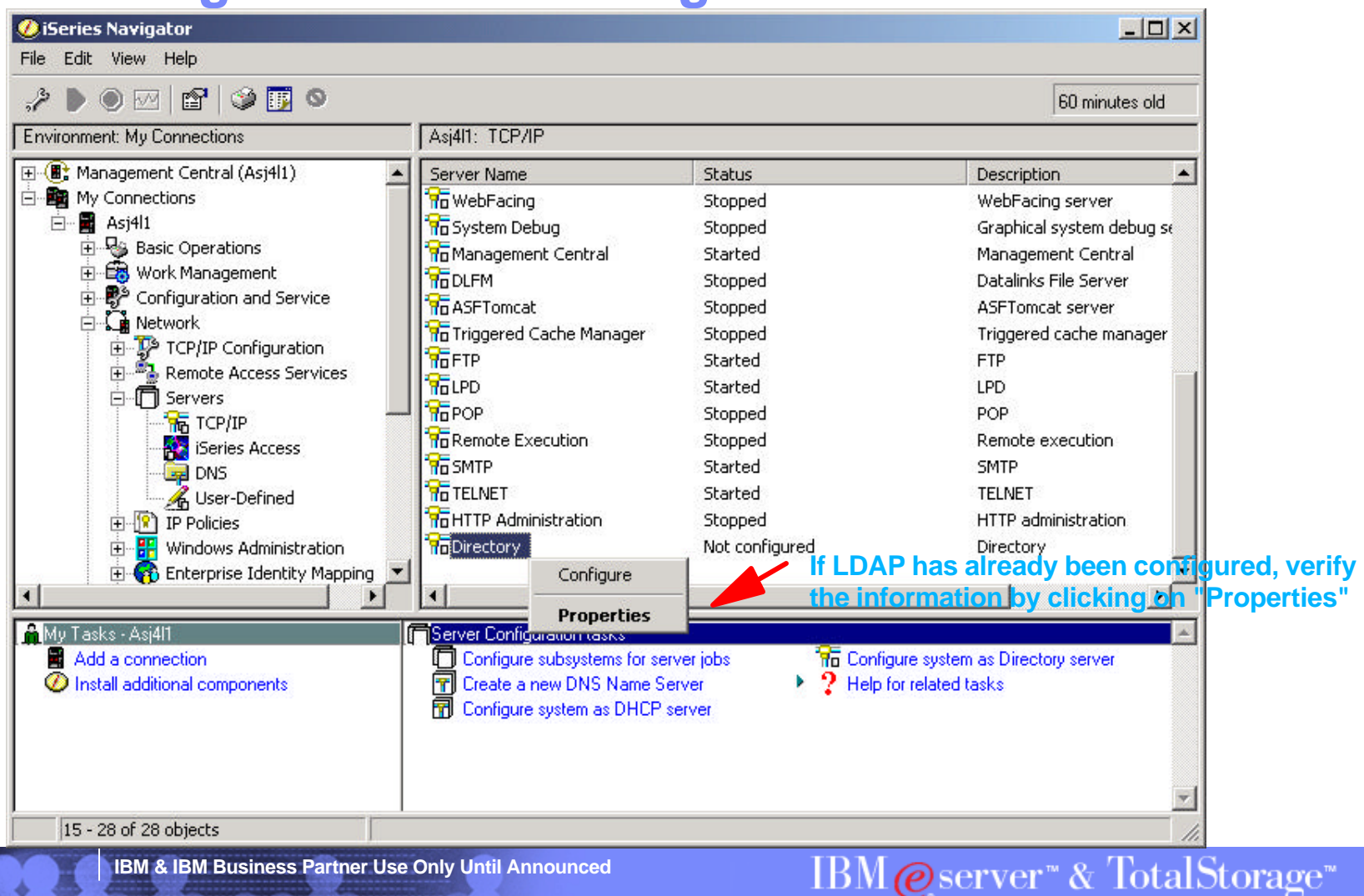

© 2003 IBM Corporation

#### **If LDAP Server Already Configured, Verify Properties**

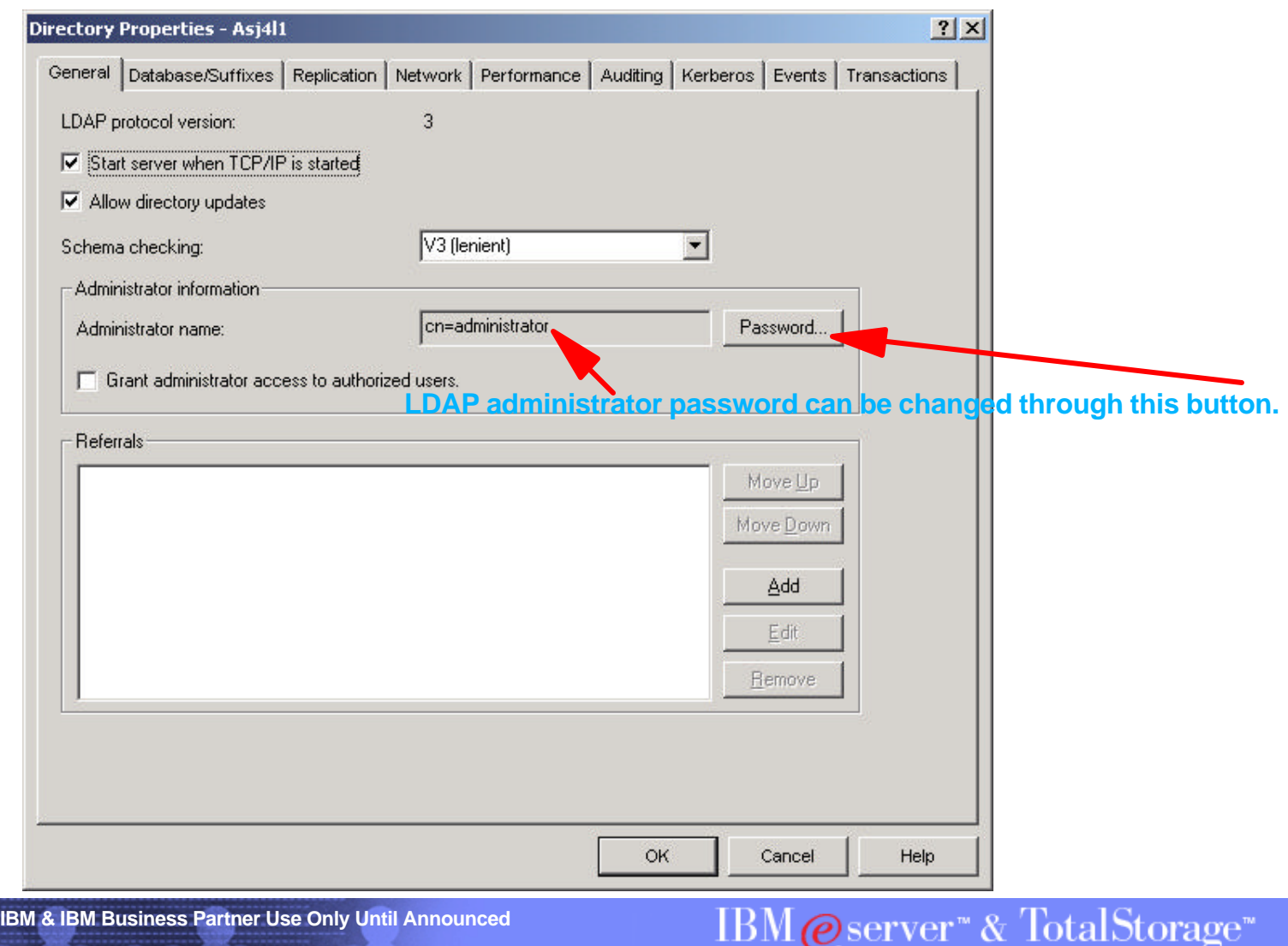

*(e)* sei

UNIVERSITY 2003

© 2003 IBM Corporation

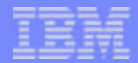

 $\times$ 

### **If LDAP Not Configured, Setup Server with Wizard**

 $\boldsymbol{X}$  Can

**Directory Services Configuration Wizard - Welcome** 

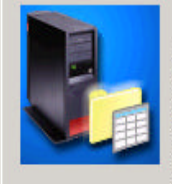

Welcome to the Directory Services Configuration Wizard. This wizard will help you to configure your iSeries server to use a lightweight directory access protocol (LDAP) directory server. You can store many types of information in an LDAP (LDAF) directory server, You can store many types of information in an LDAF<br>directory, In addition, your system can use an LDAP directory to store informal<br>used by its applications.

Which of these options do you want to select?

C Configure a local LDAP directory server.

C Identify a remote LDAP directory server on your network.

**Details** 

Click Cancel at any time to cancel the wizard.

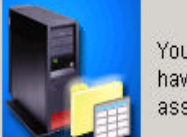

 $\vert x \vert$ 

You can specify configuration settings for your LDAP directory server, or you can have the wizard assign default settings. If you choose to have default settings assigned, you will have a chance to review them before the server is configured.

Do you want the wizard to configure your LDAP directory server with default settings?

C Yes

 $G$  Nd

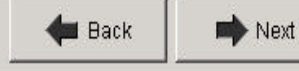

UNIVERSITY 2003

IBM@server<sup>\*</sup> & TotalStorage<sup>\*</sup>

 $\boldsymbol{X}$  Cancel

**IBM & IBM Business Partner Use Only Until Announced**

Next

 $\vert x \vert$ 

### **Setup the LDAP Server**

#### Directory Services Configuration Wizard - Specify Administrator DN

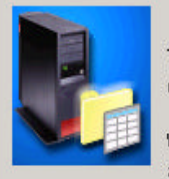

The directory server administrator has unrestricted access to all directory entries on the server

What do you want the distinguished name (DN) and password to be for the administrator of this directory?

- Administrator Distinguished Name
- $\Box$  System-generated

Select this option when you do not need to know the Administrator DN or password because only the system will use the directory.

cn=administrator

\*\*\*\*\*\*\*\*

\*\*\*\*\*\*\*\*

**Back** 

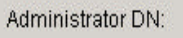

Password:

Confirm password:

 $\boldsymbol{X}$  Cance  $\blacksquare$  Next

- **This userid is only used inside the directory**   $\blacksquare$ **server and is not related to an OS/400 user profile.**
- $\mathcal{L}_{\mathcal{A}}$ **Note that you can change the administrator DN and password at a later time by opening the Directory Services properties**

**IBM & IBM Business Partner Use Only Until Announced**

#### **Directory Server Configuration Wizard - Specify Suffixes**

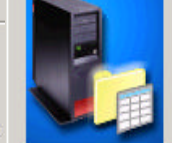

 $x$ 

Directory suffixes determine which objects can be stored in the directory. Objects that have one of these suffixes at the end of their distinguished names (DNs) can be stored in the directory. To get more information about suffixes, click Details.

#### What suffixes do you want on this server?

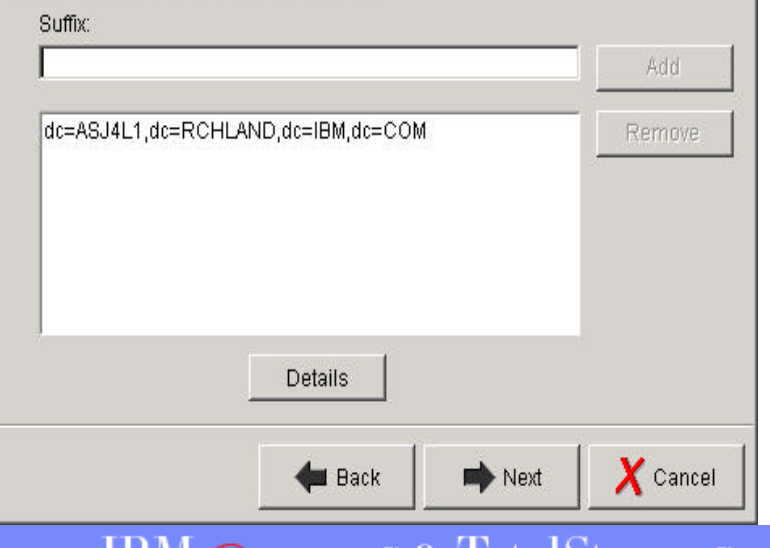

# IBM@server" & TotalStorage<br>UNIVERSITY 2003

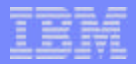

 $\vert x \vert$ 

### **Setup the LDAP Server**

#### **Directory Services Configuration Wizard - Select IP Addresses**

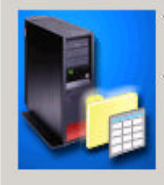

44

Your system has multiple IP addresses. If you want to have another LDAP directory server on this system, you can use this panel to assign specific IP addresses to this server, leaving the other addresses available for other servers.

Do you want the Directory Services server to use all IP addresses?

- ⊙ Yes, use all IP addresses
- C No, use only the following IP addresses:

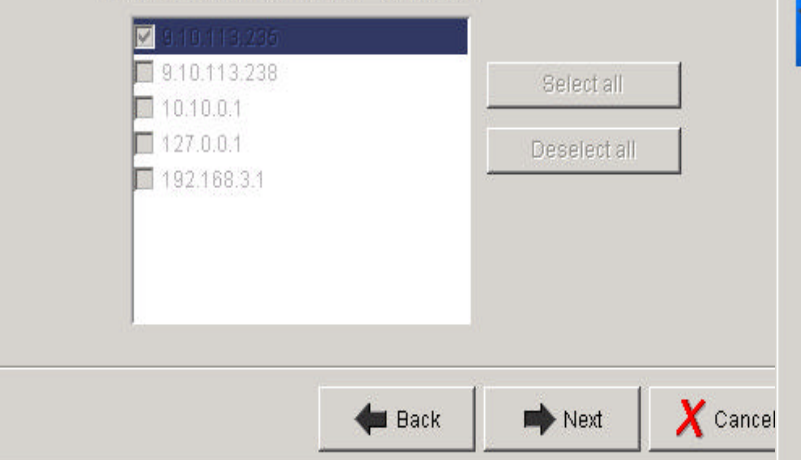

#### Directory Services Configuration Wizard - Specify TCP/IP Preference

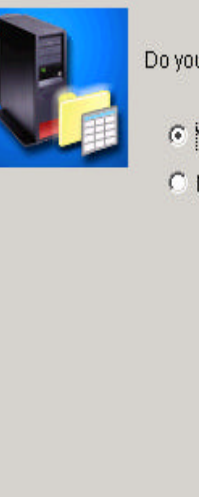

 $\vert x \vert$ 

Do you want the directory server to start each time TCP/IP is started?

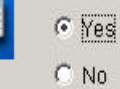

 $\Rightarrow$  Next **Back** 

IBM@server<sup>®</sup> & TotalStorage<sup>®</sup><br>UNIVERSITY 2003

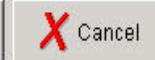

**IBM & IBM Business Partner Use Only Until Announced**

© 2003 IBM Corporation

 $\vert x \vert$ 

## **Setup the LDAP Server**<br>Directory Services Configuration Wizard - Specify Information to Publish

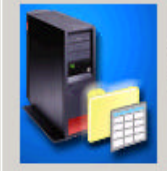

45

The system can publish certain types of information to the LDAP directory server. Users can then use LDAP clients to access the information.

Which types of information do you want the system to publish to the directory server?

 $\nabla$  Users

 $\Box$  System

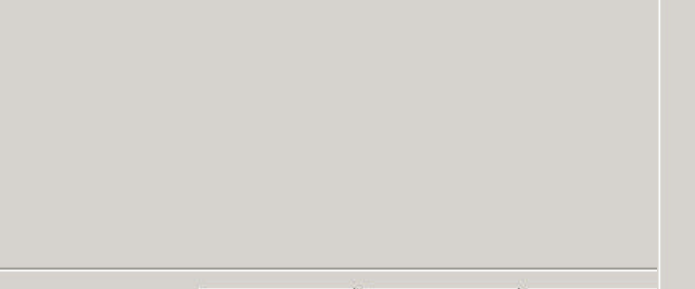

**IBM & IBM Business Partner Use Only Until Announced**

 $\n **Next**\n$ 

**Directory Services Configuration Wizard - Summary** 

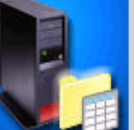

 $\vert x \vert$ 

 $\boldsymbol{X}$  Cancel

You have completed all the steps necessary to configure the LDAP directory server.

If you want to change any settings, click Back. To save the directory configuration, click Finish. For more information on the directory settings, click Details.

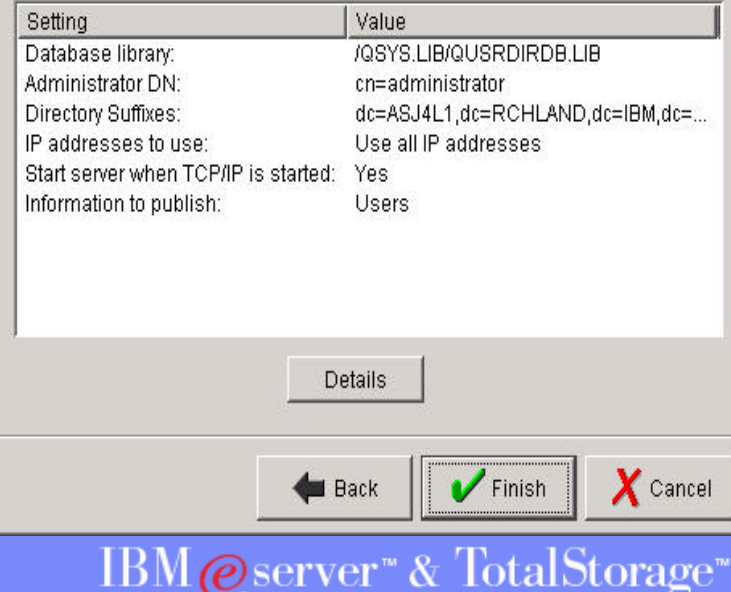

UNIVERSITY 2003

© 2003 IBM Corporation

**Back** 

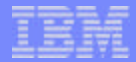

#### **Start the LDAP Server**

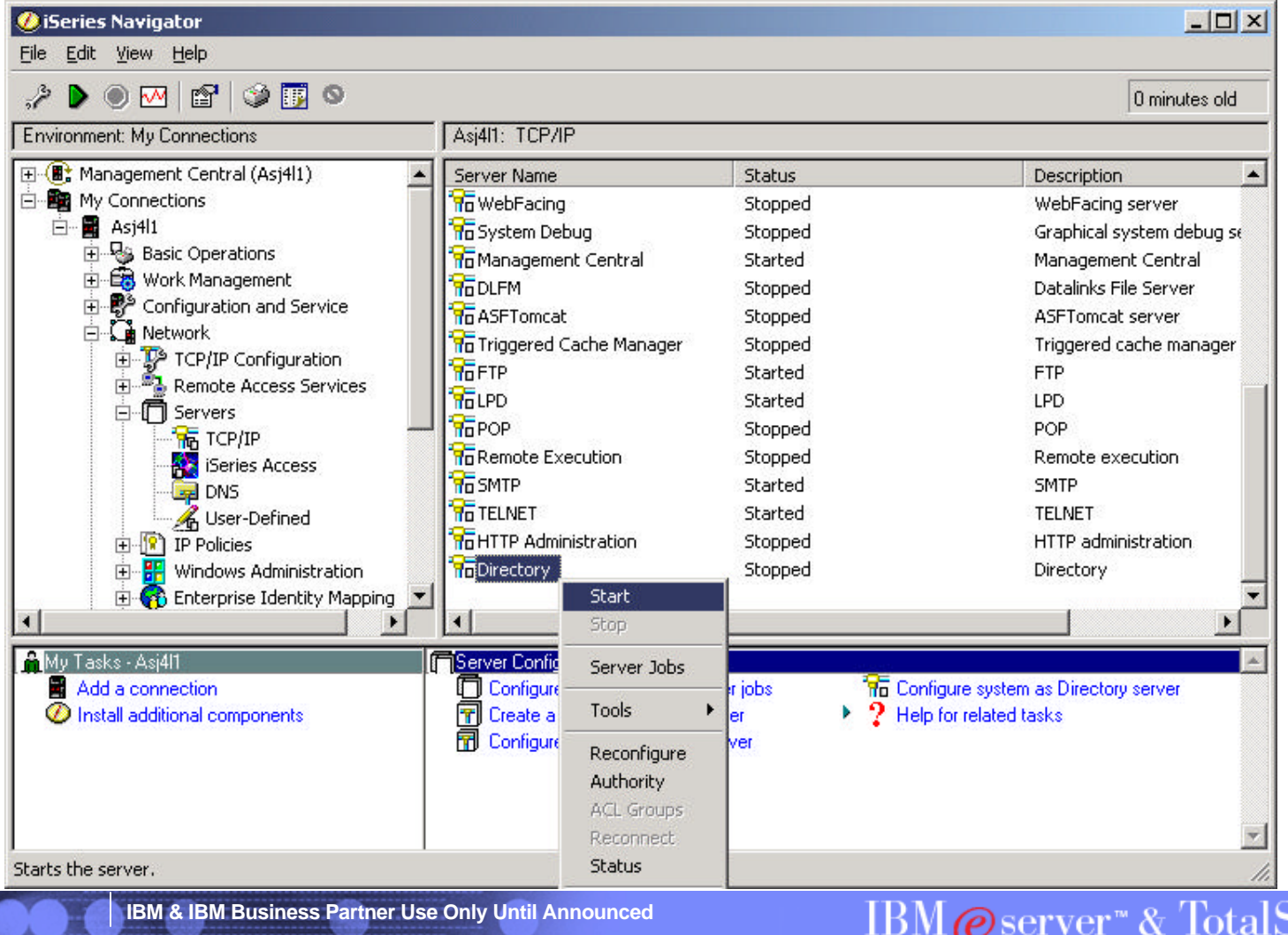

© 2003 IBM Corporation

 $\mathrm{Storage}^*$ UNIVERSITY 2003

## Test the LDAP Server - Idap://servername/ in Netscape<sup>™</sup>

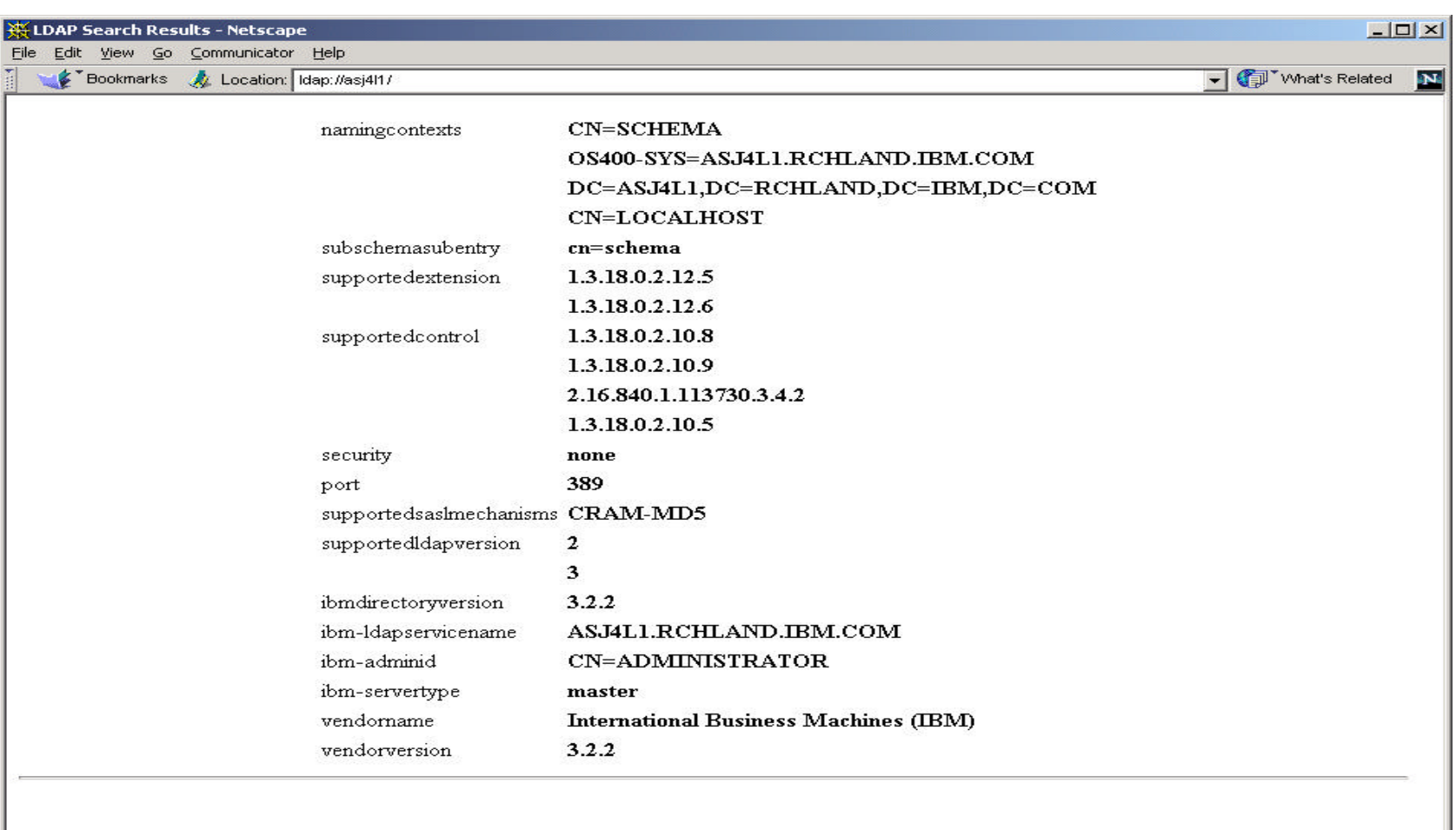

Document: Done

**IBM & IBM Business Partner Use Only Until Announced**

**EX & CPEAL** IBM@server<sup>\*</sup>&TotalStorage<sup>\*</sup>

UNIVERSITY 2003

 $\mathbb{H}$   $\Rightarrow$ 

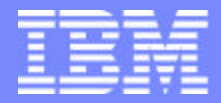

IBM @server "iSeries  $\mathbb{R}$   $\Omega$   $\Omega$   $\Omega$   $\mathbb{R}$ 

## IBM@server<sup>™</sup> & TotalStorage<sup>™</sup> UNIVERSITY 2003

**itdsetup = IBM Telephone Directory Setup**

**IBM & IBM Business Partner Use Only Until Announced Concernsive Case of Case of Corporation** 

#### IBM ©server ™iSeries™ ®

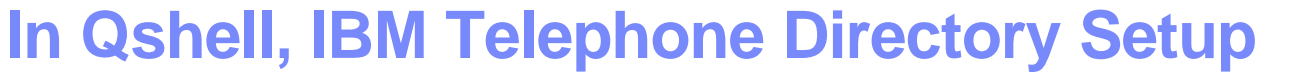

- **From OS/400 command line, type QSH or STRQSH**
- **In QSH, entering itdsetup alone will display & describe parameters**
- **See example below but do not use the same passwords**
	- **Authentication information for LDAP administrator**
	- **Authentication information for ITD's iweAdministrator**

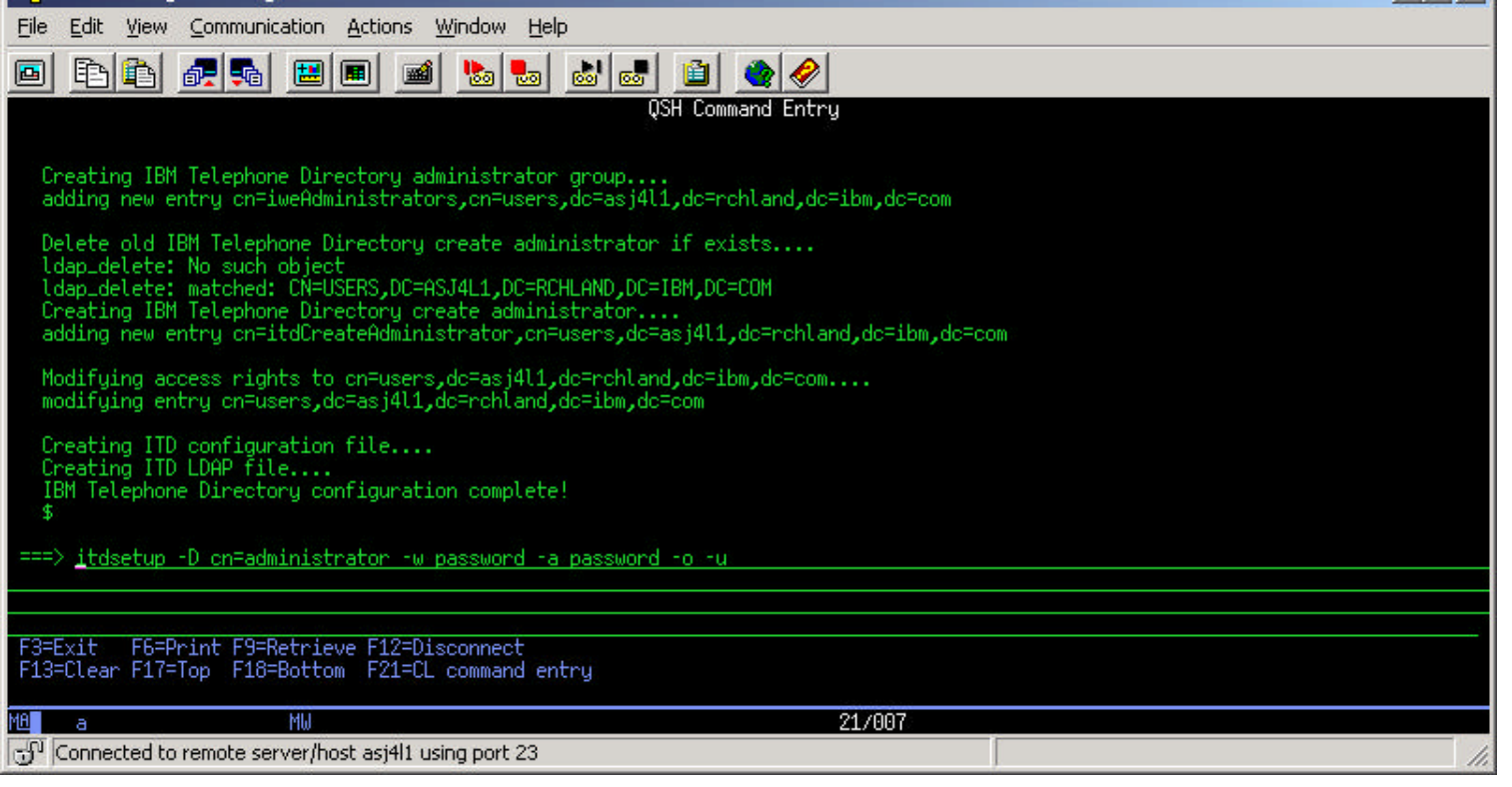

**IBM & IBM Business Partner Use Only Until Announced**

IBM  $Q$  server<sup>\*</sup> & TotalStorage<sup>\*</sup> UNIVERSITY 2003

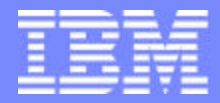

IBM @server "iSeries  $\mathbb{R}$   $\Omega$   $\Omega$   $\Omega$   $\mathbb{R}$ 

## IBM@server<sup>™</sup> & TotalStorage<sup>™</sup> UNIVERSITY 2003

#### **Configuring WAS Express**

**IBM & IBM Business Partner Use Only Until Announced <b>Concernsive CONS** 2003 IBM Corporation

## **Configure WAS Express - Access Admin. Server**

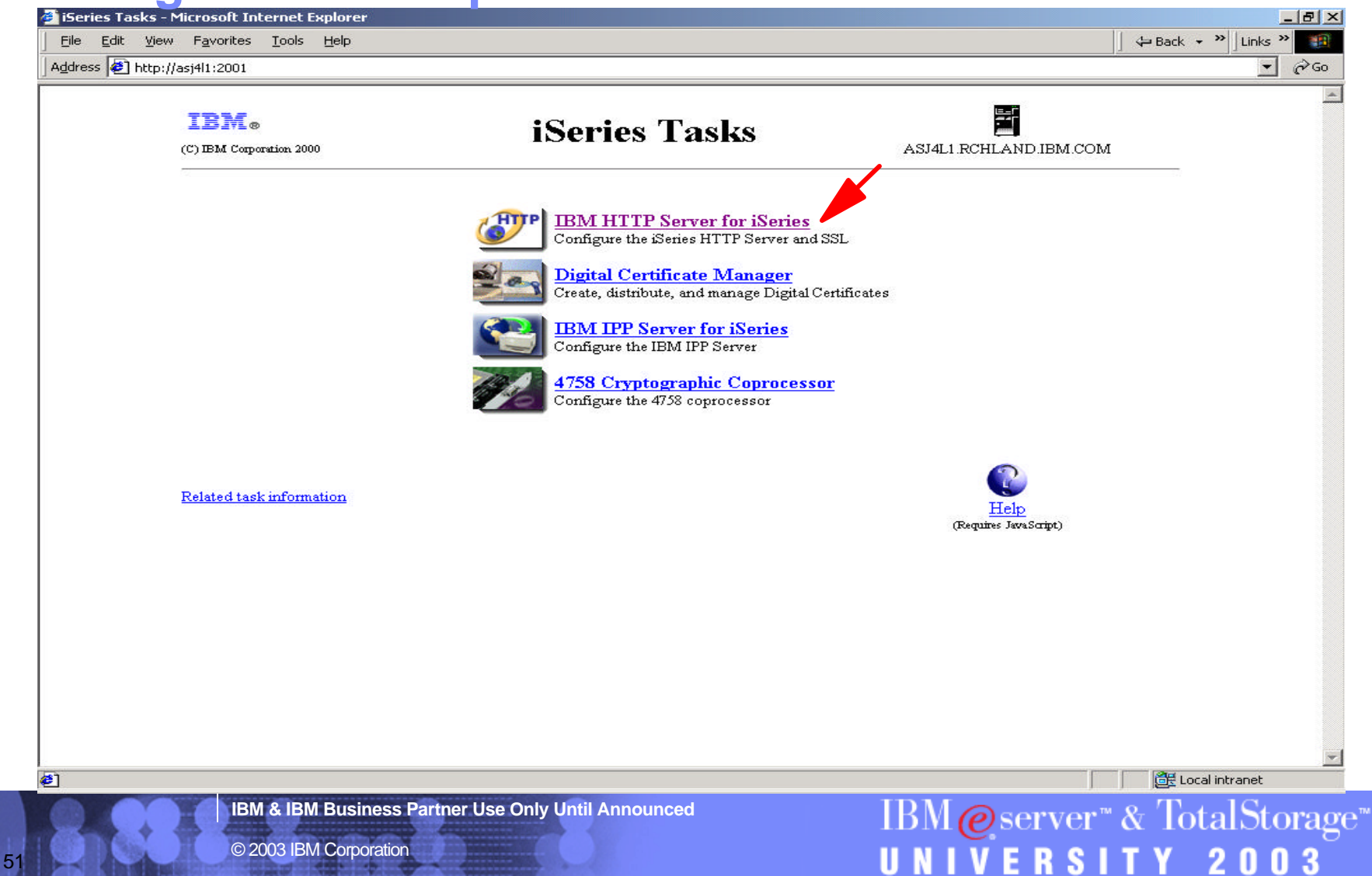

#### **Configure WAS Express - HTTP Server**

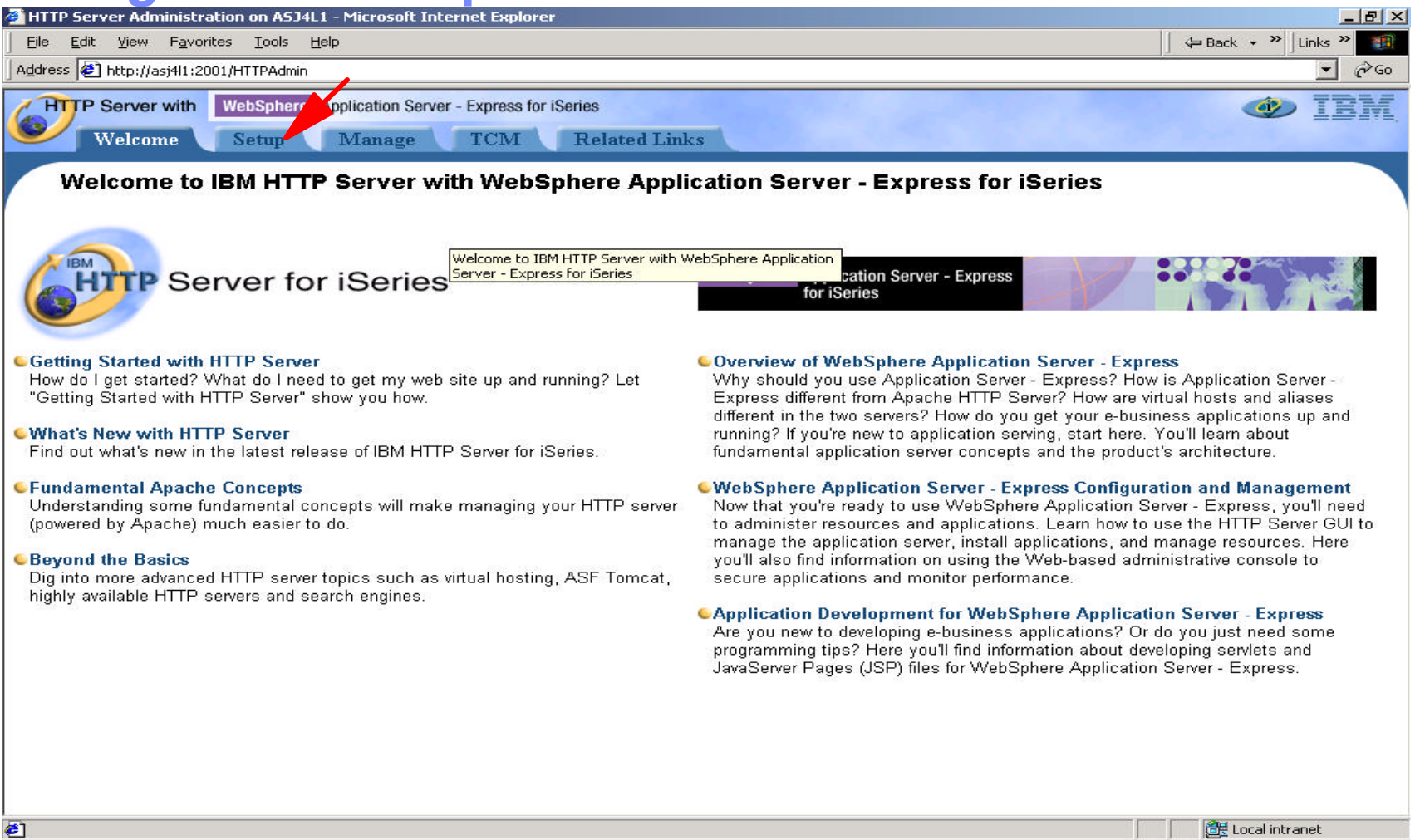

© 2003 IBM Corporation

52

**IBM & IBM Business Partner Use Only Until Announced**

IBM@server<sup>\*</sup>&TotalStorage<sup>\*</sup><br>UNIVERSITY 2003

#### **Configure WAS Express - Setup the servers**

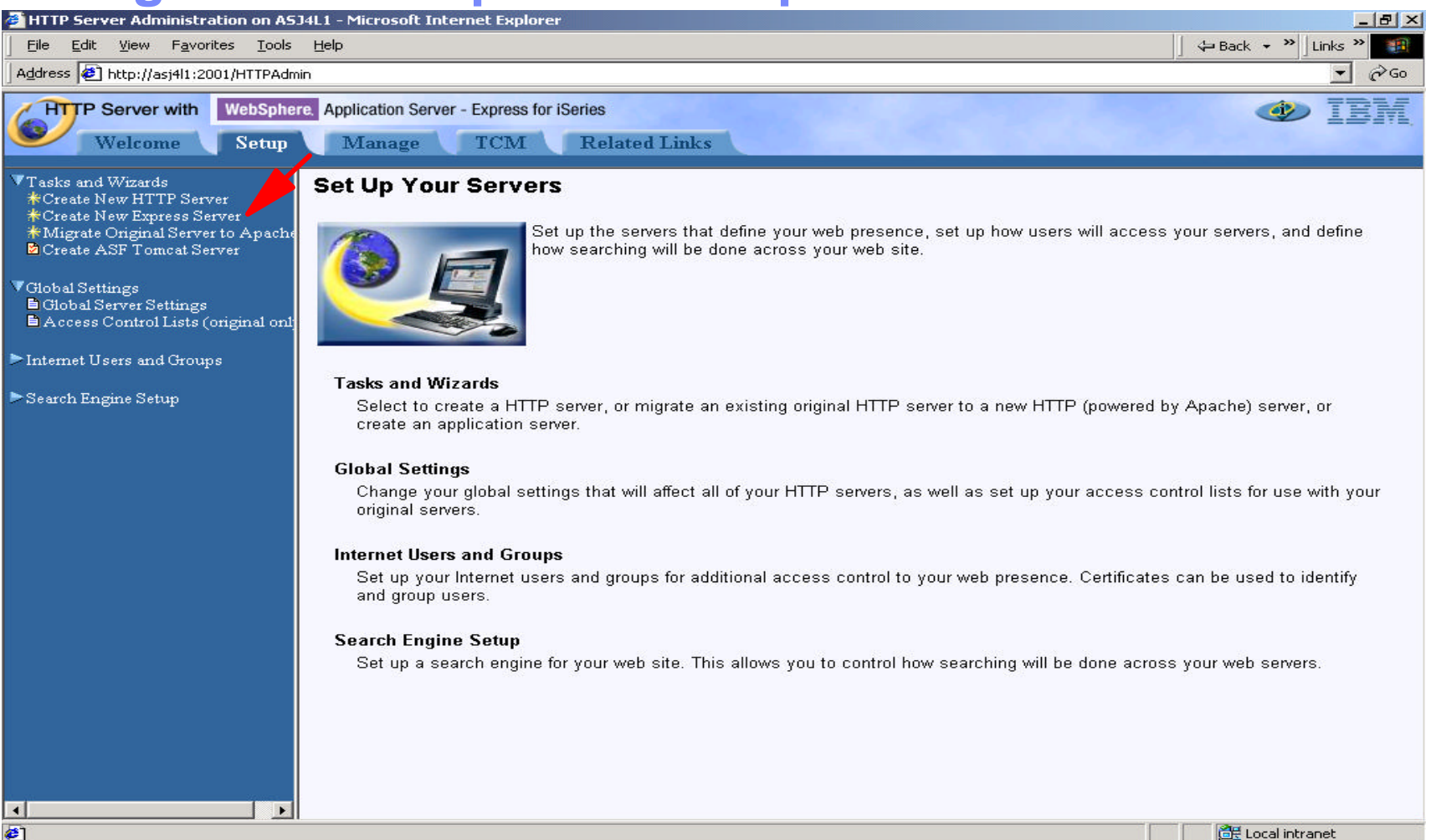

**IBM & IBM Business Partner Use Only Until Announced**

IBM@server<sup>®</sup> & TotalStorage<sup>®</sup>

UNIVERSITY 20

© 2003 IBM Corporation

#### **Wizard - Create New WAS Express Server**

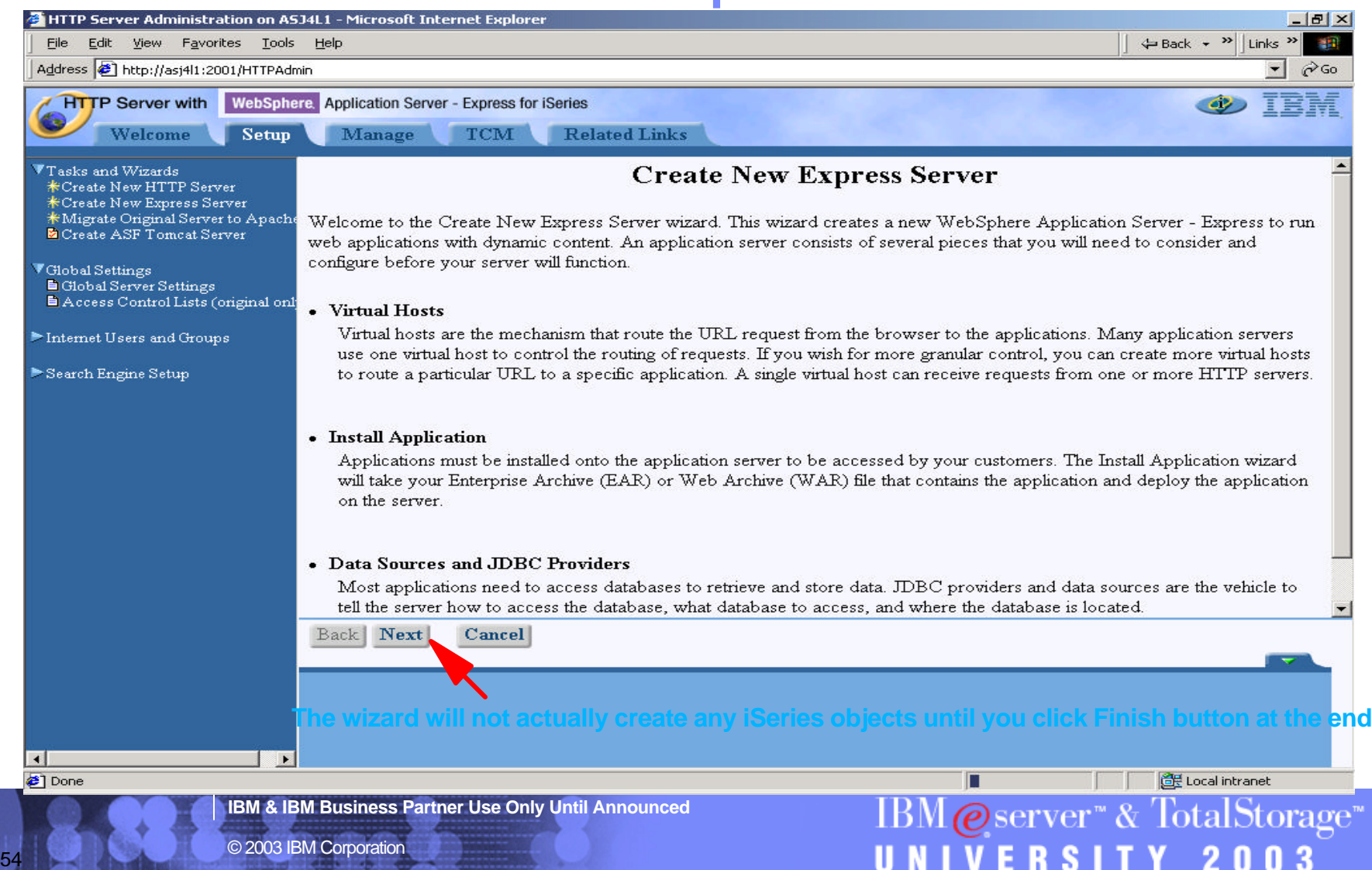

#### **Wizard - Specify Application Server**

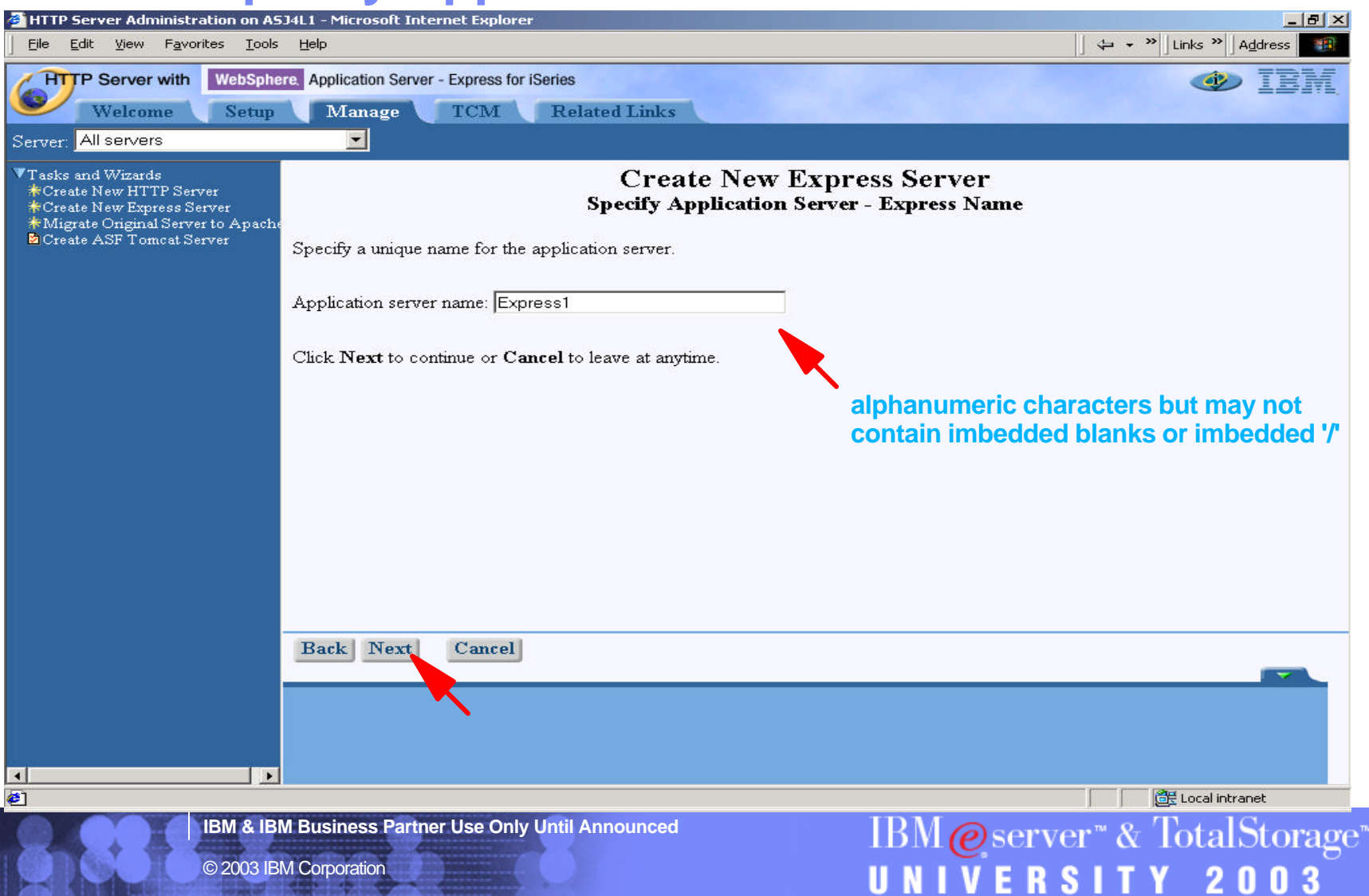

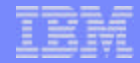

## **Wizard - Select HTTP Server Type**

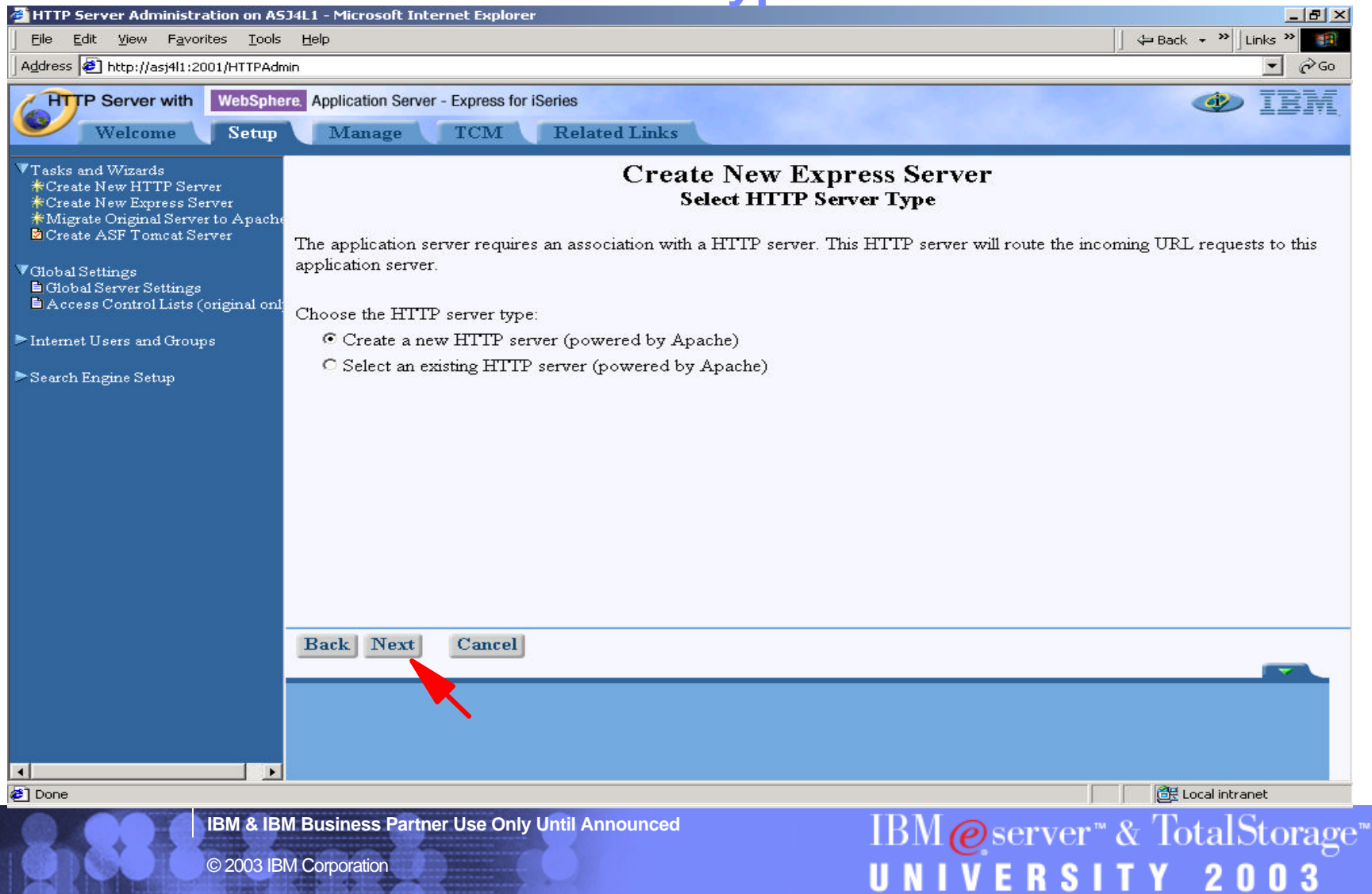

#### **Wizard - Create New Apache HTTP Server**

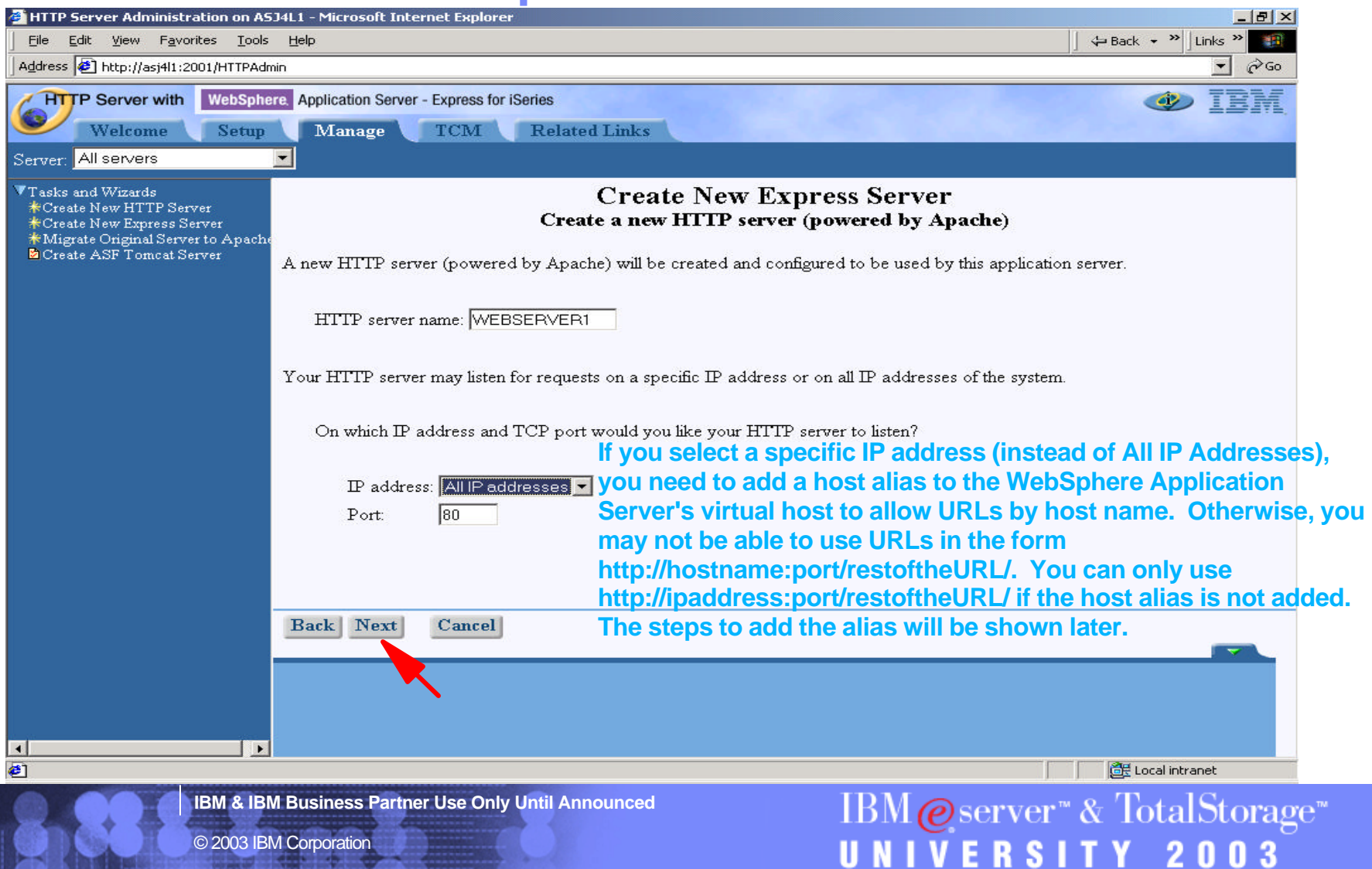

U N I V E N Ə I I

a mata

### **Wizard - Specify Internal Port Numbers**

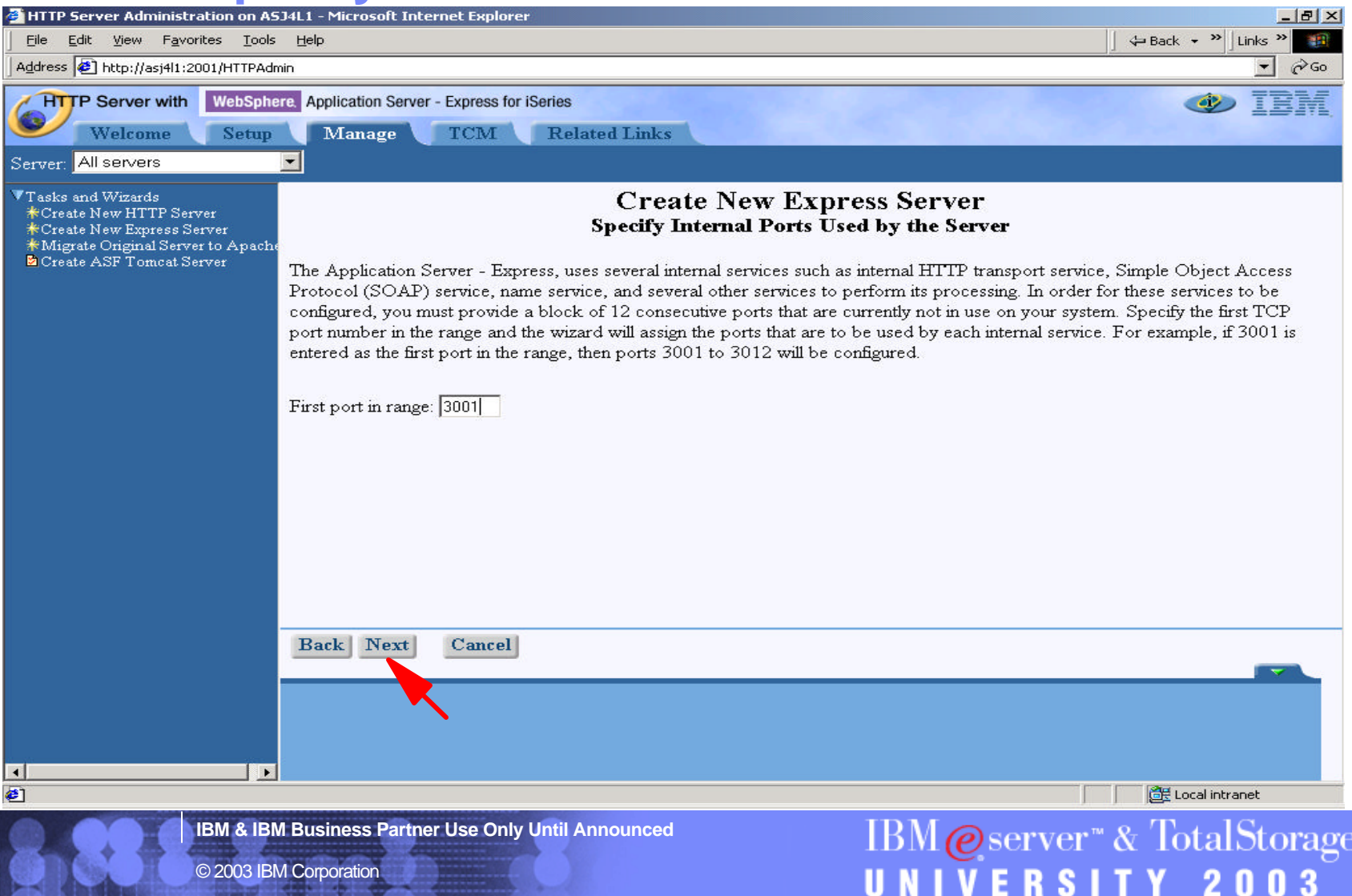

#### **Wizard - Select Business & Sample Applications**

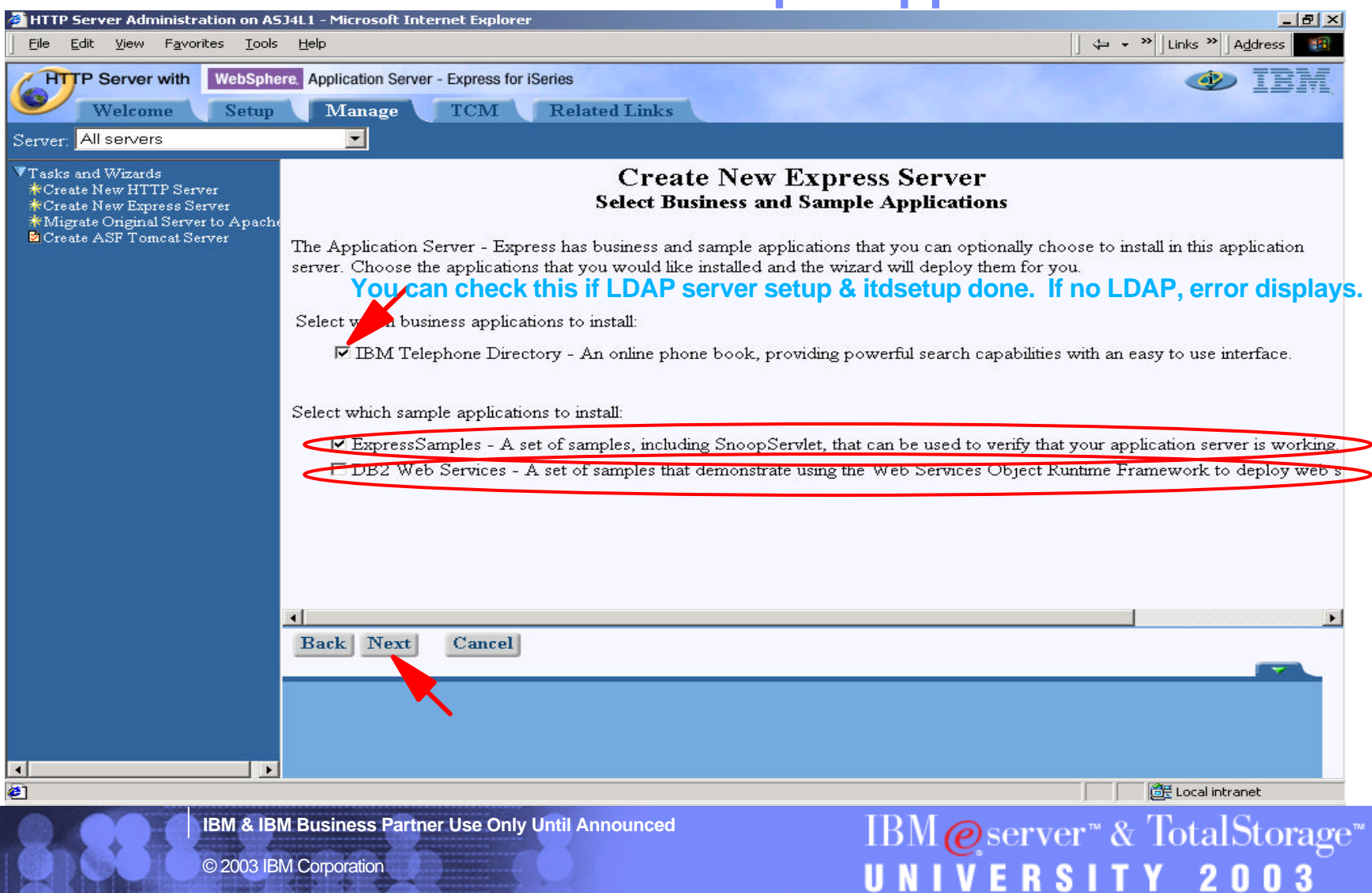

#### **Wizard - Summary**

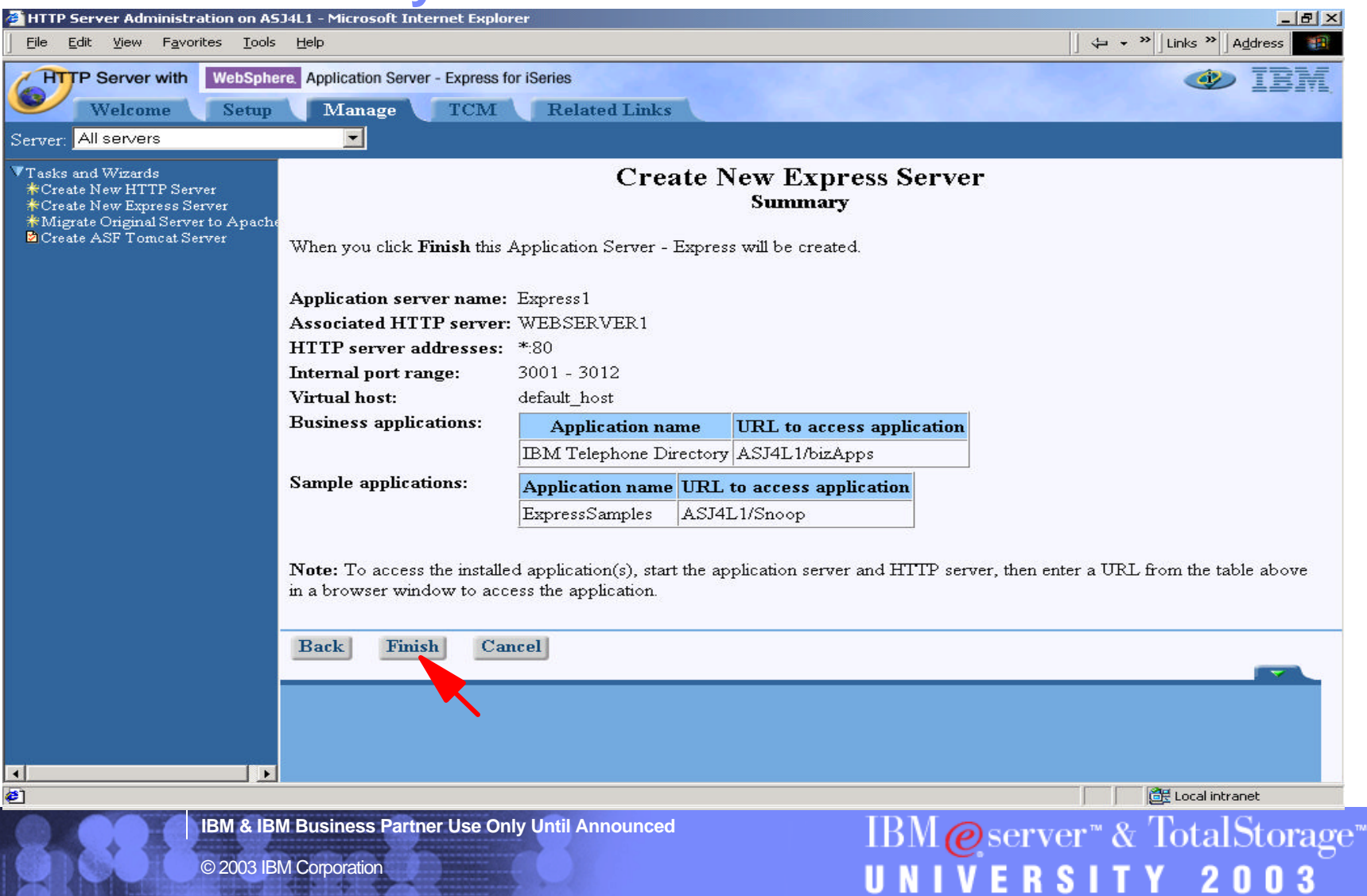

## **Wizard - Creation**<br>Elimp server Administration on ASJ4L1 - Microsoft Internet Explorer

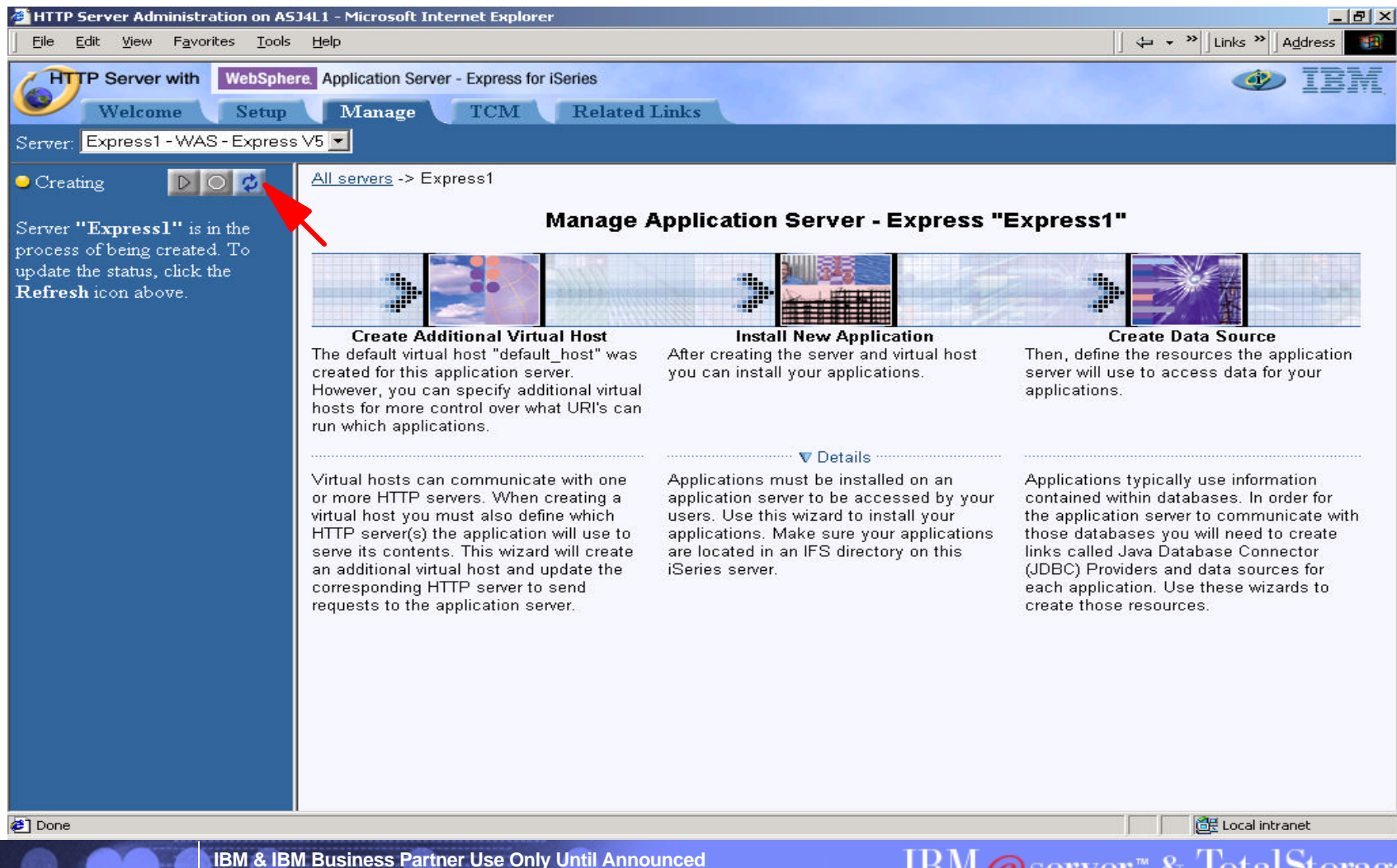

61

IBM@server<sup>®</sup> & TotalStorage<sup>®</sup>

### **What's Happening in the Background?**

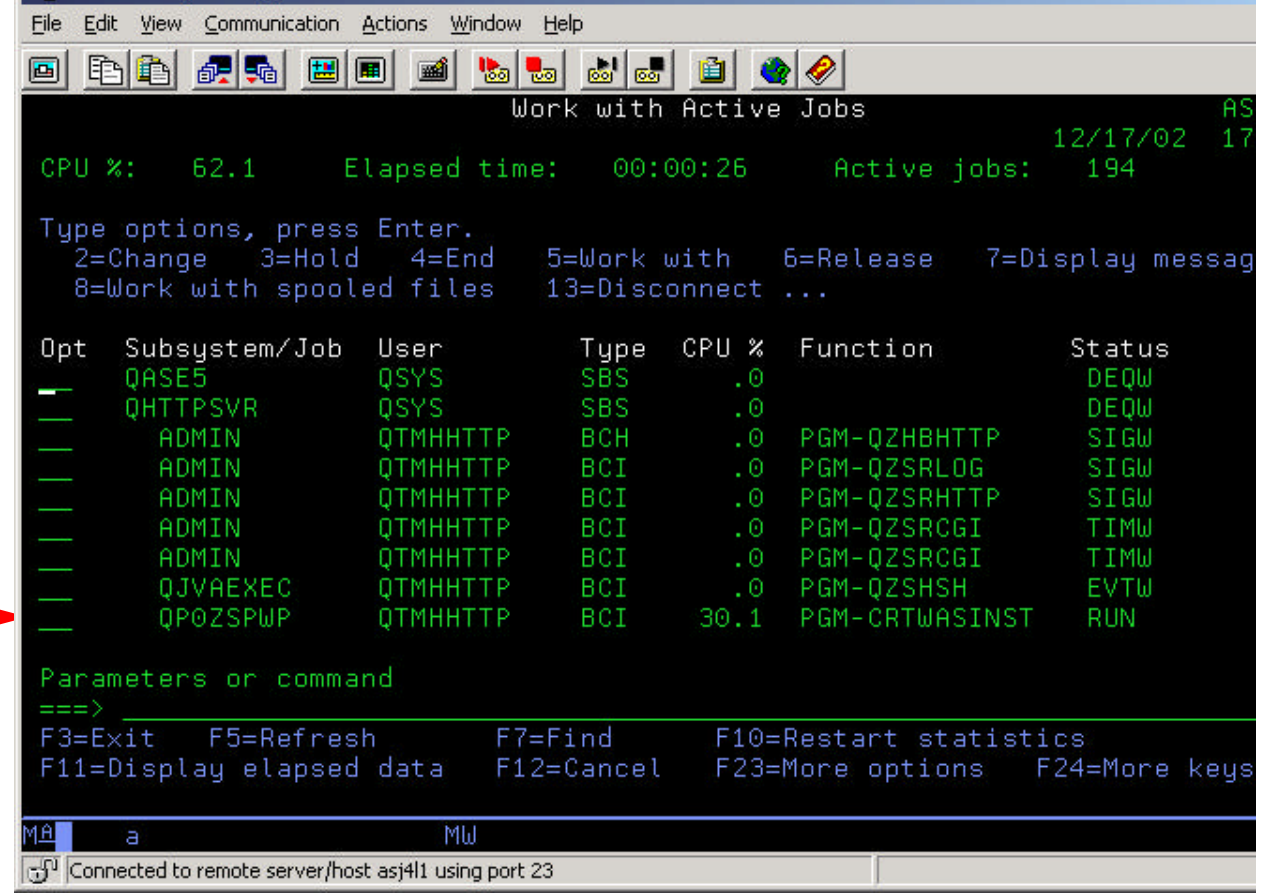

**IBM & IBM Business Partner Use Only Until Announced**

© 2003 IBM Corporation

62

**IBM@server<sup>™</sup> & TotalStorage<sup>™</sup>**<br>**UNIVERSITY 2003** 

#### **Still Installing Applications**

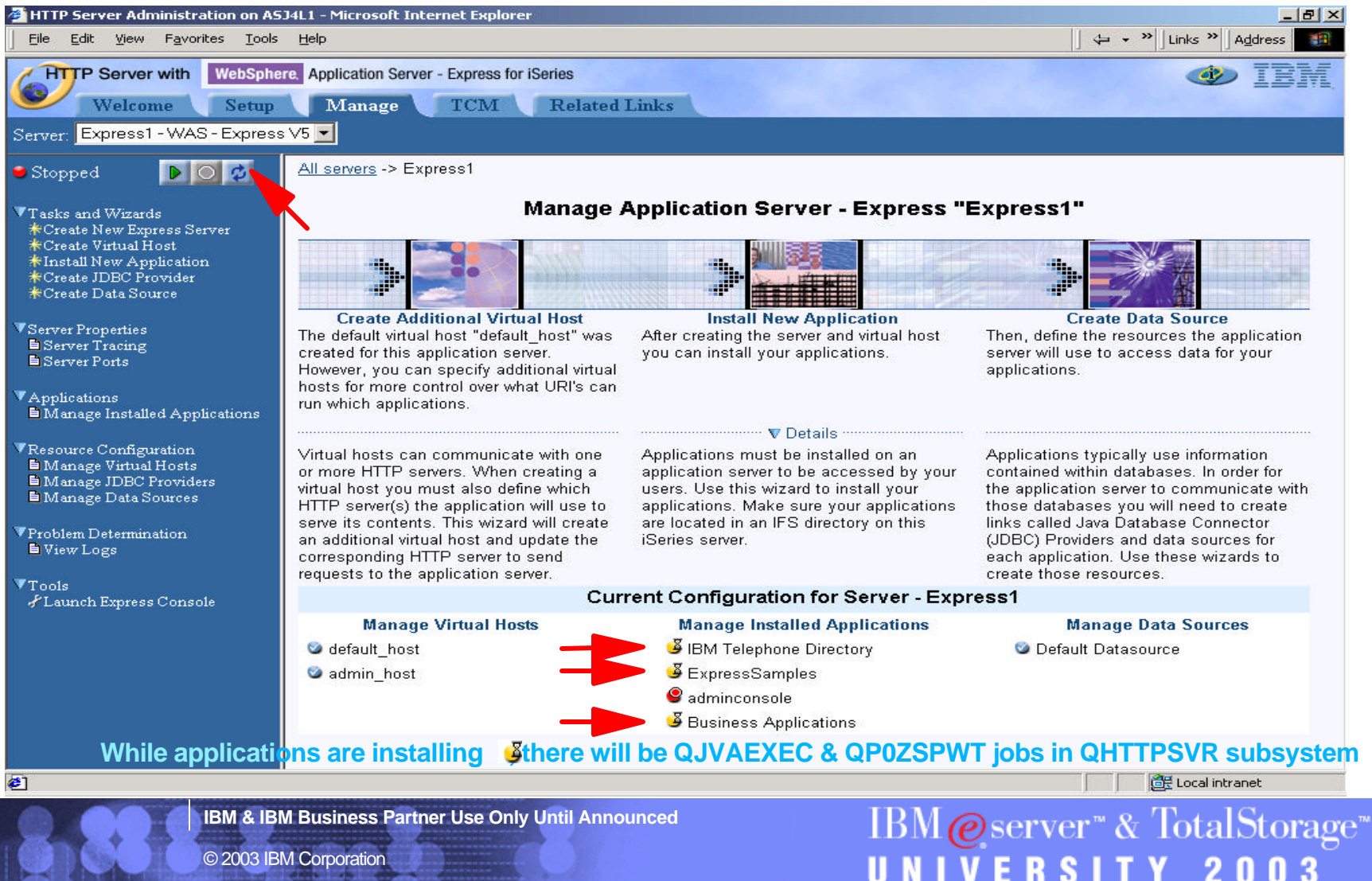

#### **Finished Installing! Start the WAS Server**

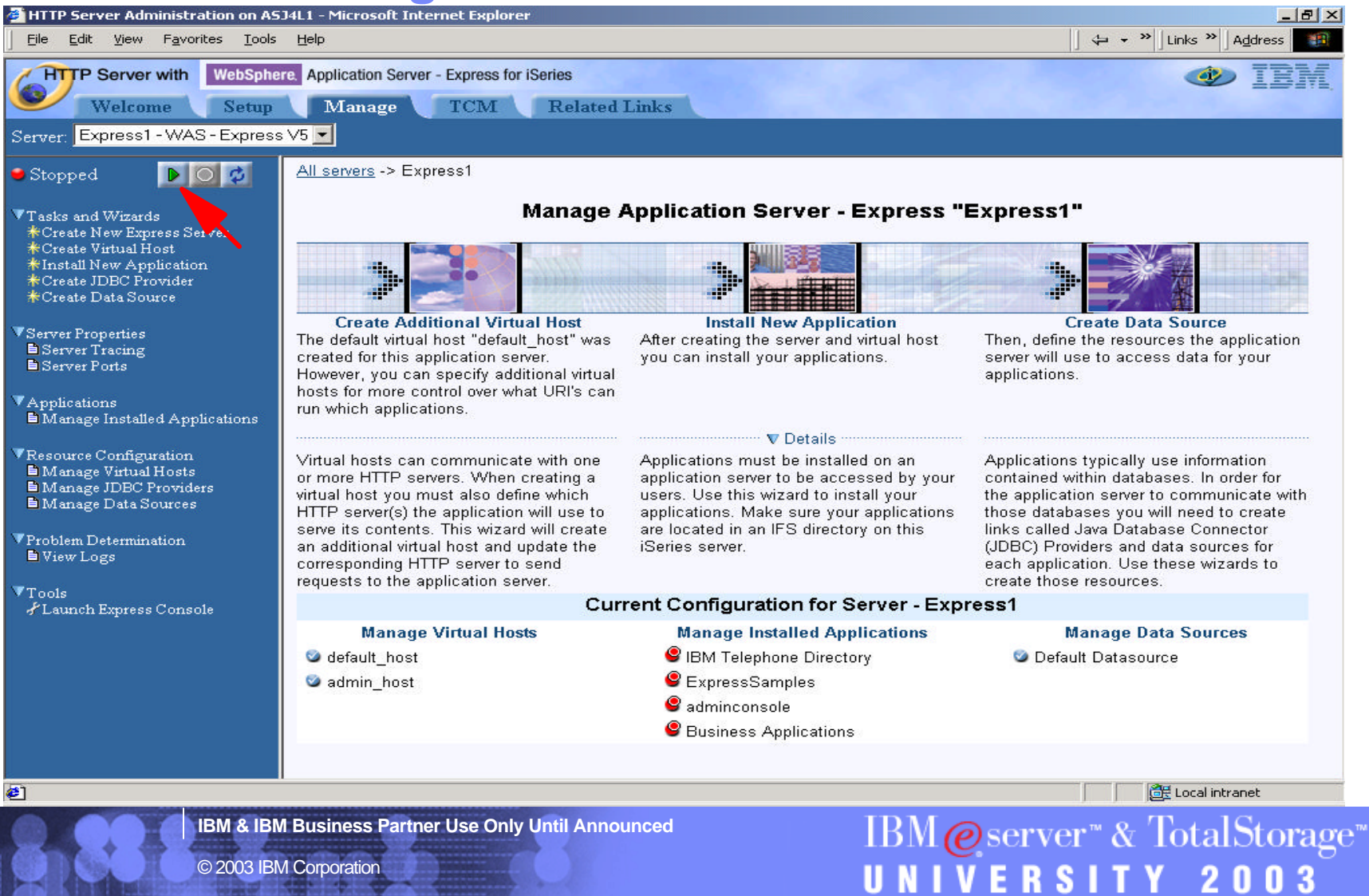

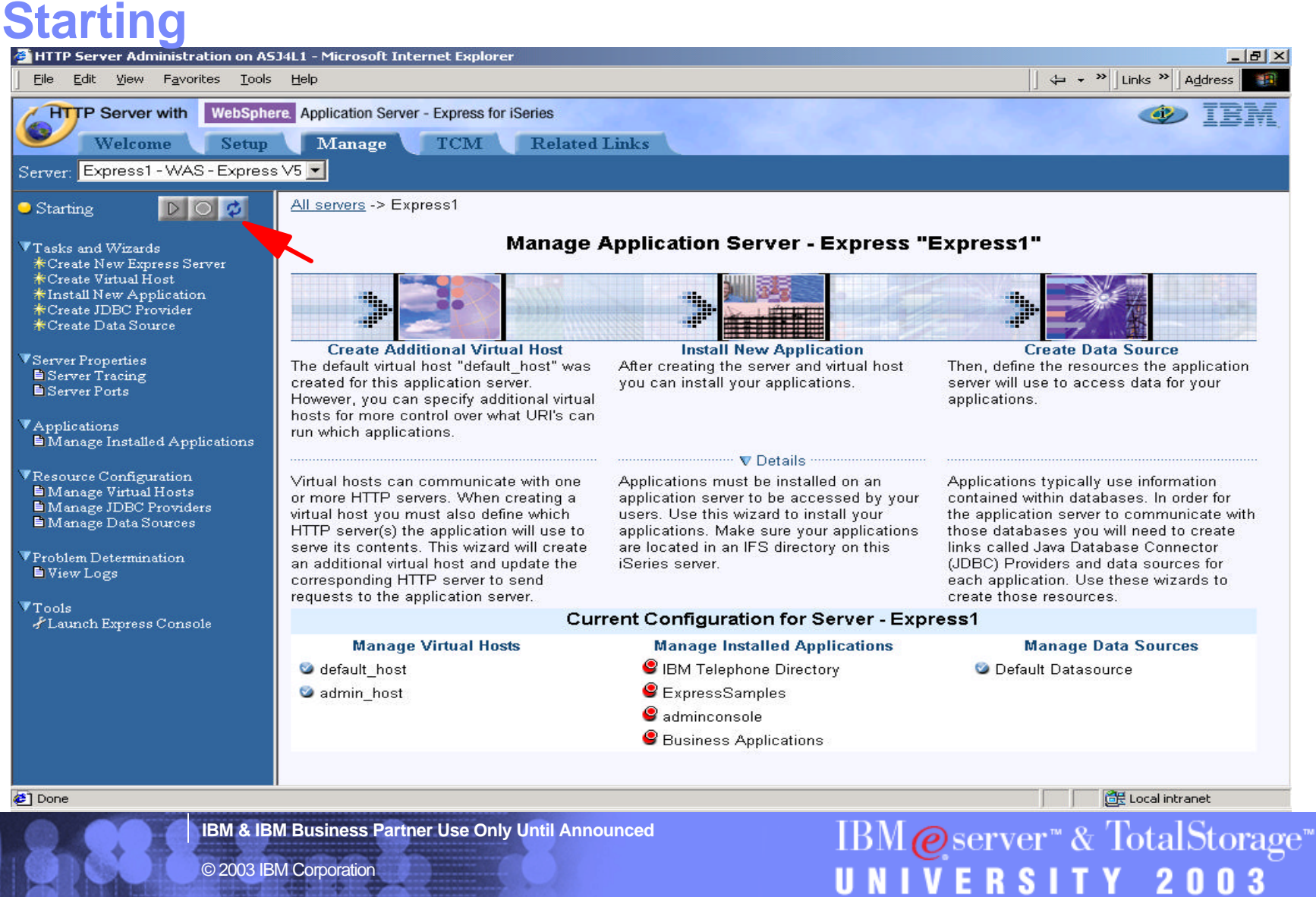

#### **Successful Start!**

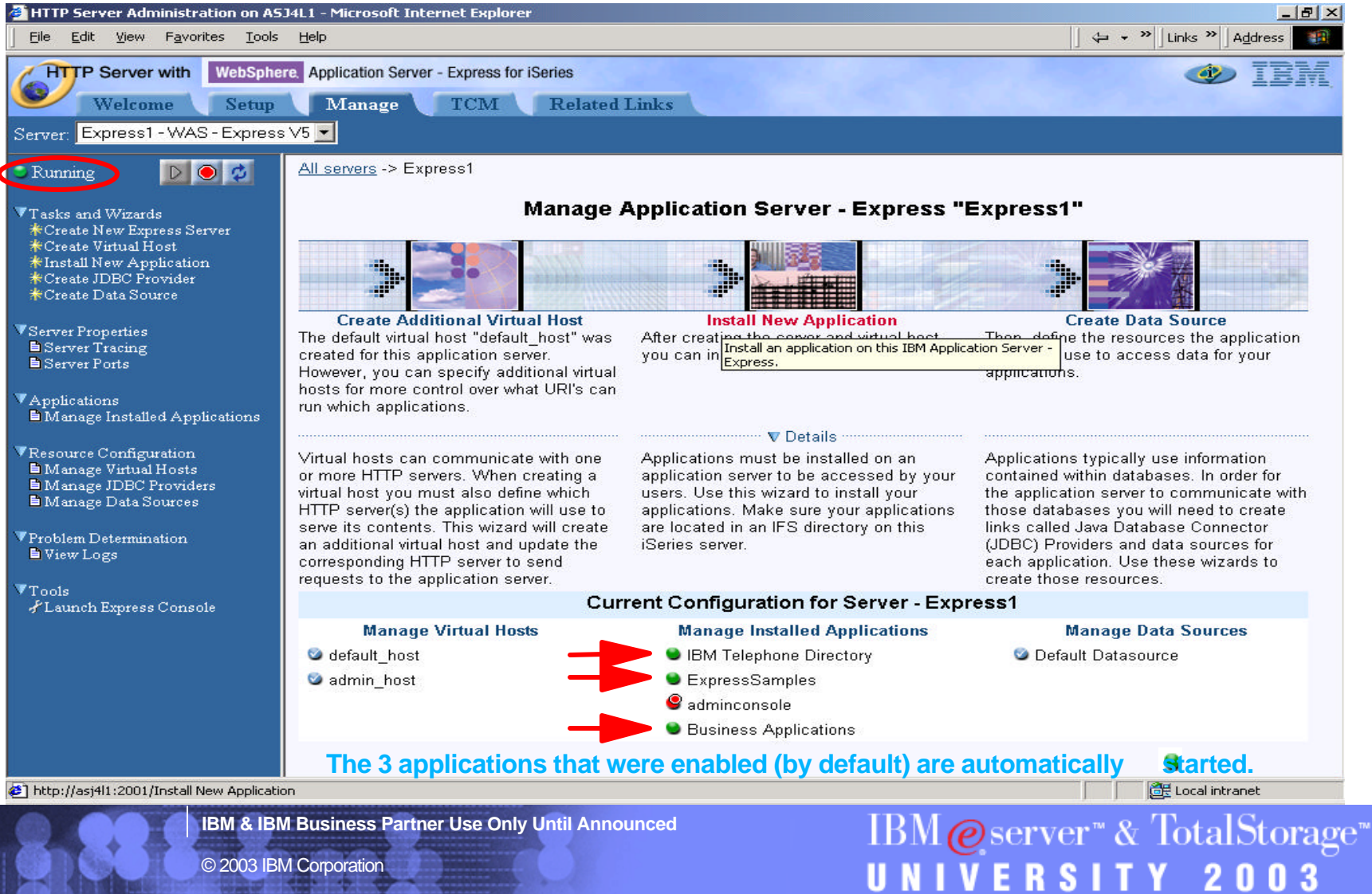

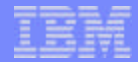

### **See the WAS Express Server Job**

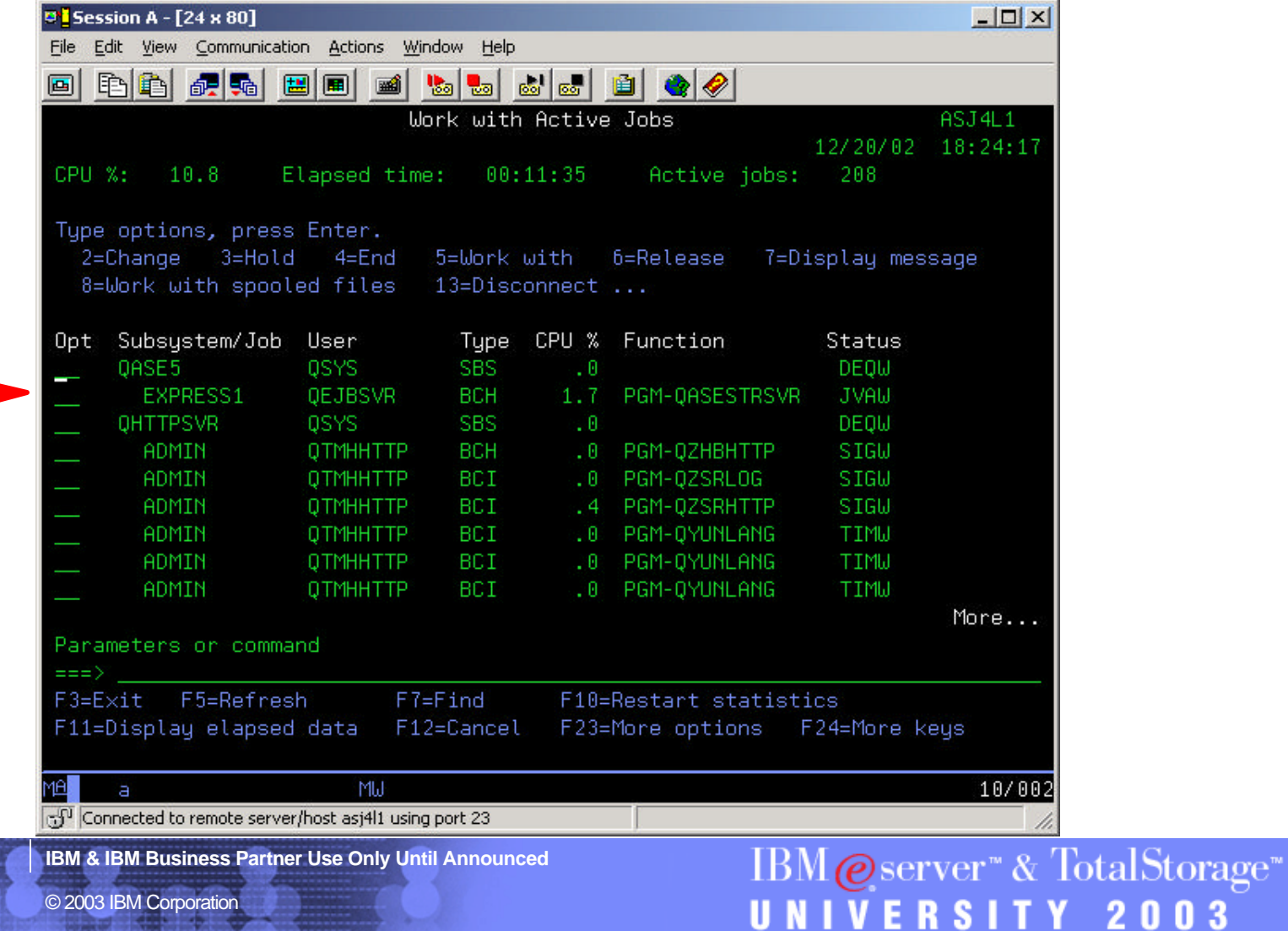

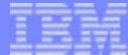

#### **Check Host Aliases**

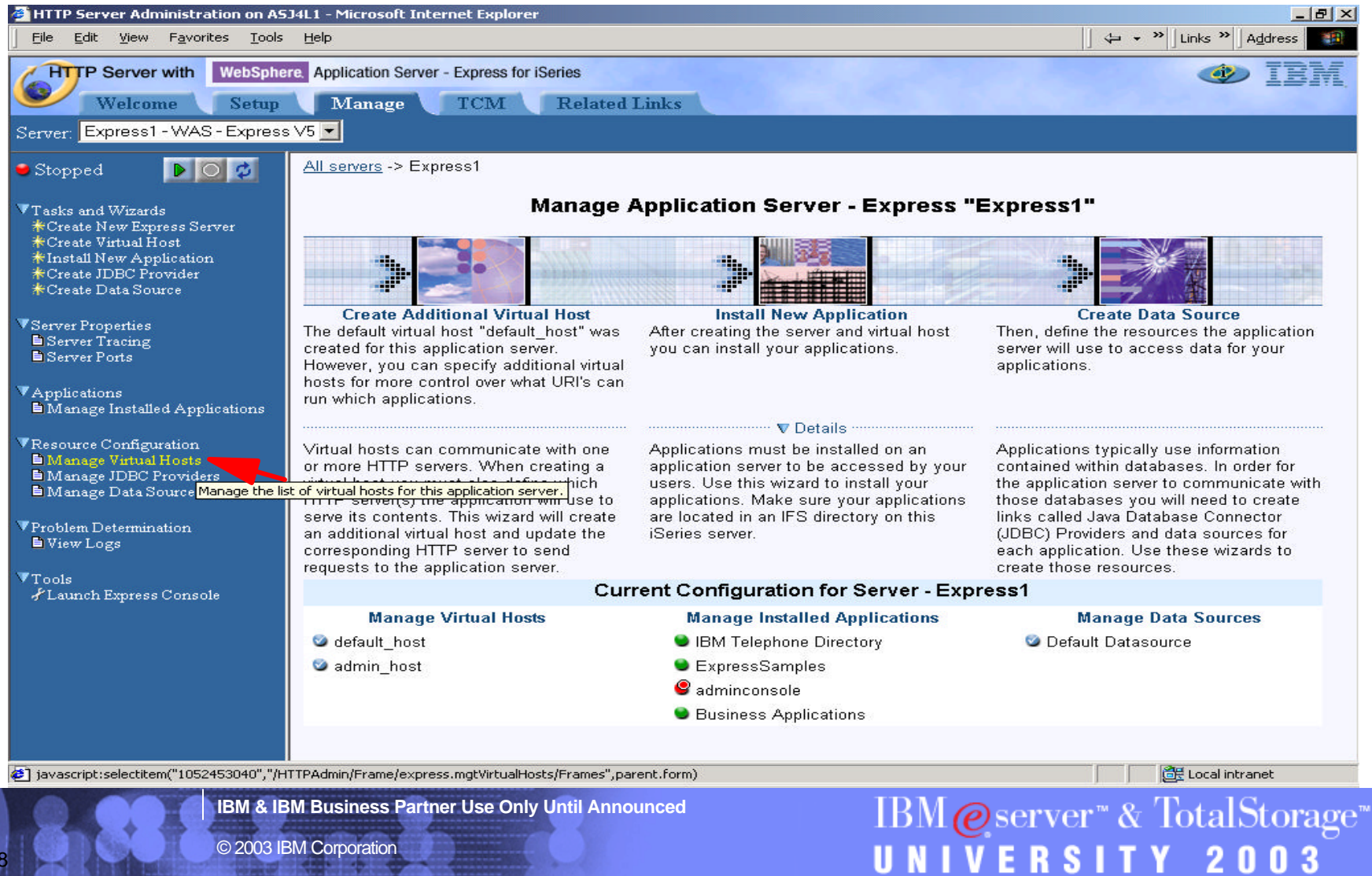

**IBM & IBM Business Partner Use Only Until Announced**

© 2003 IBM Corporation

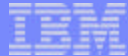

#### **Check Host Aliases**

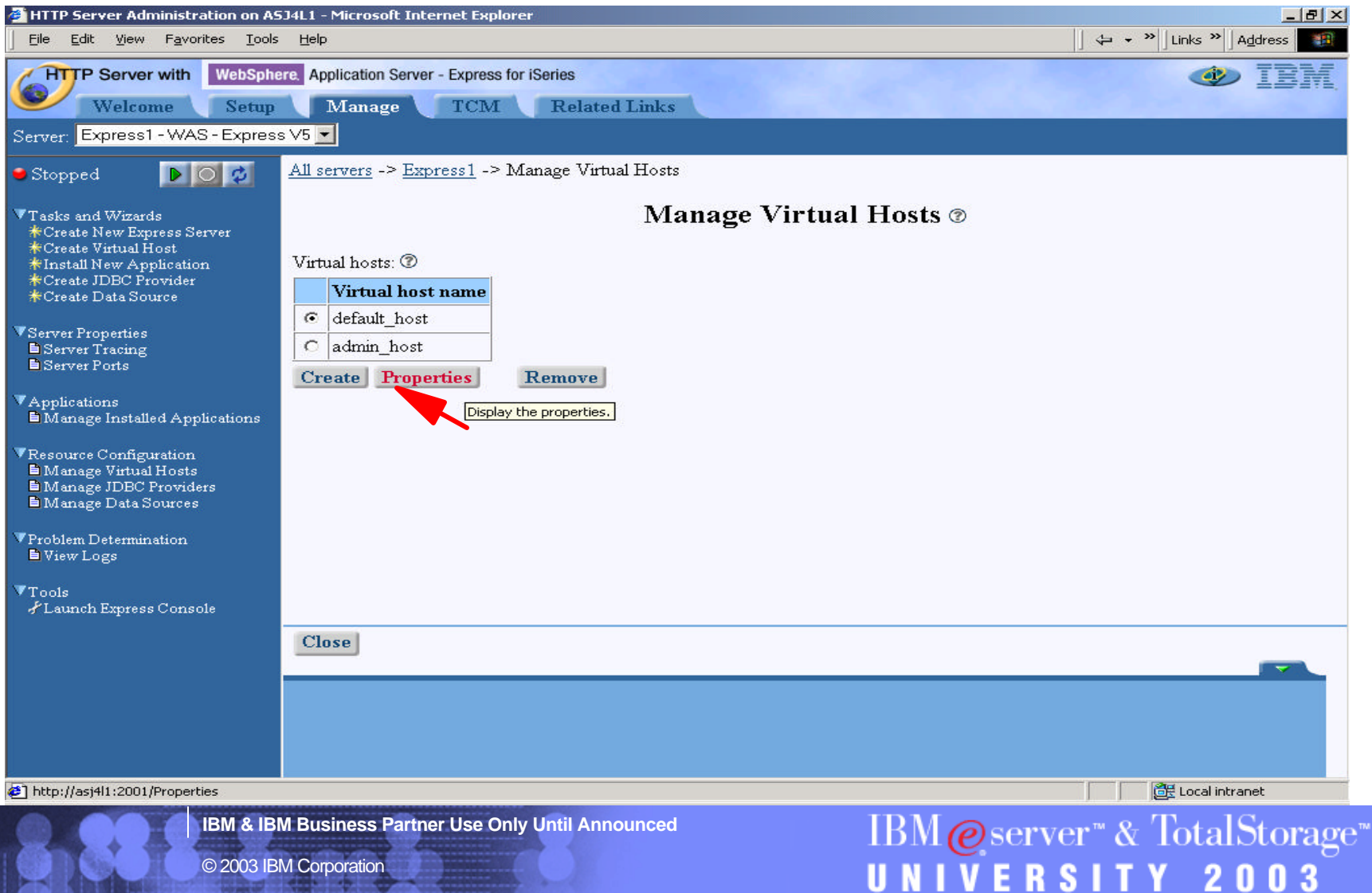

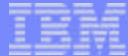

#### **Check Host Aliases**

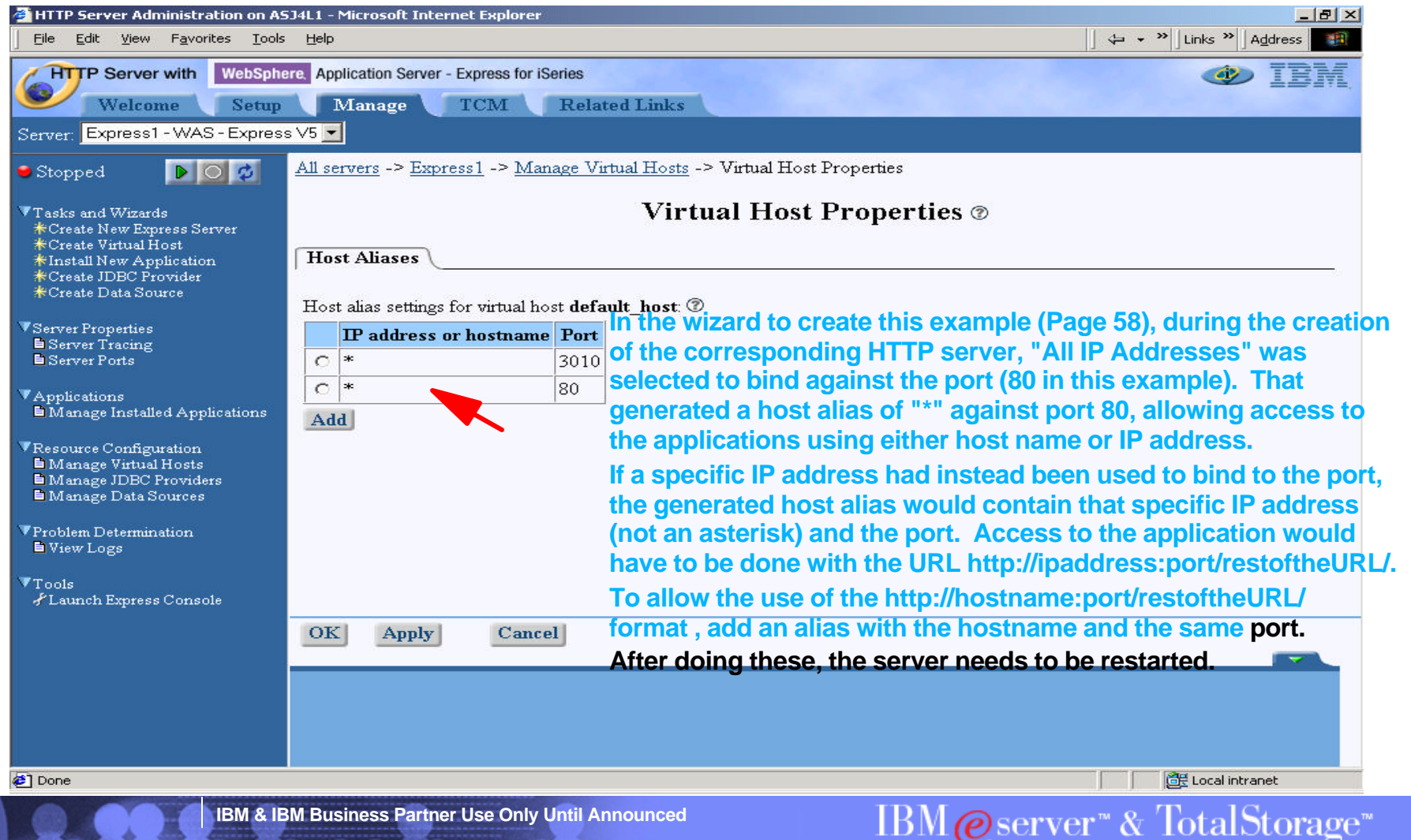

U N I V E R S I T Y

2 N

### **Select the Corresponding HTTP Server from Drop-down**

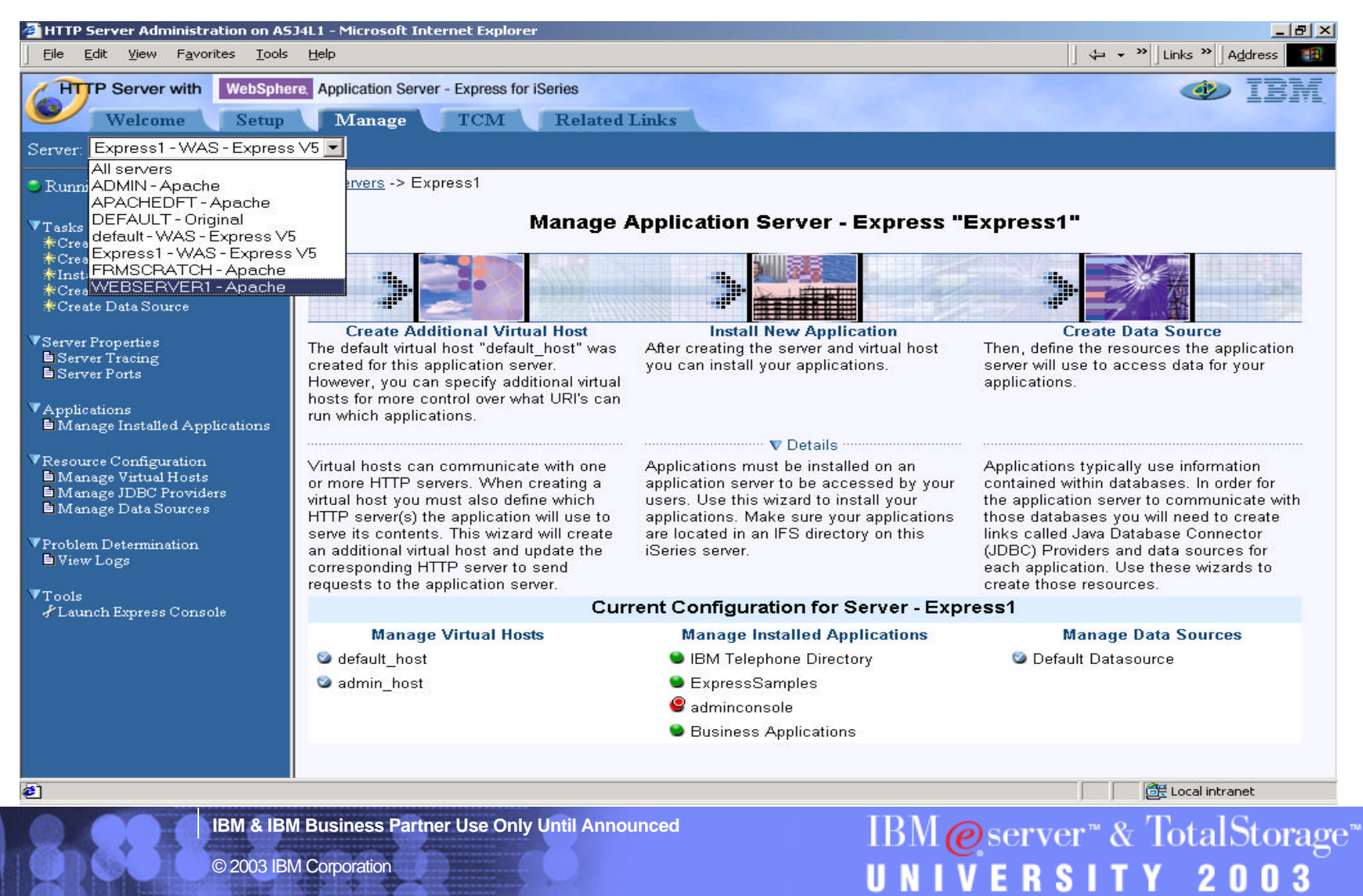
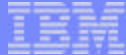

### **Start the HTTP Server**<br>**ENTITE Server Administration on ASJ4L1 - Microsoft Internet Explorer**

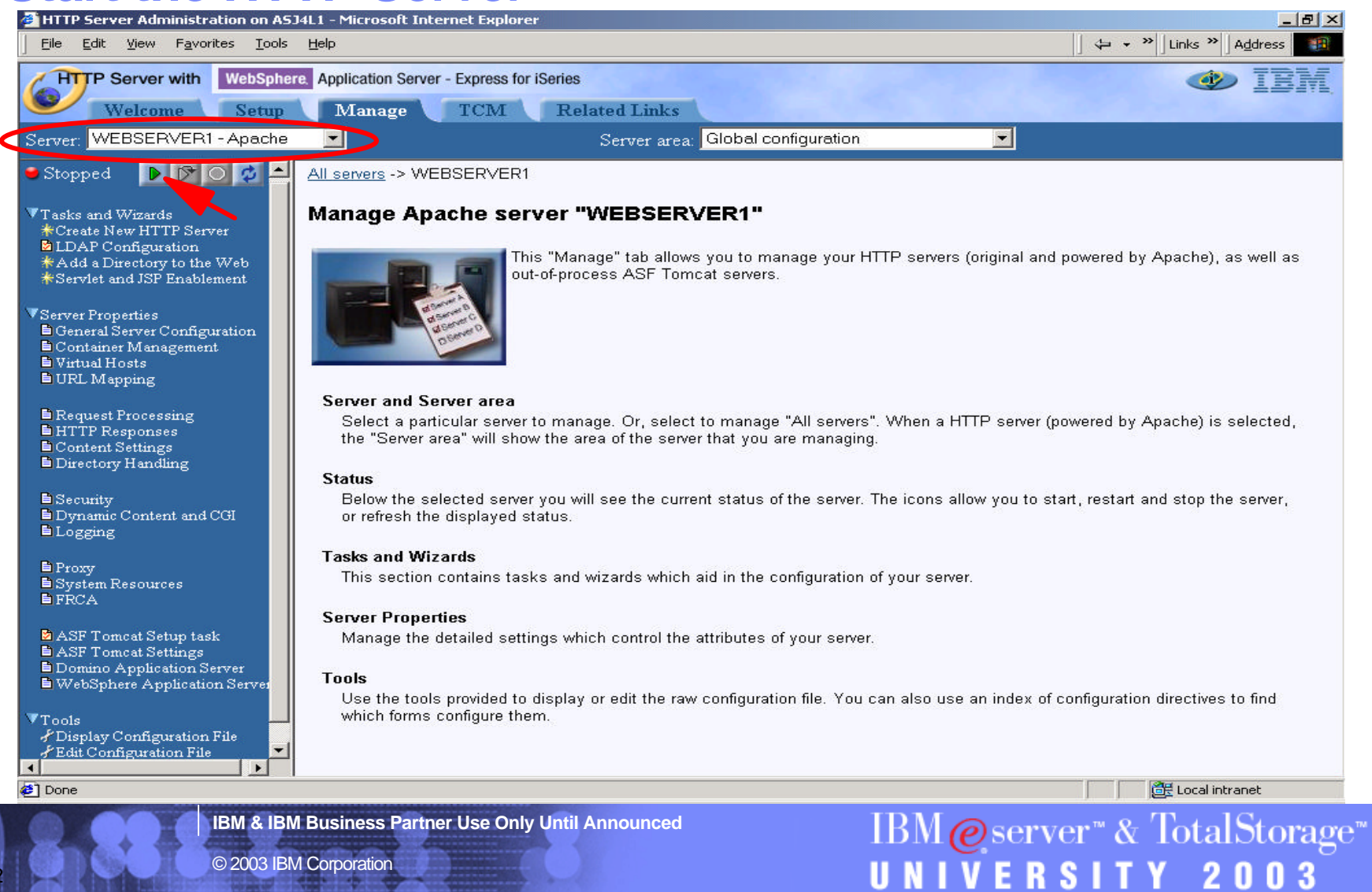

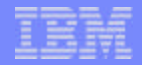

2003

**RSITY** 

#### **Test a Sample - Success if Snoop shows!**

**http://<server name>/Snoop**

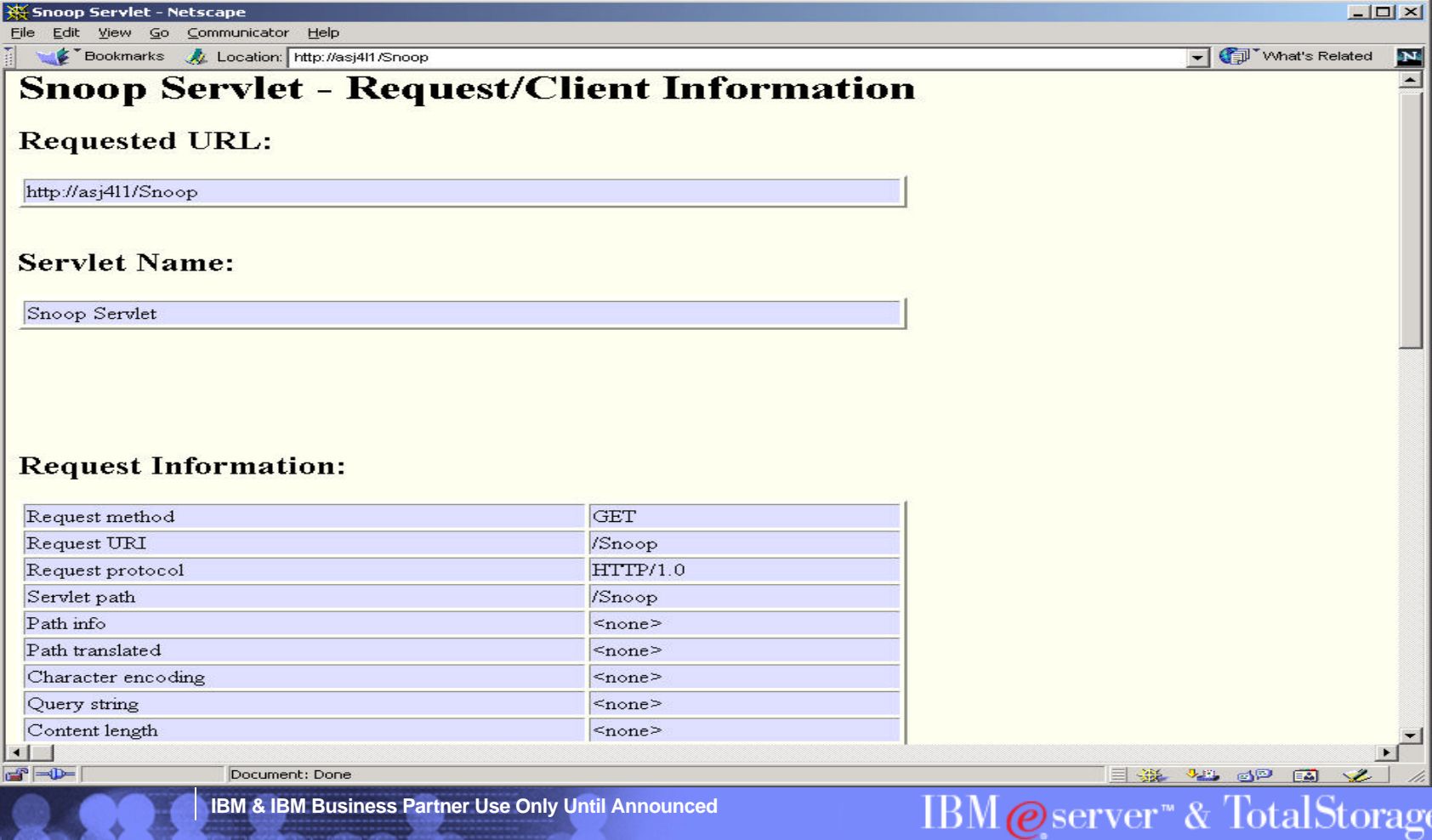

UN

1 V

Е

© 2003 IBM Corporation

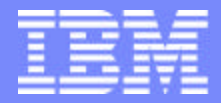

IBM @server "iSeries  $\mathbb{R}$   $\Omega$   $\Omega$   $\Omega$   $\mathbb{R}$ 

# IBM@server<sup>™</sup> & TotalStorage<sup>™</sup> UNIVERSITY 2003

#### **Testing the IBM Telephone Directory**

**IBM & IBM Business Partner Use Only Until Announced Concernsive Cause 2003 IBM Corporation** 

#### Accessing the IBM Telephone Directory http://<server>:<port>/bizApps

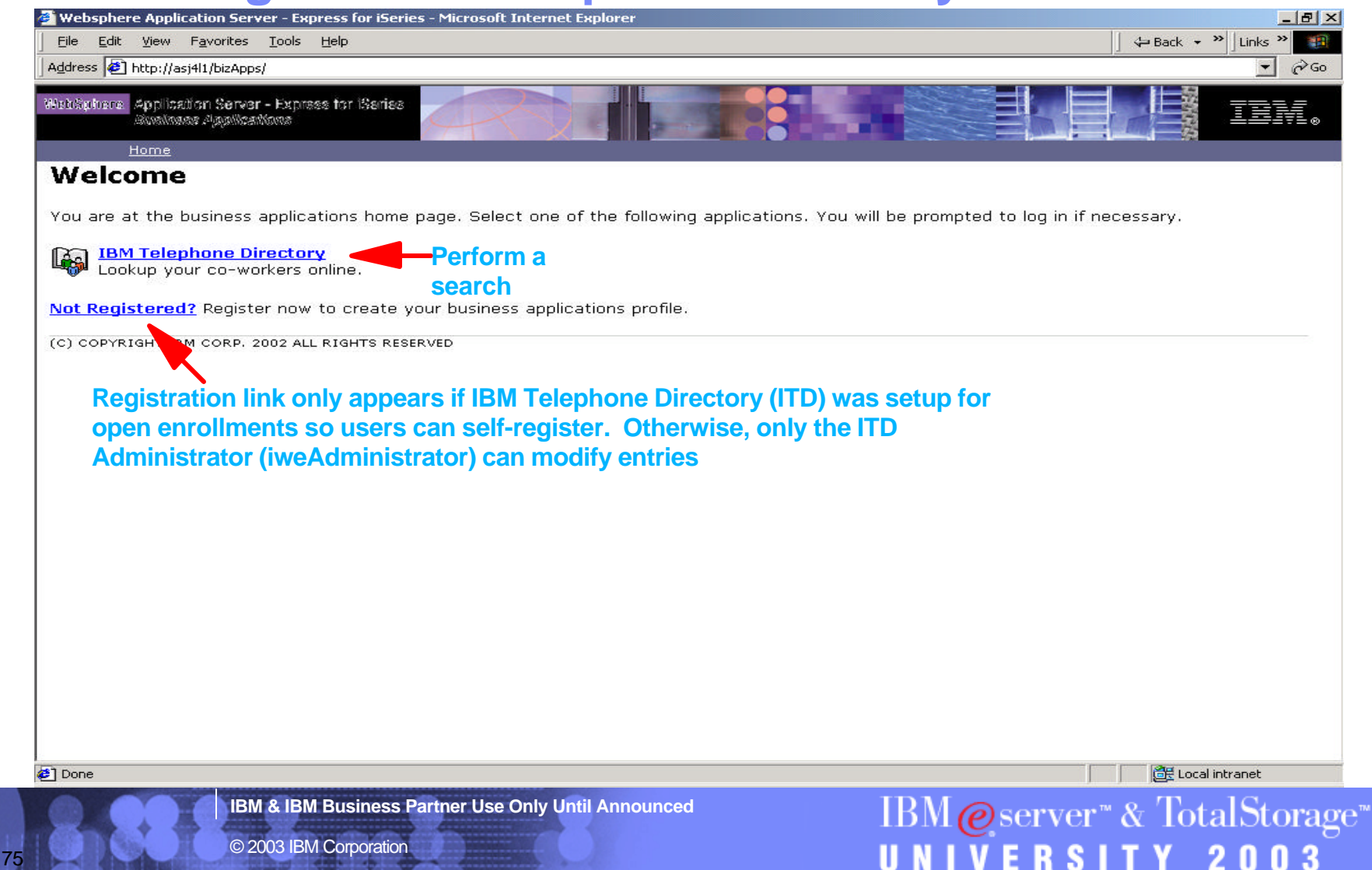

**THE THEFT** 

**IO DELL'EGGE** 

#### **Search**

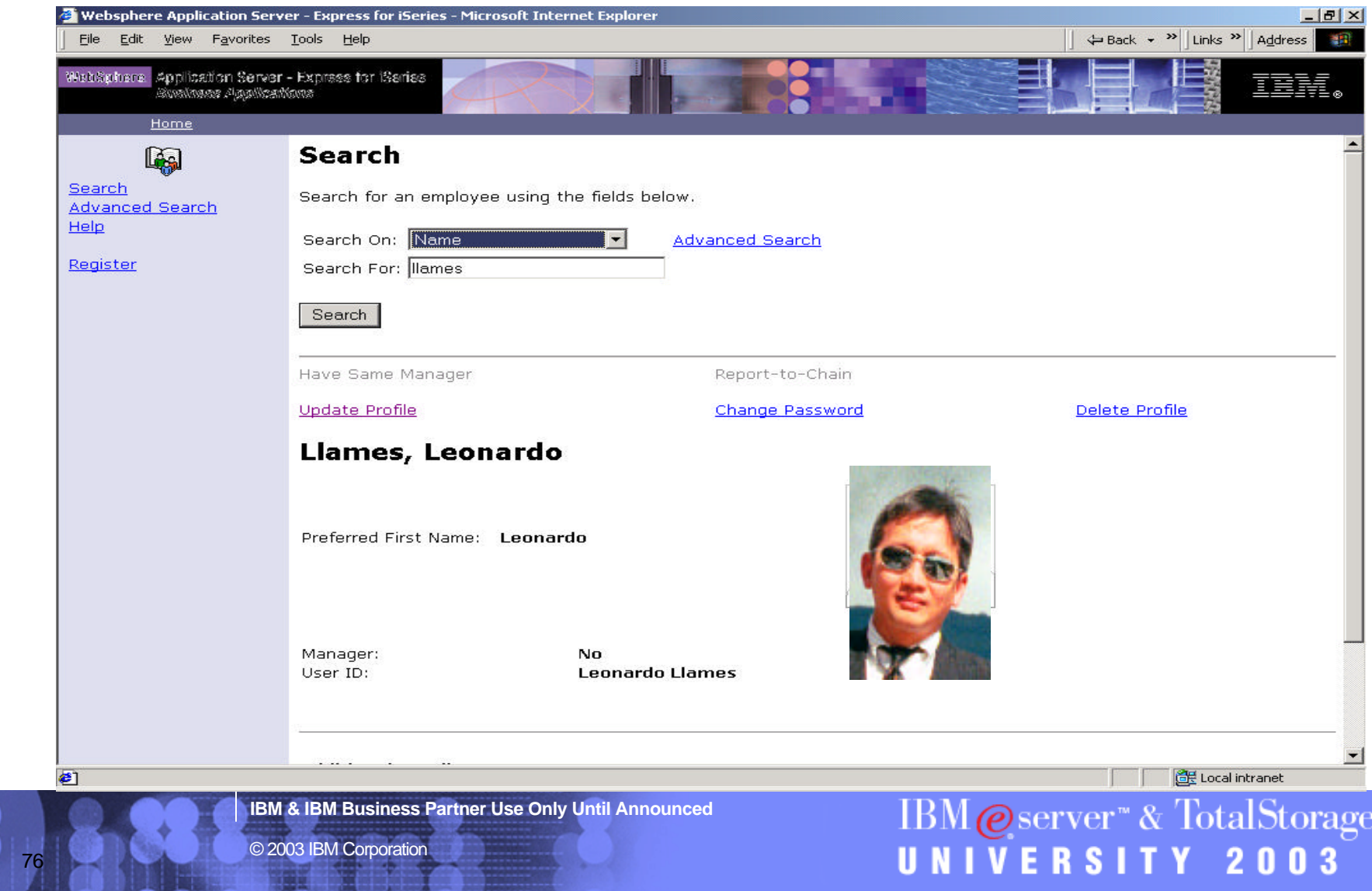

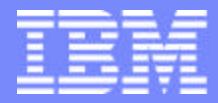

IBM @server "iSeries  $\mathbb{R}$   $\Omega$   $\Omega$   $\Omega$   $\mathbb{R}$ 

### IBM@server<sup>™</sup> & TotalStorage<sup>™</sup> UNIVERSITY 2003

**Managing the Express Server adminconsole**

**IBM & IBM Business Partner Use Only Until Announced Concernsive CONS © 2003 IBM Corporation** 

UNIVERSITY 20

#### **Access Your WAS Express Server Through Drop-down**

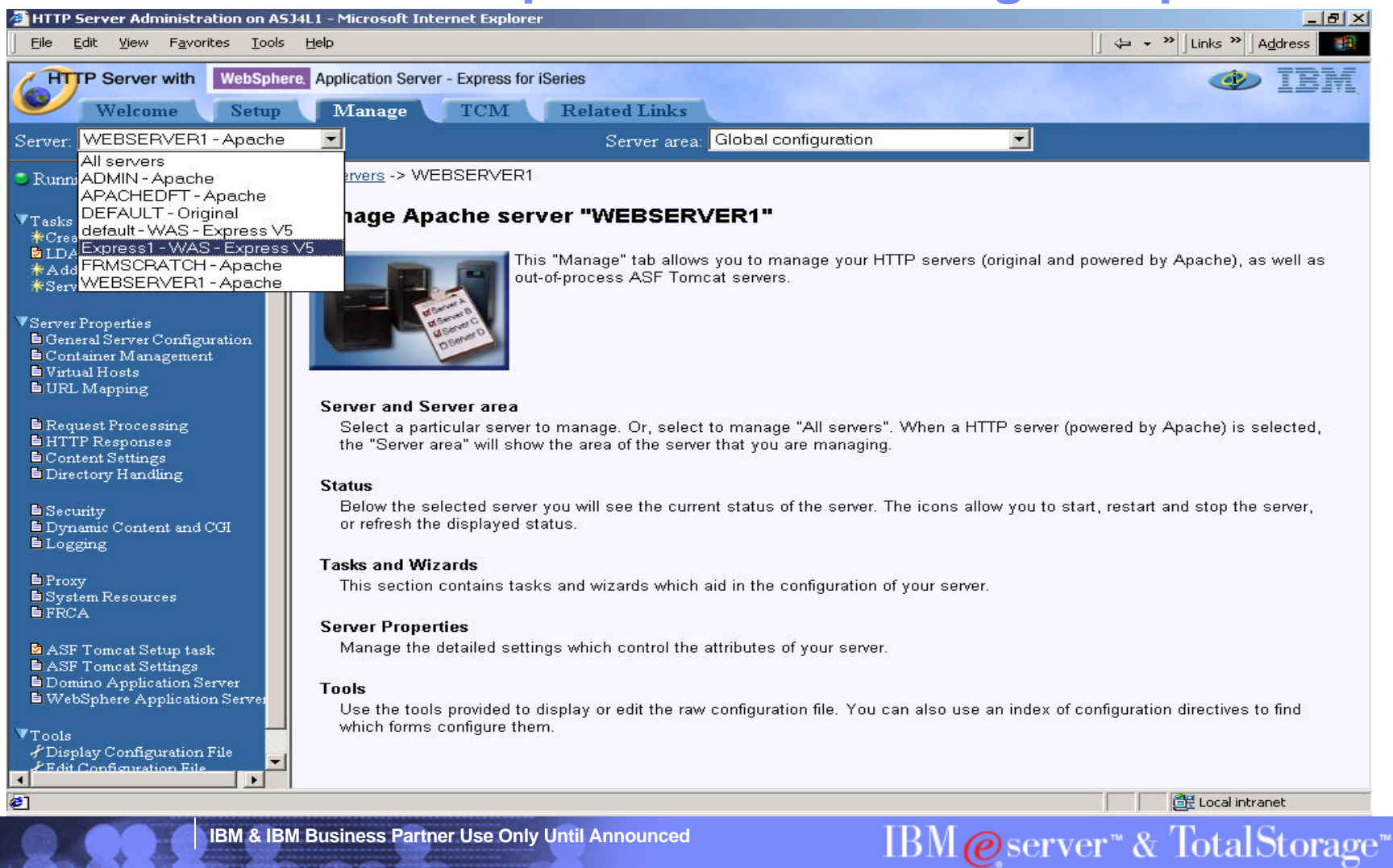

#### **Manage Installed Applications**

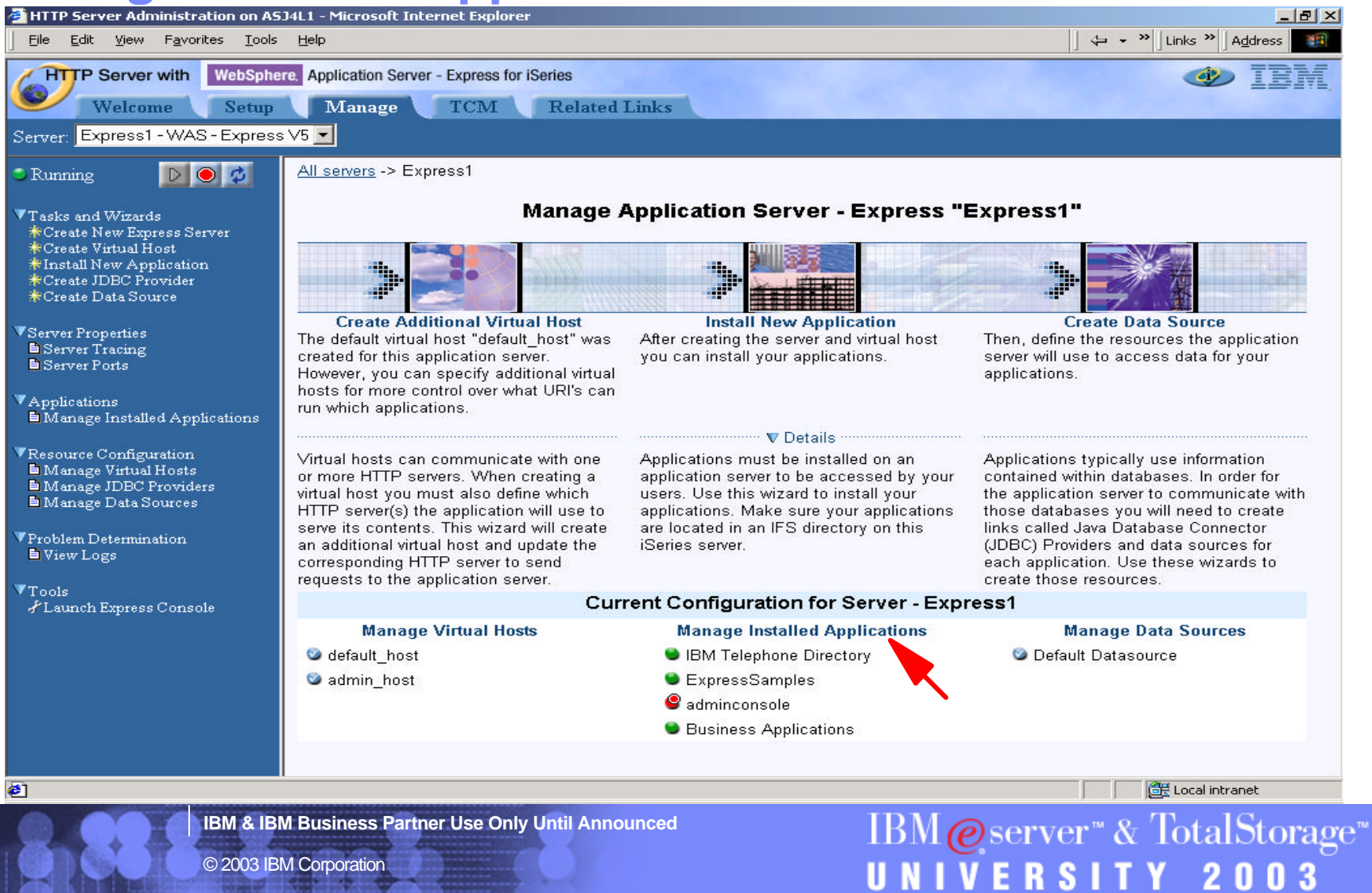

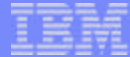

#### **Enable adminconsole Application**

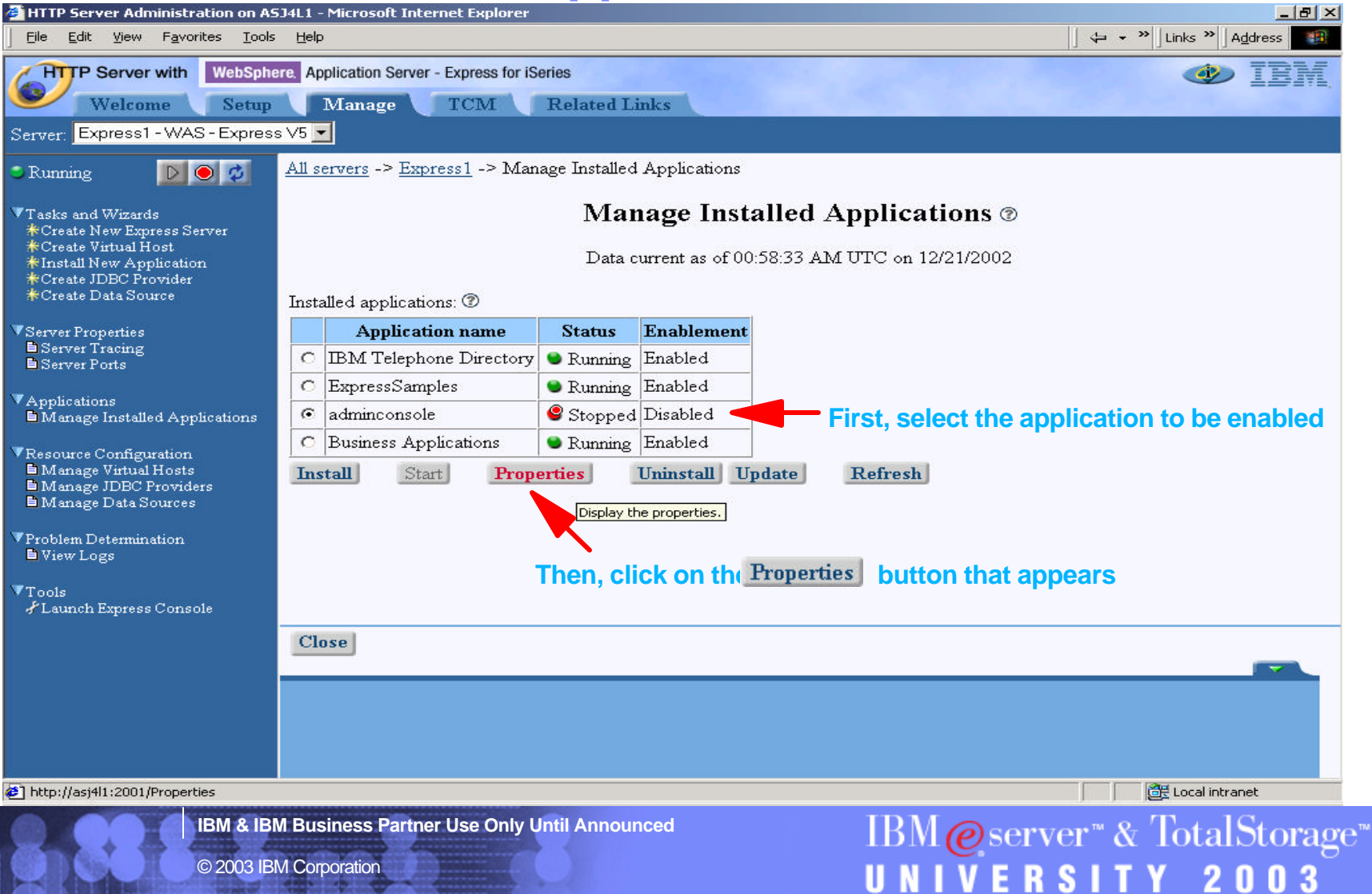

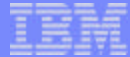

#### **Enable adminconsole Application**

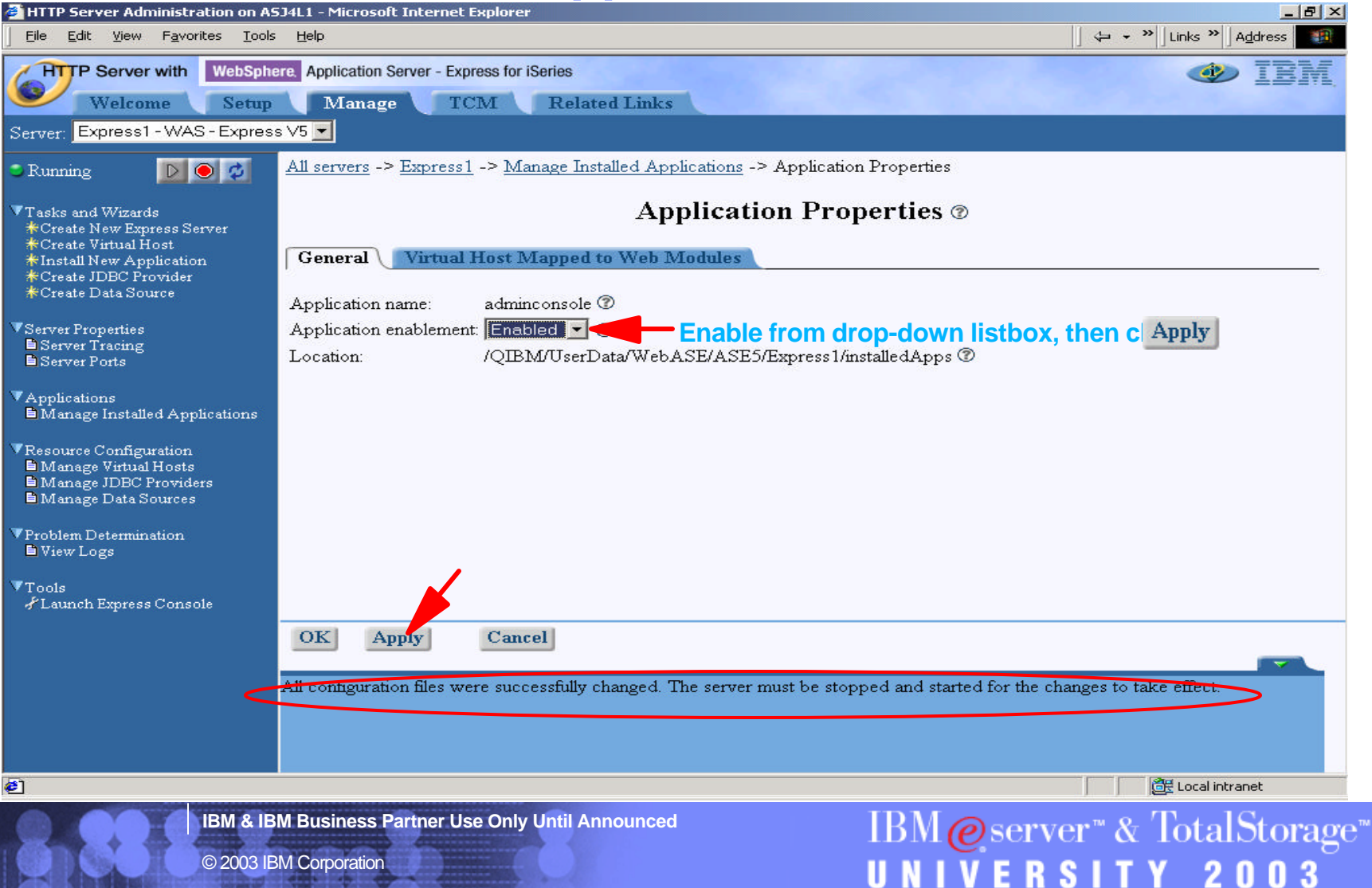

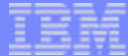

#### **Application now enabled**

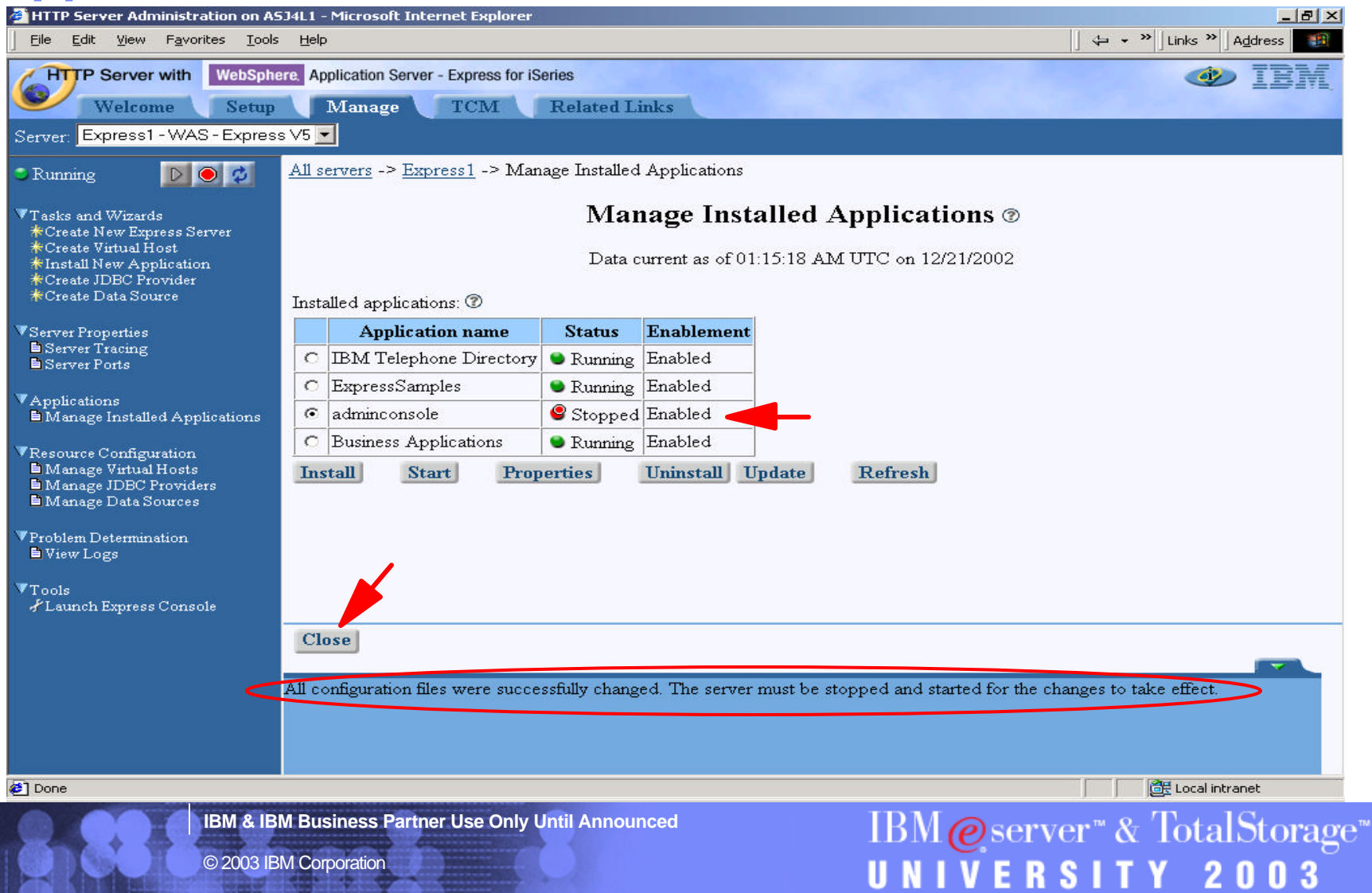

### Launch Express Console

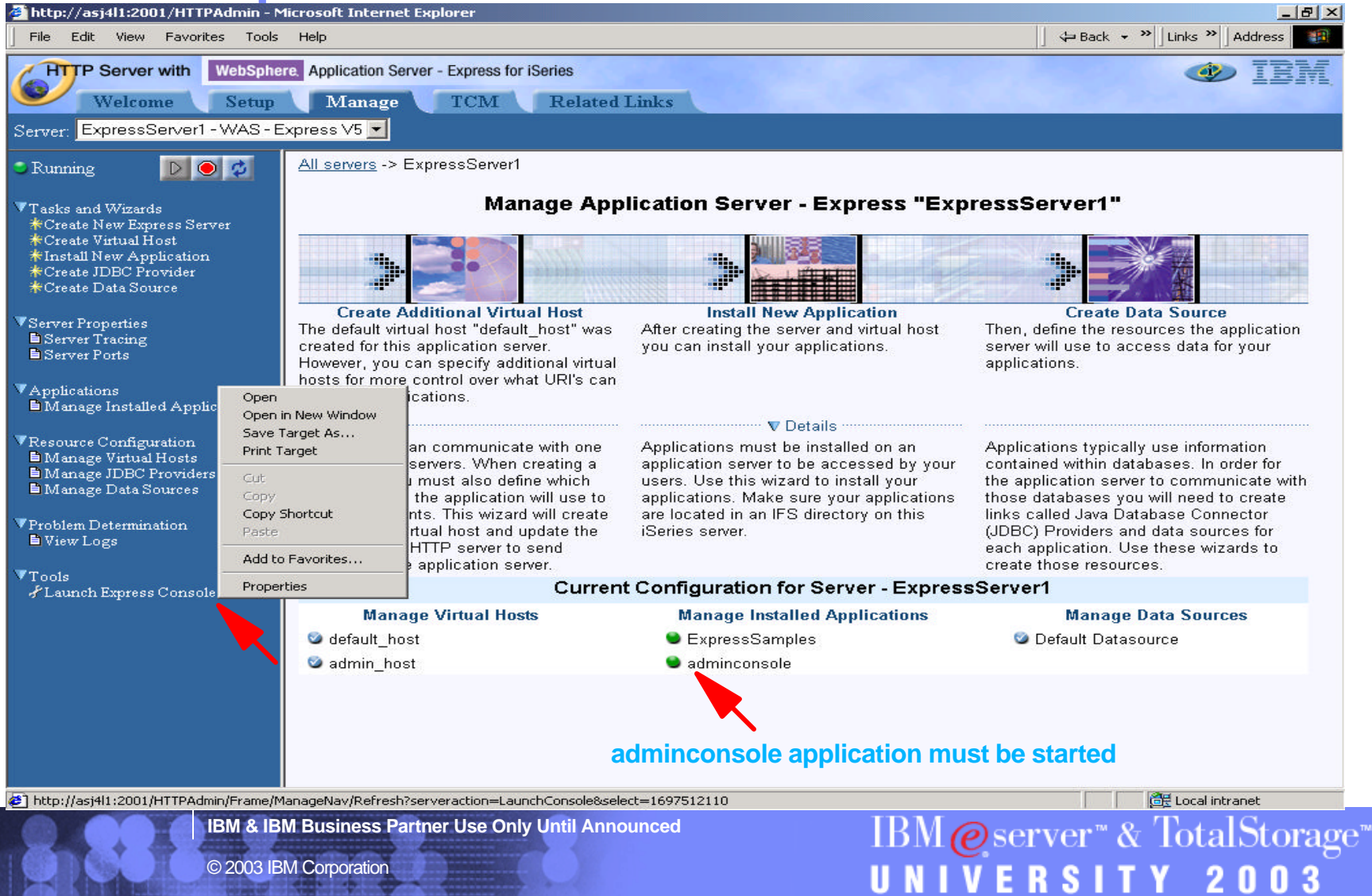

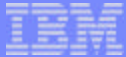

### **Login**

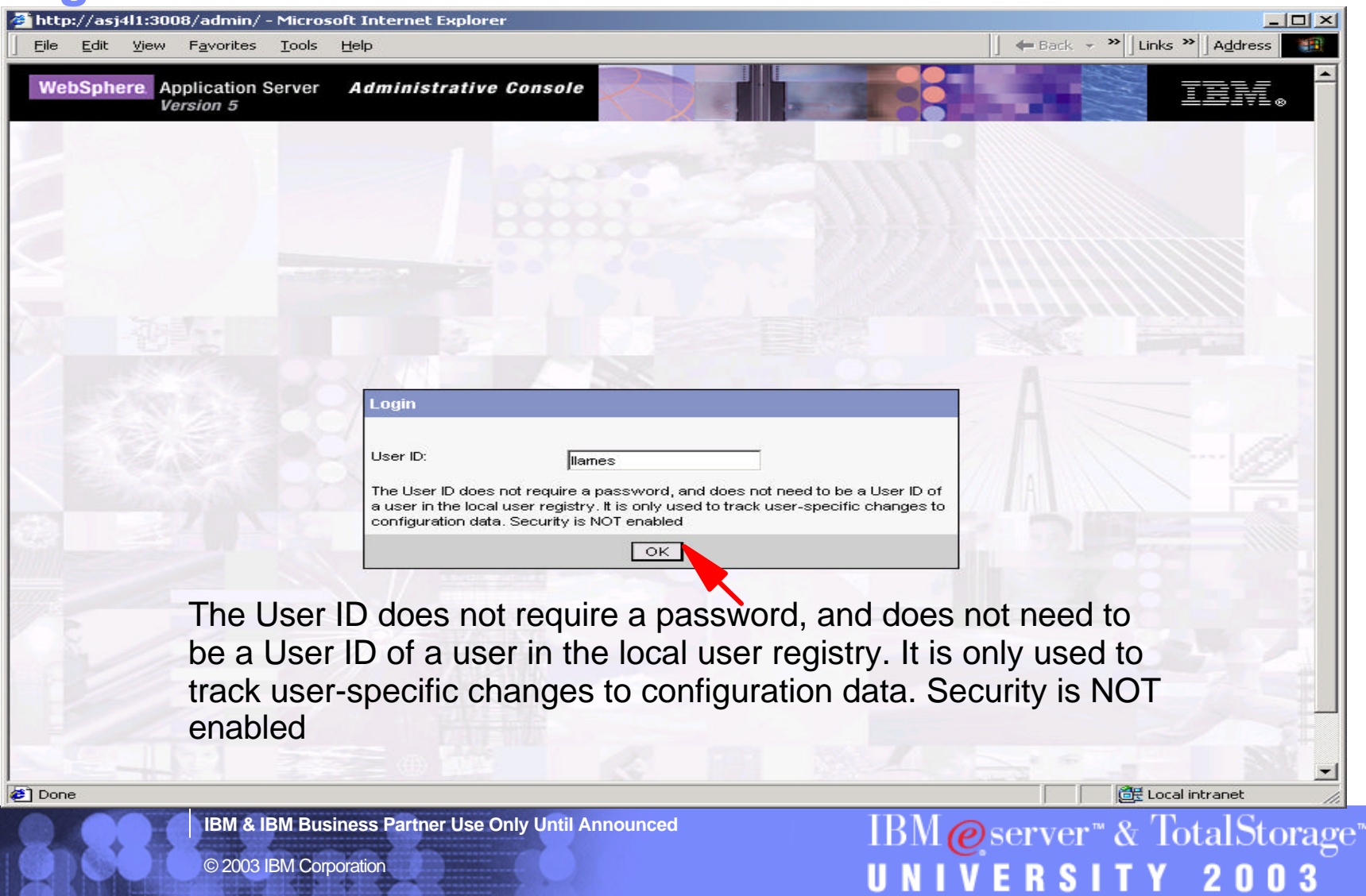

© 2003 IBM Corporation

#### **Administrative Console!**

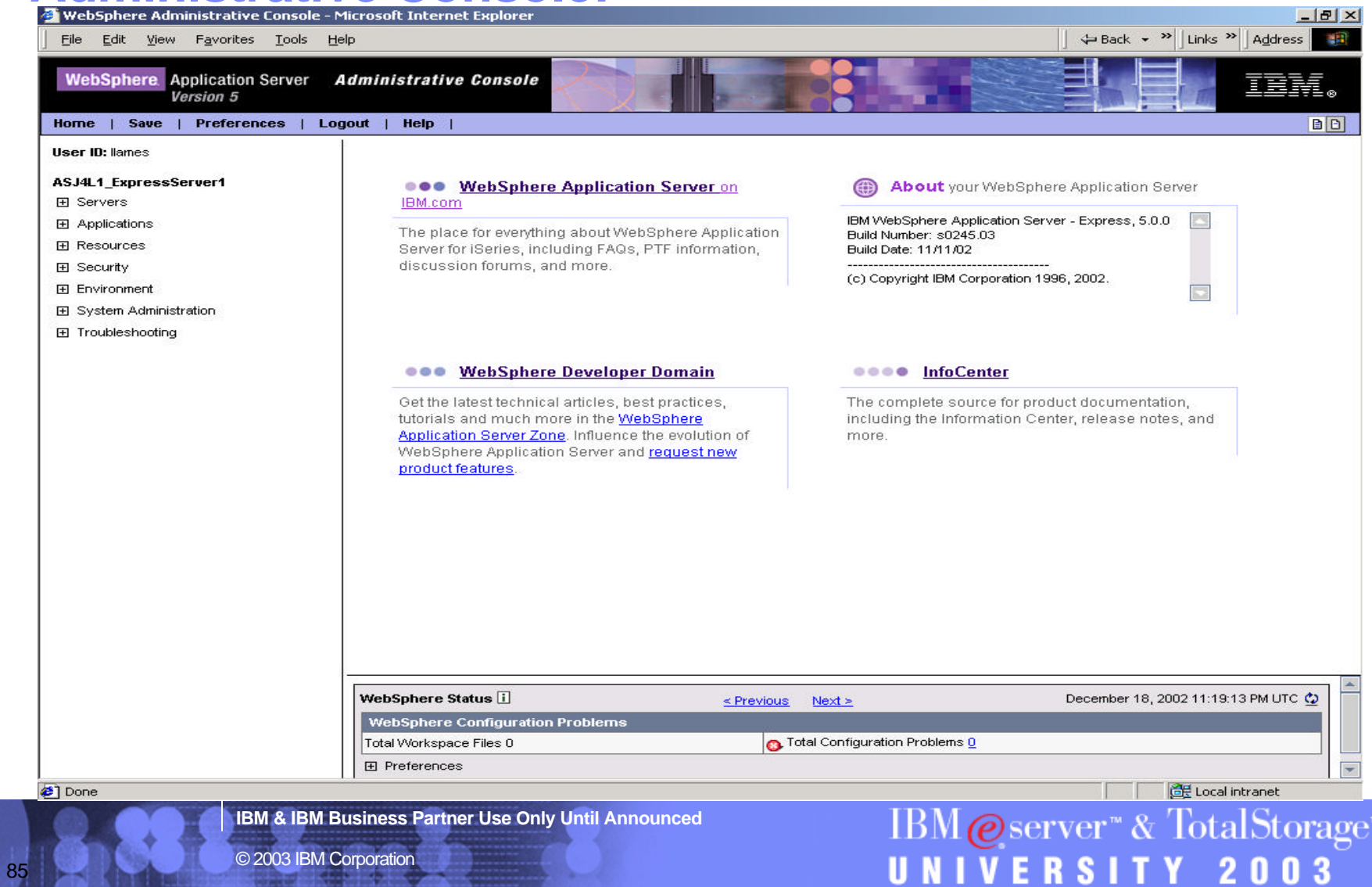

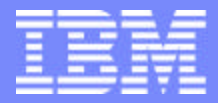

IBM @server "iSeries  $\mathbb{R}$   $\Omega$   $\Omega$   $\Omega$   $\mathbb{R}$ 

# IBM@server<sup>™</sup> & TotalStorage<sup>™</sup> UNIVERSITY 2003

**Manual Configuration, IBM Telephone Directory - 5722-IWE Option 3**

**IBM & IBM Business Partner Use Only Until Announced Concernsive Cause 2003 IBM Corporation** 

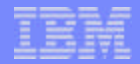

 $IBM \&$  Server" & TotalStorage"

UNIVERSITY 2003

#### **Manual Configuration - ITD**

#### **Preferred way of configuring ITD is:**

- **1. Pre-configured**
- **2. WAS Express wizard**
- **"Basic Installation and Configuration" flowchart had the following:**
	- **Setup and Start LDAP**
	- **Run the itdsetup script**
	- **These are shown in other sections**
- **This section describes ITD Configuration outside WAS Express wizard**
	- **labor-intensive**
	- **error-prone**
- If you used the WAS Express wizard for ITD, you do not need this **section**

**IBM & IBM Business Partner Use Only Until Announced**

#### IBM @server "iSeries  $\mathbb{R}$   $\Omega$   $\mathbb{R}$   $\Omega$   $\mathbb{R}$

#### **In Qshell, IBM Telephone Directory Setup**

- **From OS/400 command line, type QSH or STRQSH**
- **In QSH, entering itdsetup alone will display & describe parameters**
- **See example below but do not use the same passwords**
- **Need the LDAP Administrator password to run itdsetup**
	- **if unknown, change password, described in LDAP section**

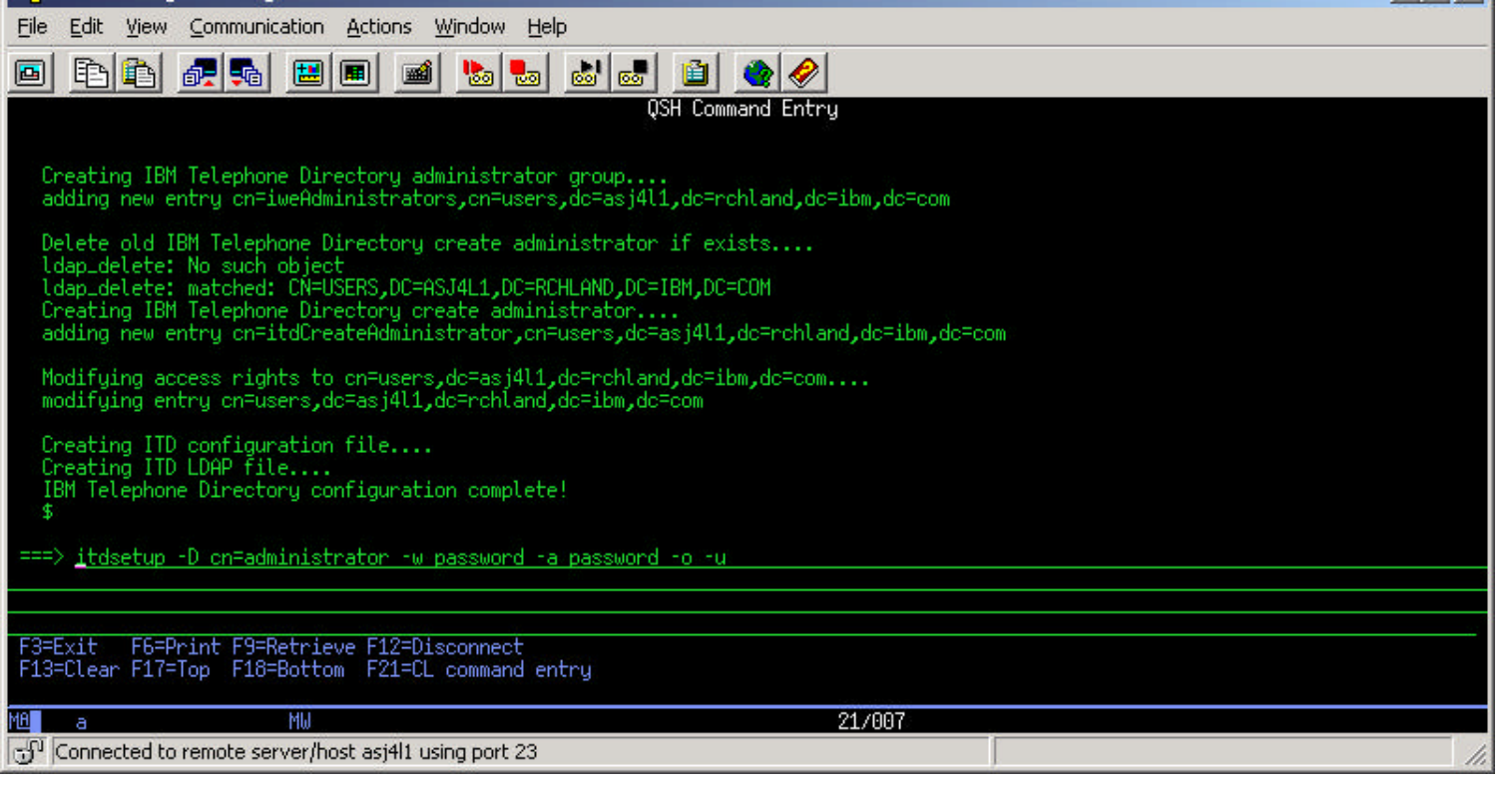

**IBM & IBM Business Partner Use Only Until Announced**

IBM @server<sup>®</sup> & TotalStorage<sup>®</sup> UNIVERSITY 2003

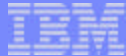

#### **Install New Application**

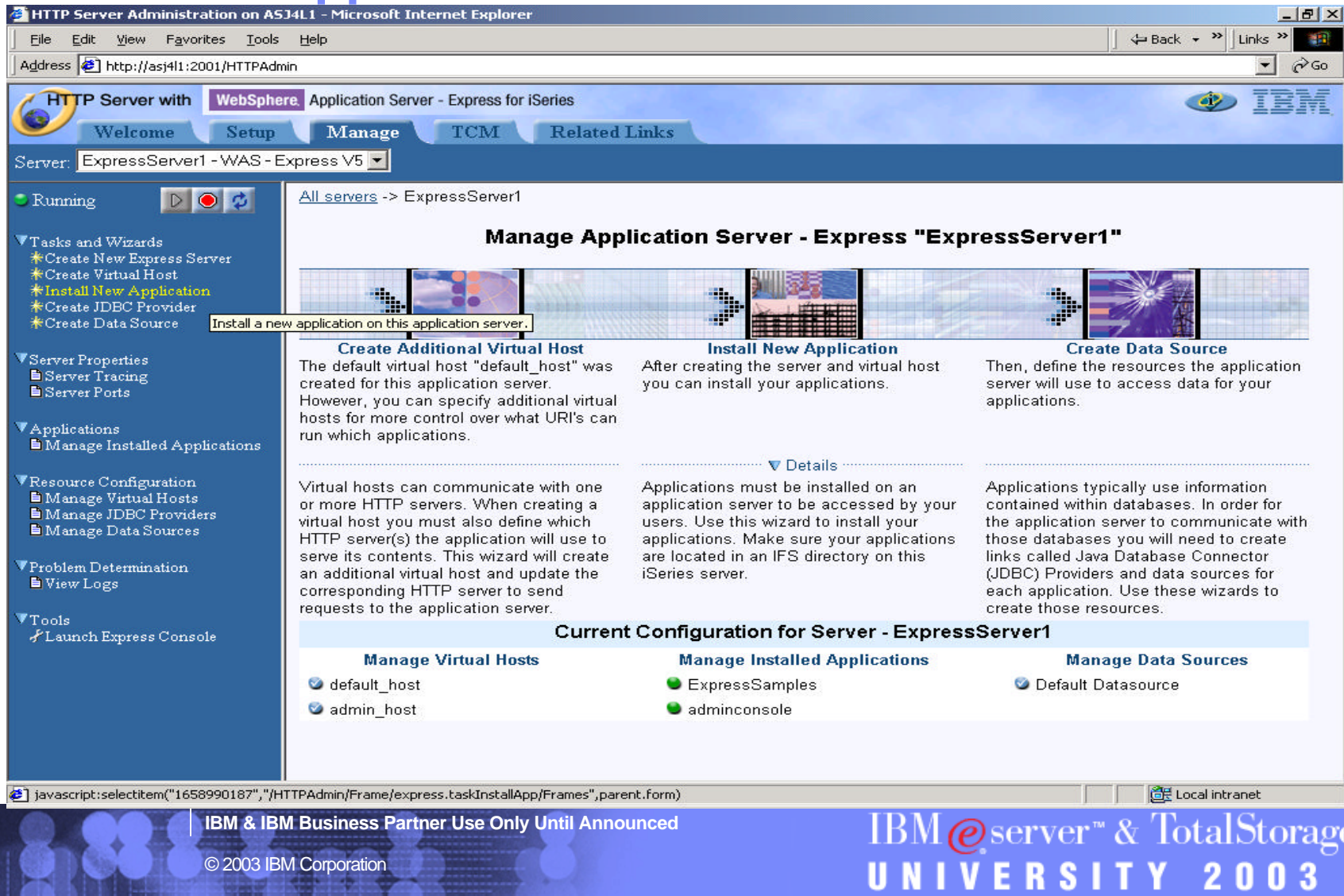

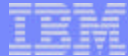

#### **Browse for the .EAR file**

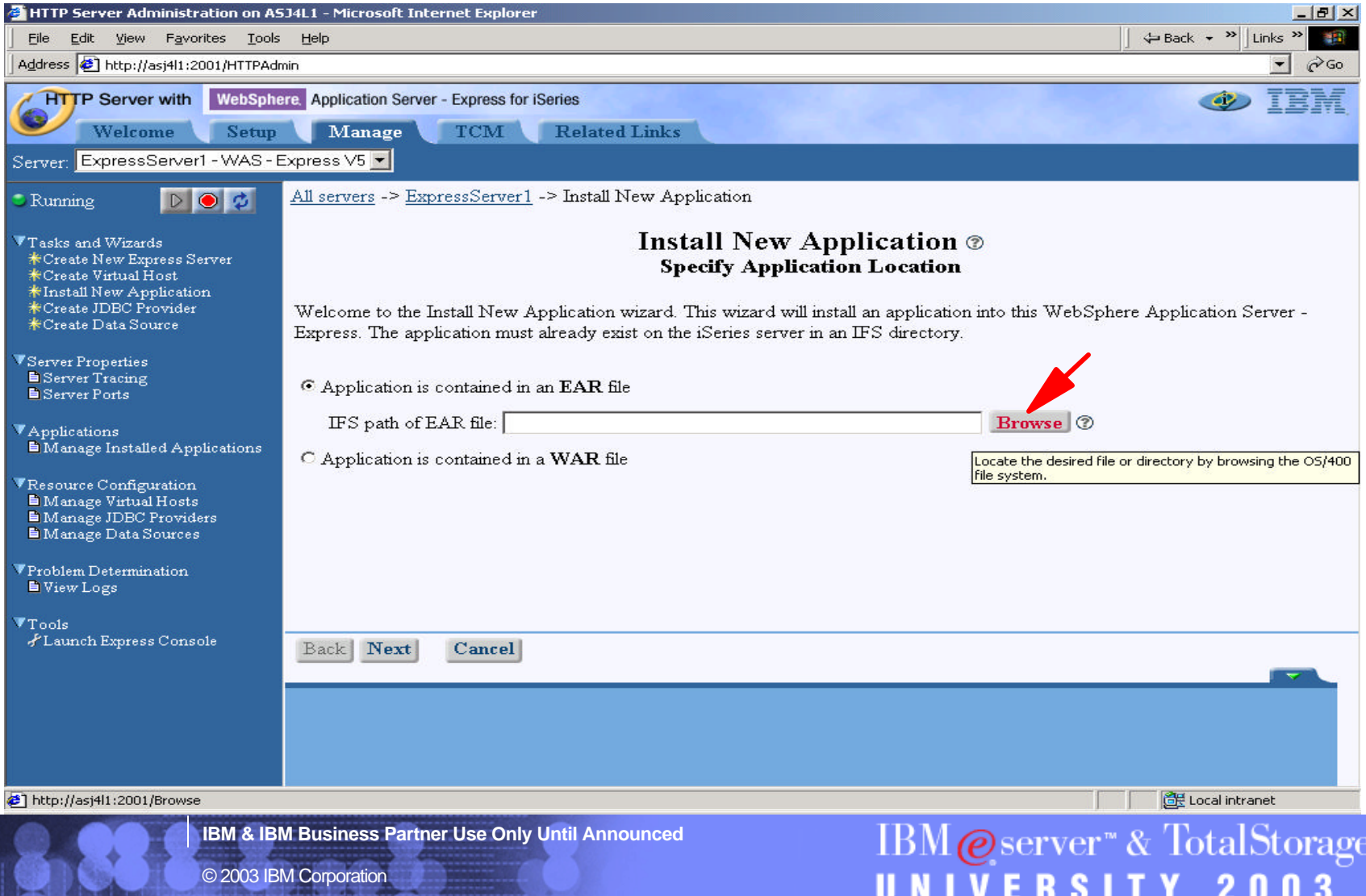

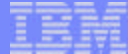

#### **.EAR File Selected**

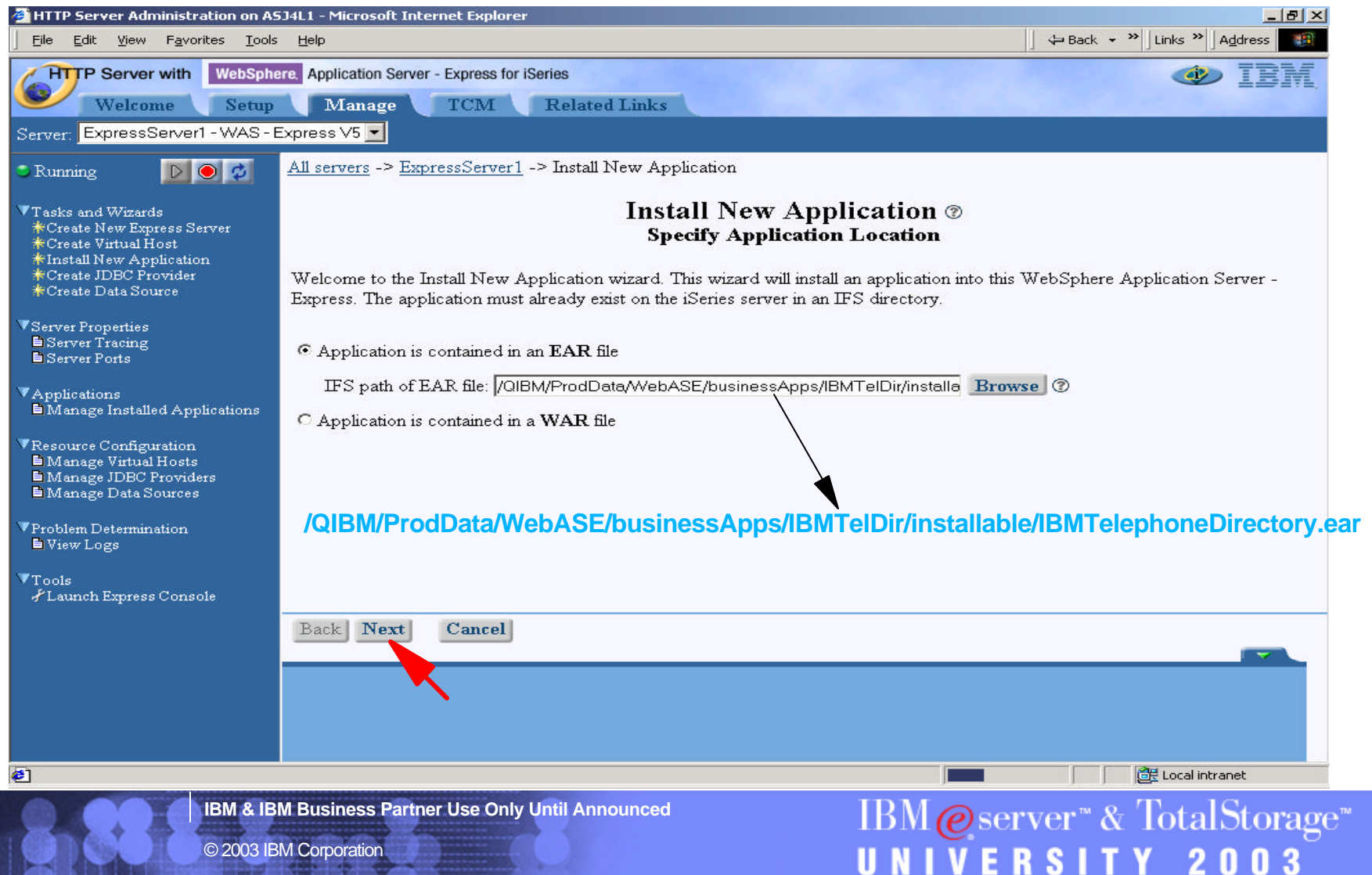

#### **Specify Installation Options**

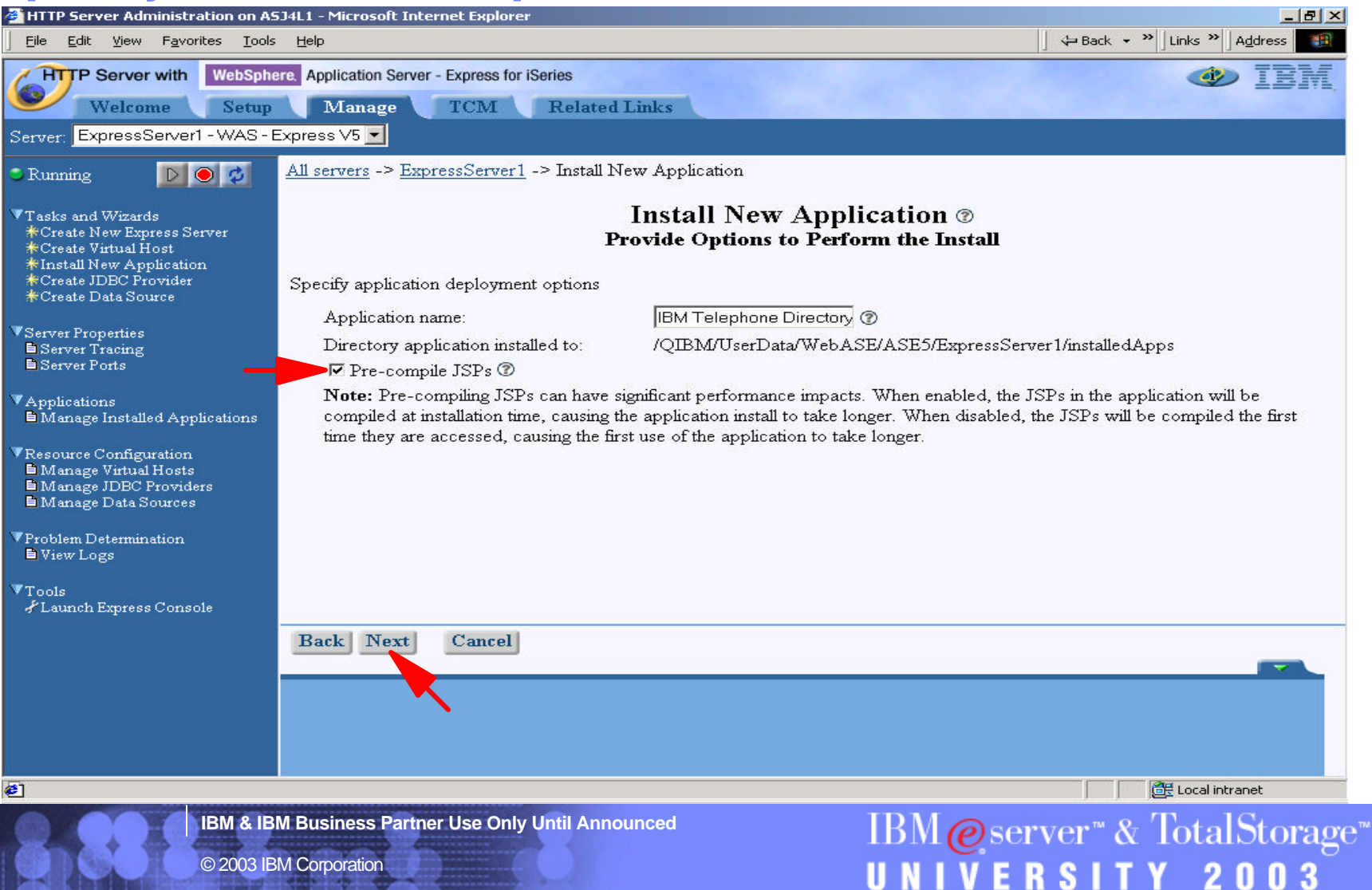

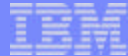

### **Map Virtual Host**

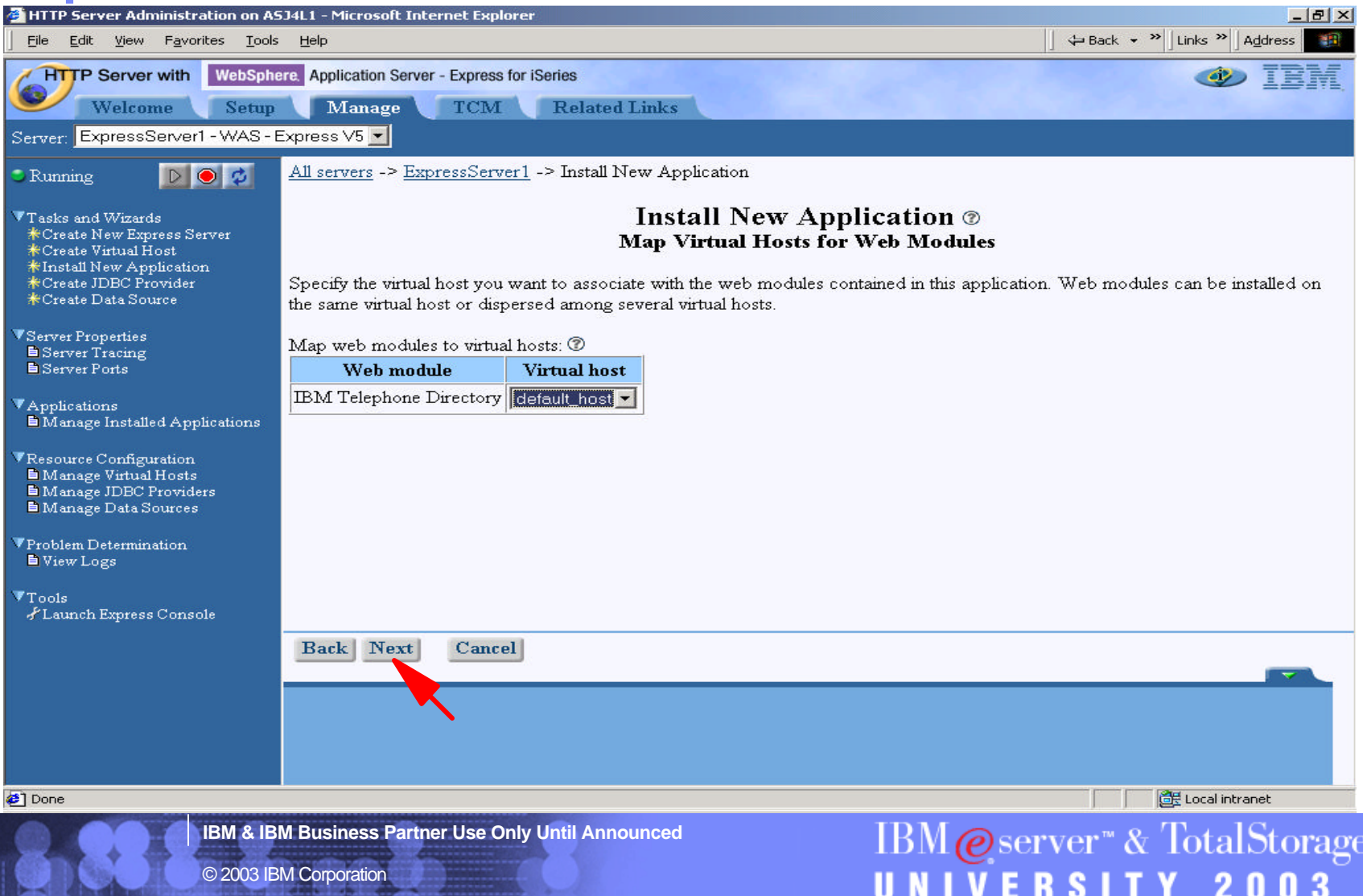

### **Finish!**

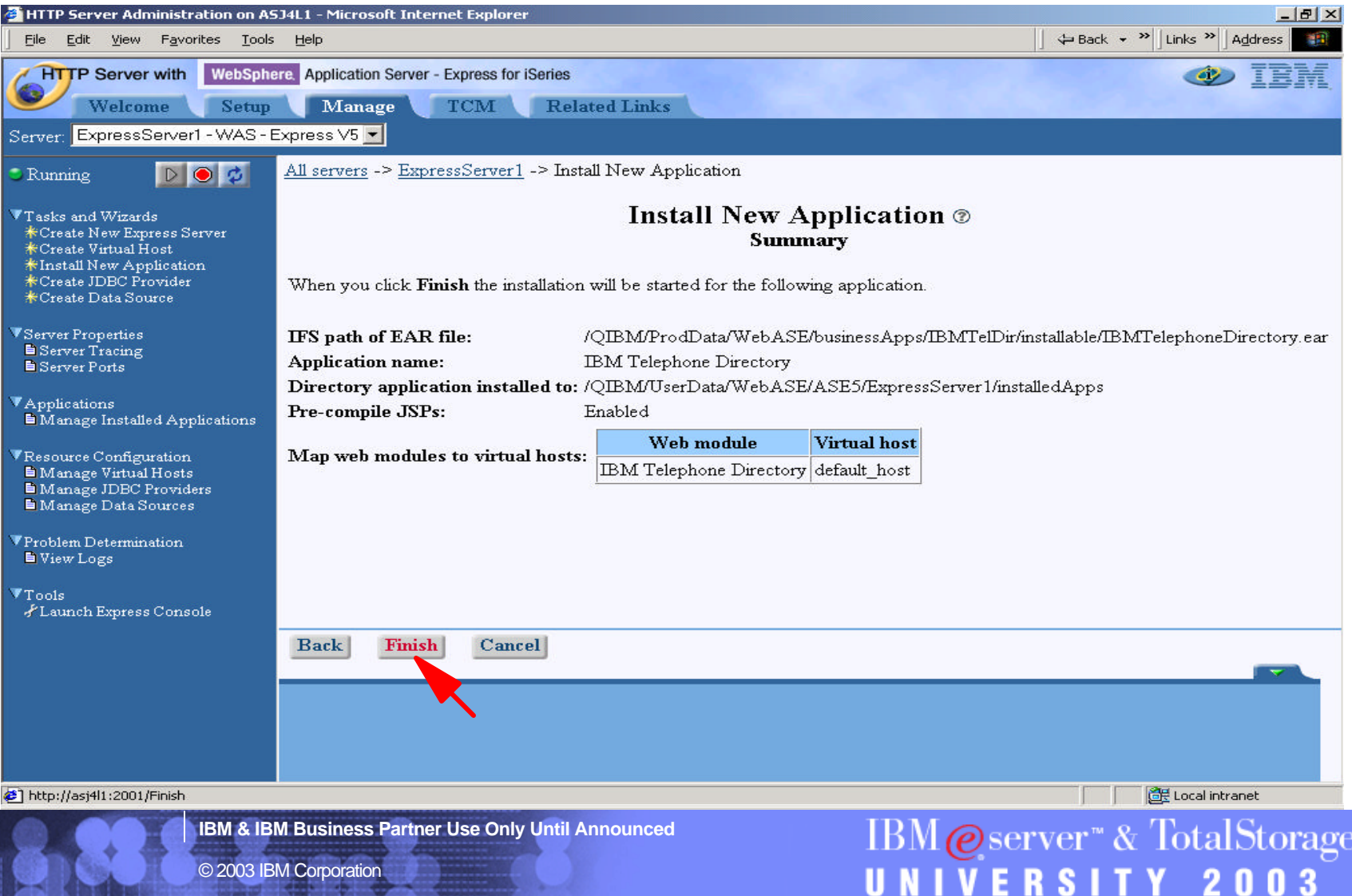

### **What's Happening in the Background?**

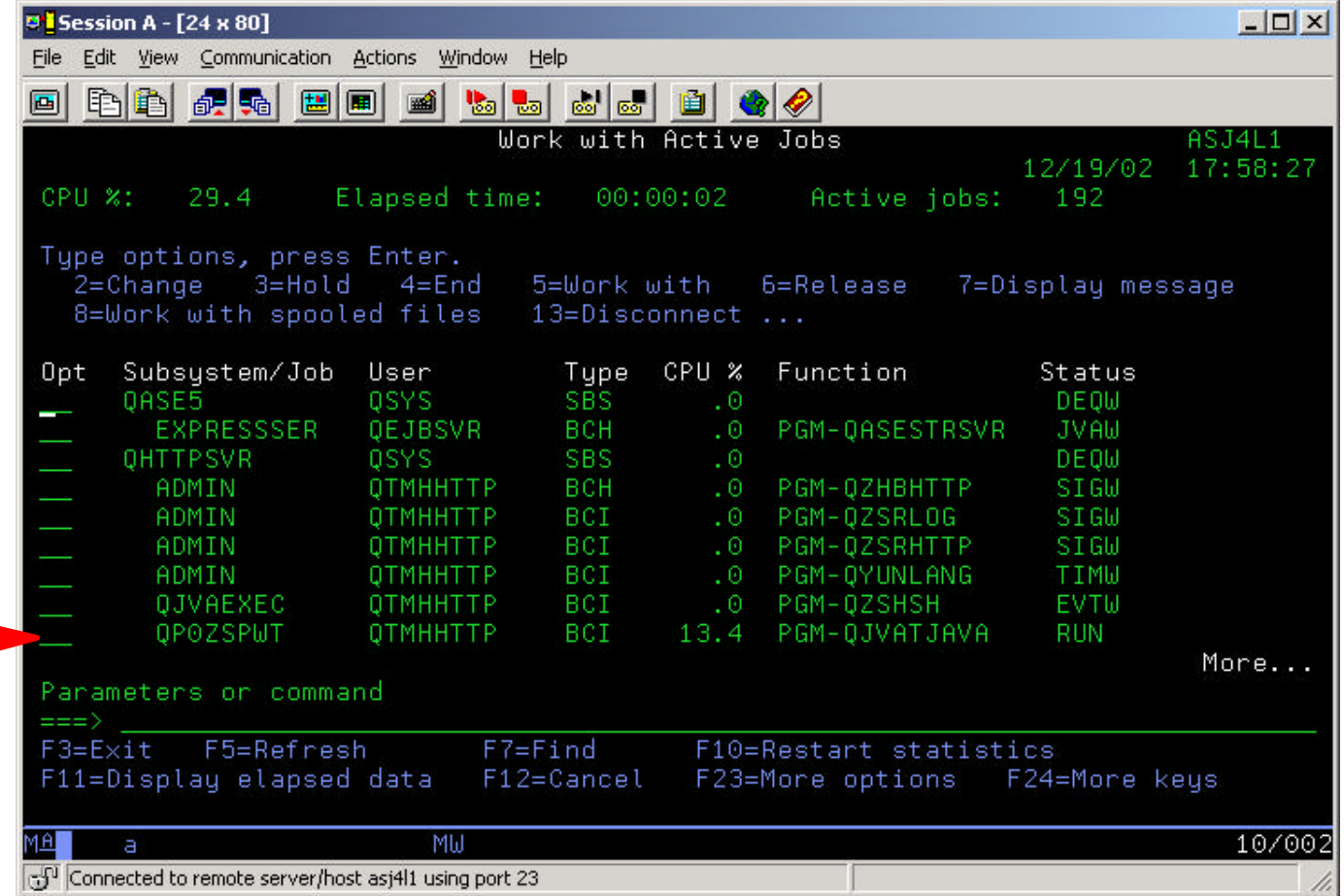

**IBM & IBM Business Partner Use Only Until Announced**

95

**IBM@server<sup>™</sup> & TotalStorage<sup>™</sup>**<br>UNIVERSITY 2003

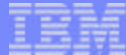

### **Refresh Console**<br>**FHITP Server Administration on ASJ4L1 - Microsoft Internet Explorer**

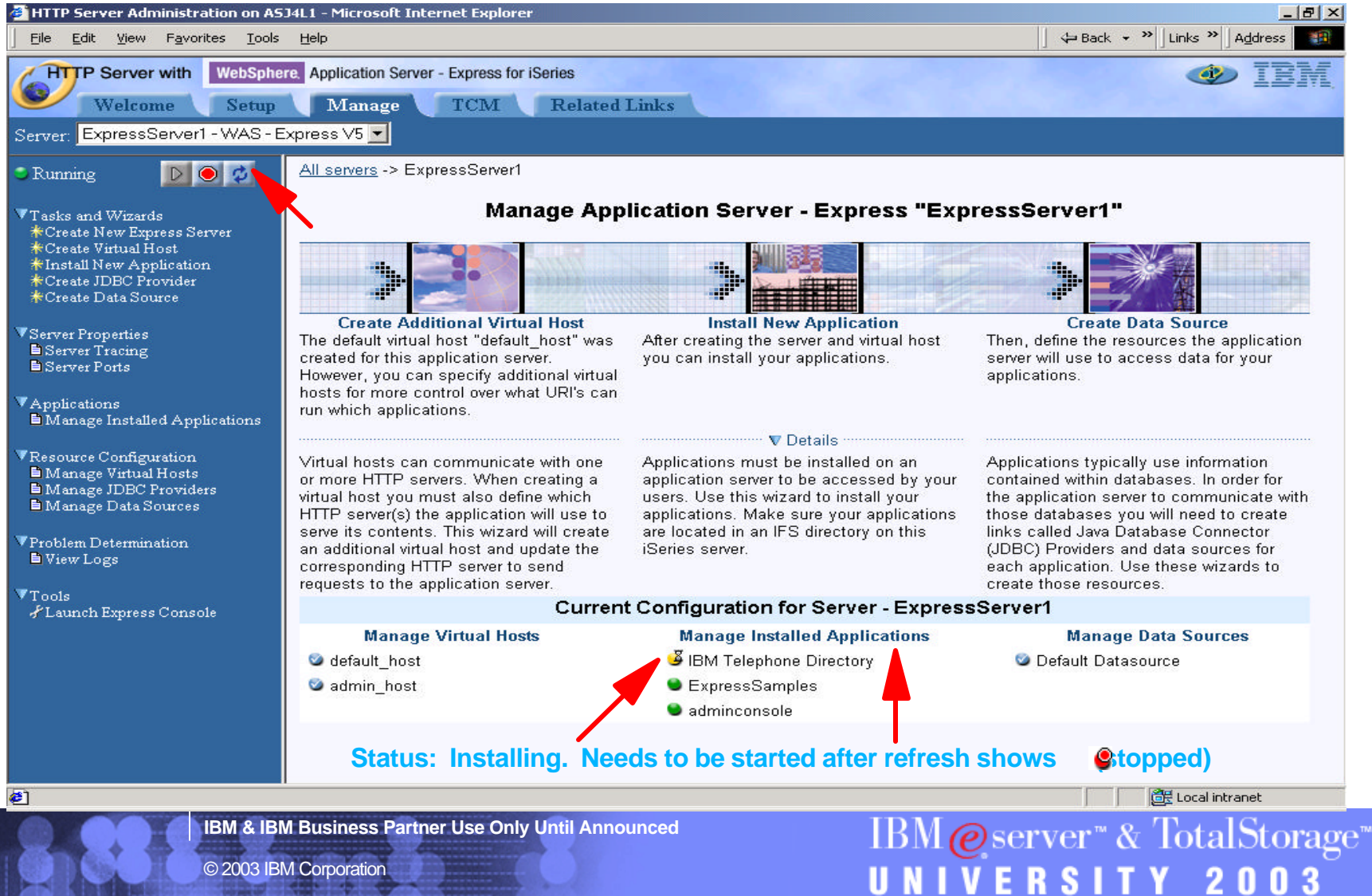

97

#### **Start the IBM Telephone Directory Application**

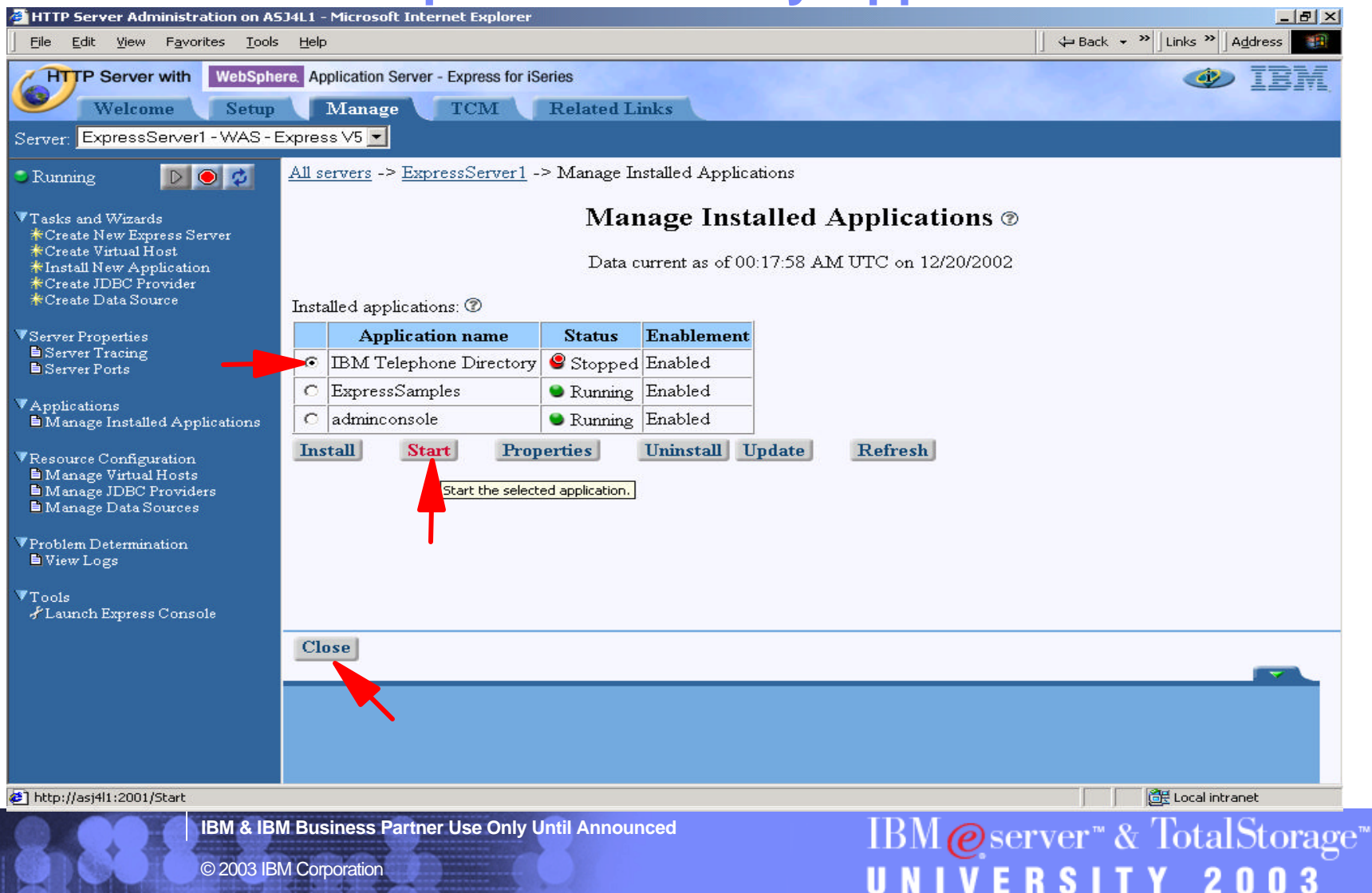

#### **Restart the Application Server**

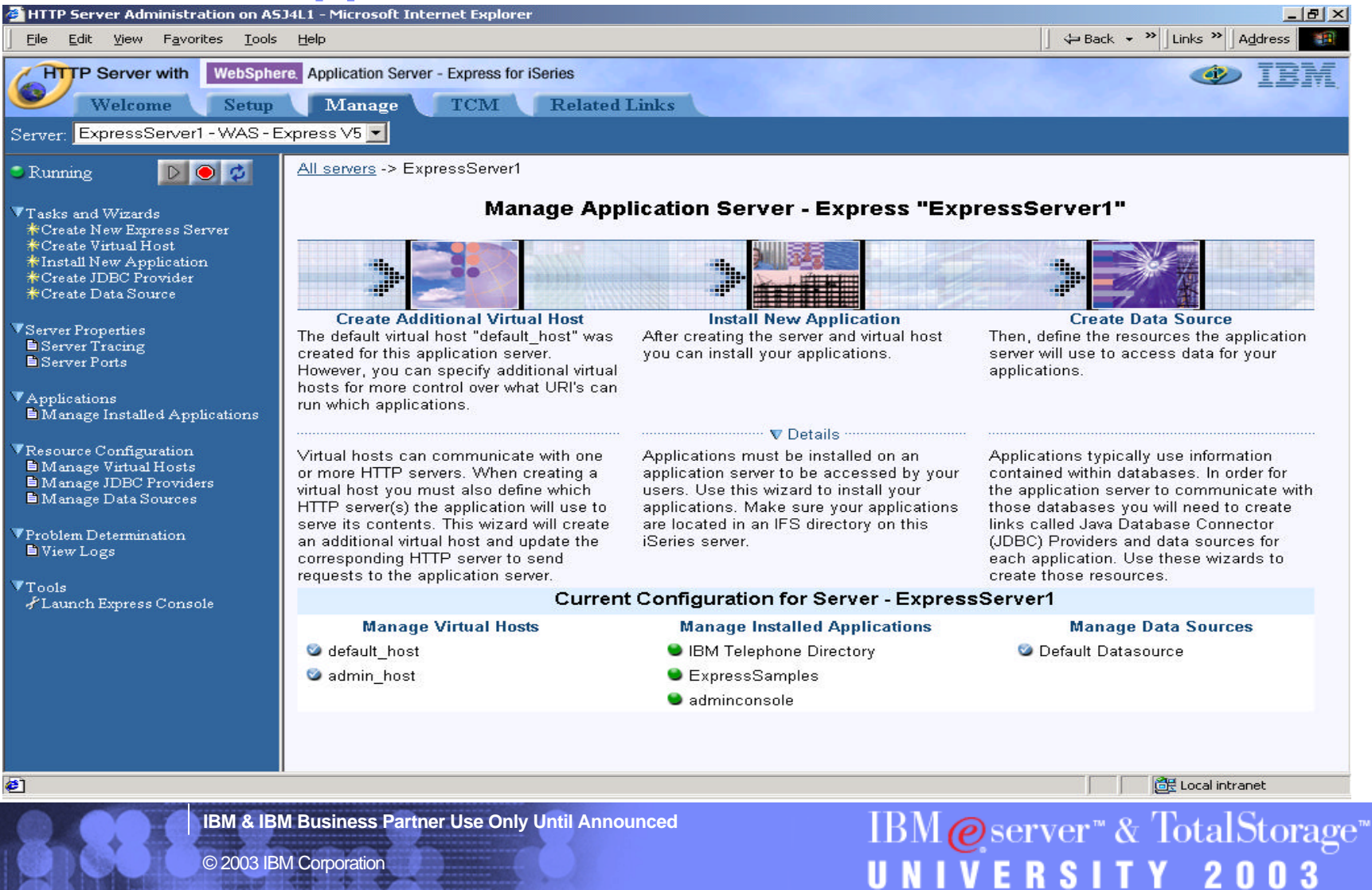

**IBM & IBM Business Partner Use Only Until Announced**

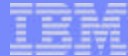

#### **Manually Configure HTTP Server**

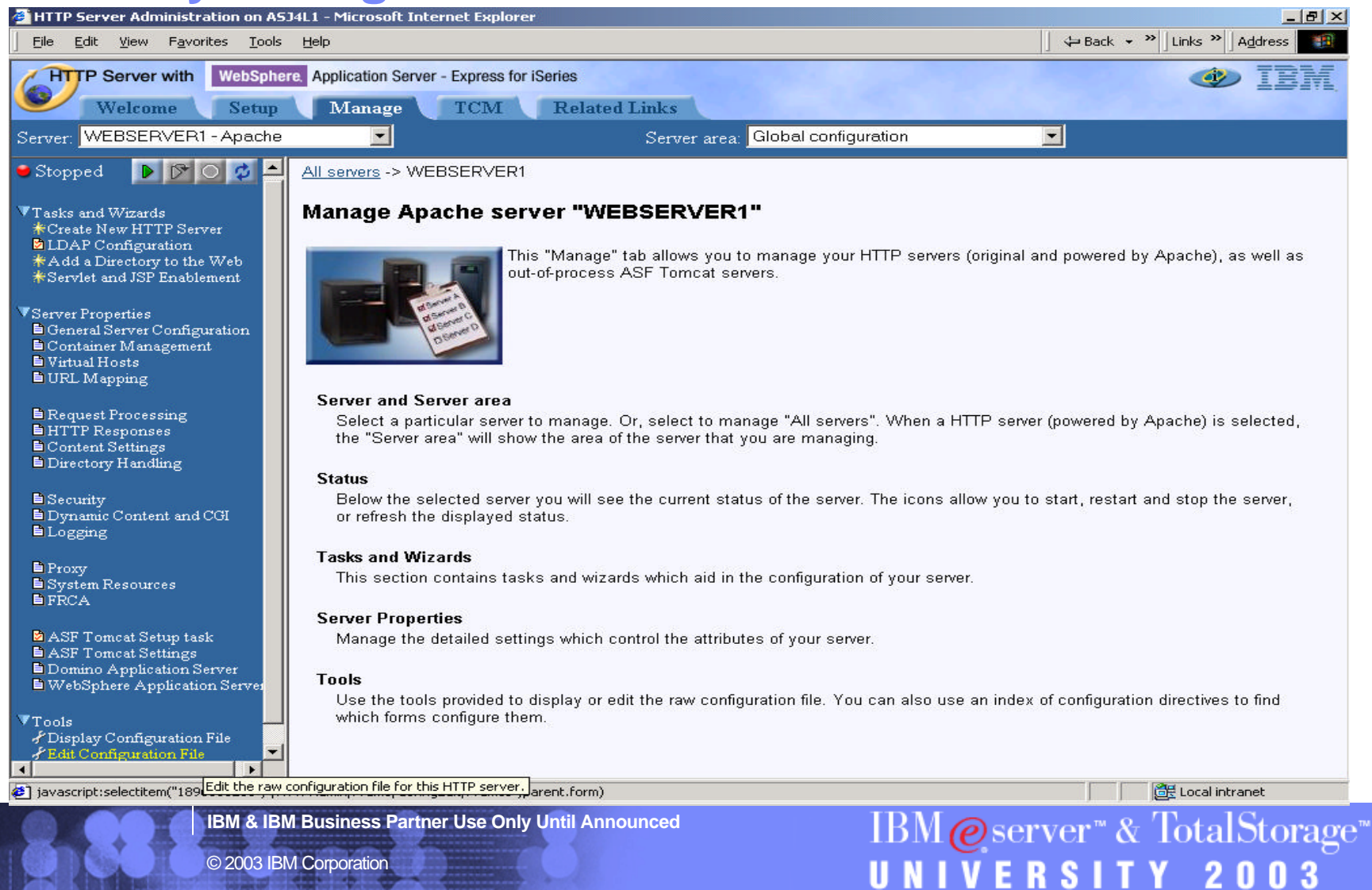

10

#### **Manually Edit HTTP Configuration for ITD**

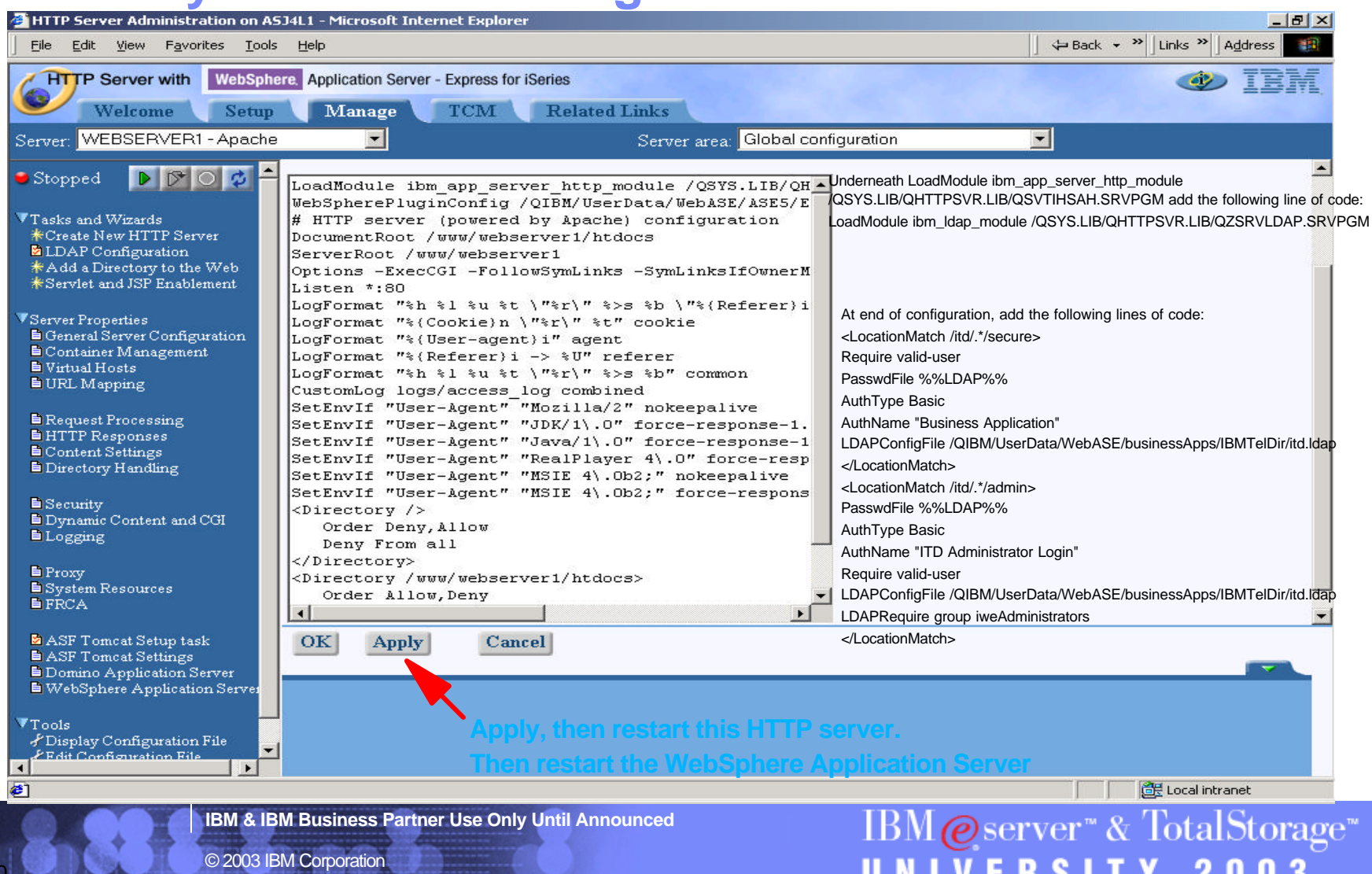

U N

в по

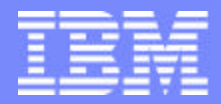

IBM @server "iSeries  $\mathbb{R}$   $\Omega$   $\Omega$   $\Omega$   $\mathbb{R}$ 

# IBM@server<sup>™</sup> & TotalStorage<sup>™</sup> UNIVERSITY 2003

#### **Development & Deployment Tools**

**IBM & IBM Business Partner Use Only Until Announced <b>Concernsive CONS** 2003 IBM Corporation

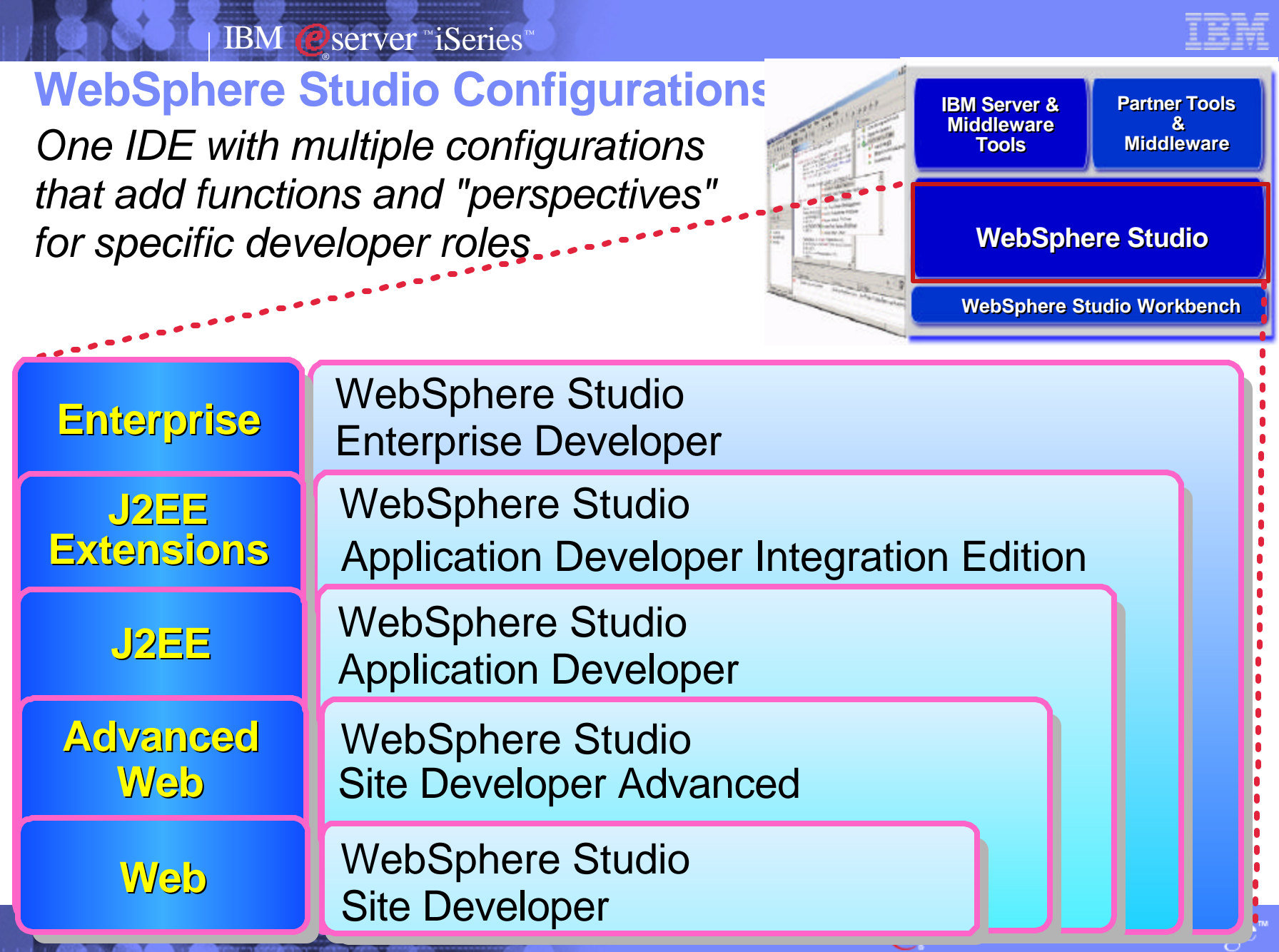

© 2003 IBM Corporation

102

2003 **SITY** R

IBM ©server ™iSeries™ ®

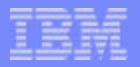

### **WebSphere Studio Configurations**

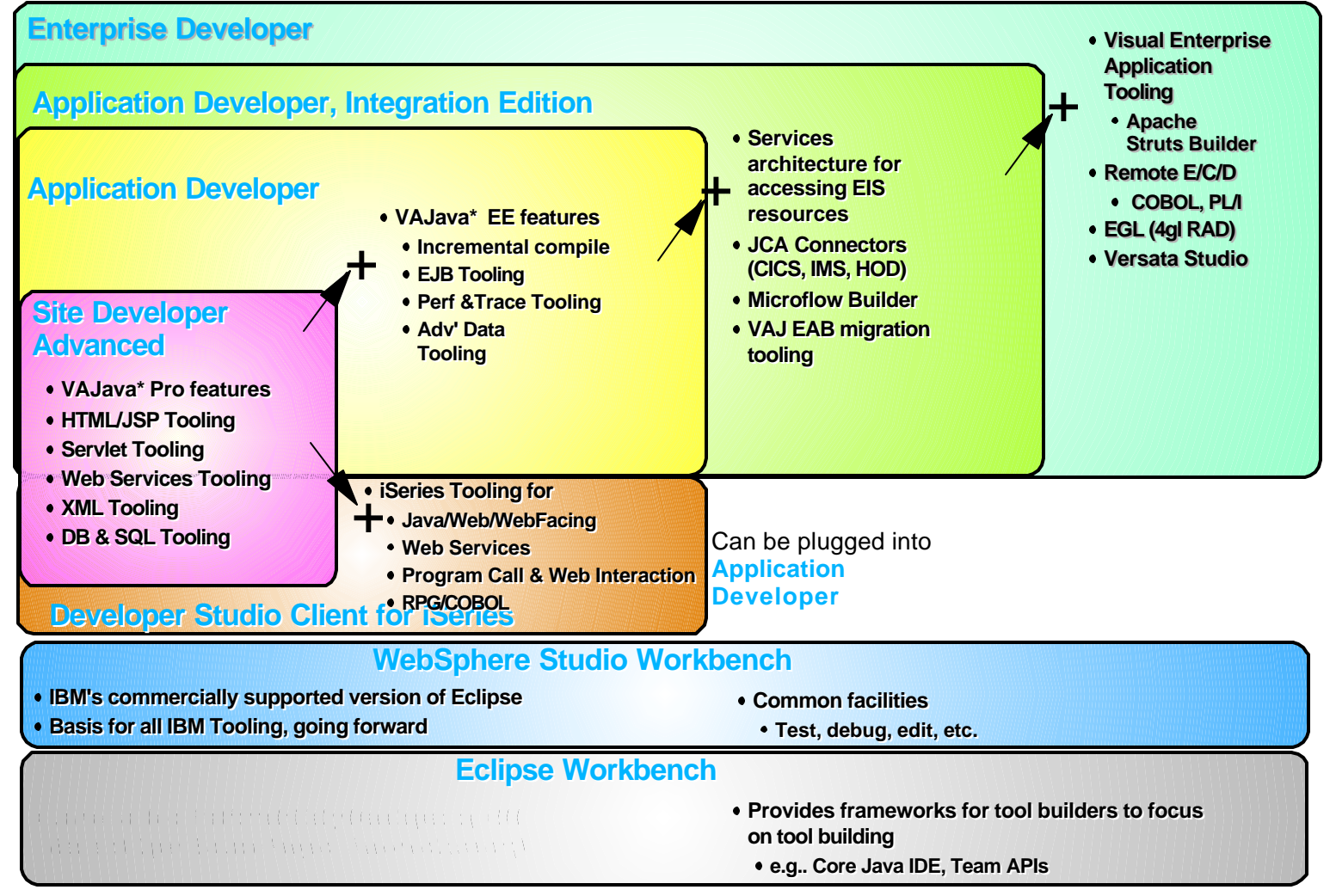

\* VisualAge for Java V4 is the final version of the product.

103

**IBM & IBM Business Partner Use Only Until Announced**

 $\mathrm{IBM}\mathcal{O}$ server" & TotalStorage" UNIVERSITY 2003

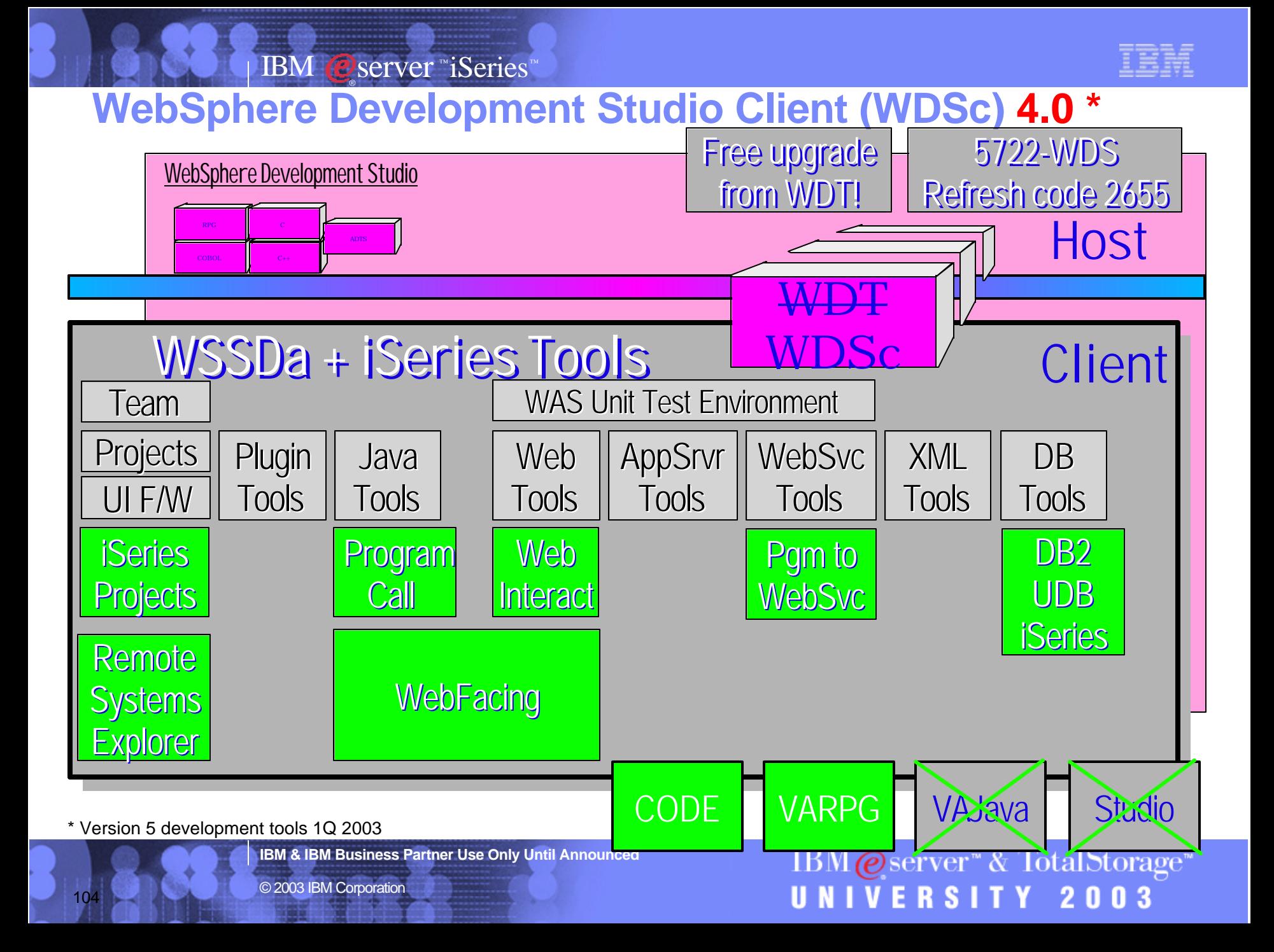

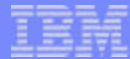

#### **WebSphere Studio Site Developer**

- **Rapid Web design and authoring tooling, including HTML, JSP and JavaScript**
- **Visual Page Designer to create Web user interfaces**
- **Wizards to create Web interfaces to databases**
- **GIF editing and animation tools**
- **Web services creation and consumption (supports WSDL, SOAP and UDDI)**
- **JSP Debugging**
- **XML & XSL Support**
- **Interface to version control systems**
- **Simple deployment of applications to the application server**
- Operating System Support: Windows<sup>™</sup> NT, 2000, XP
- **Additional Specifications** 
	- ▶ Programming Model: HTML, Tag Libraries, JavaScript, JSPs, **Servlets**
	- ▶ Database Support: IBM DB2, MS SQL Server<sup>™</sup> 2000, Oracle<sup>™</sup> 9i, **JDBC**

**IBM & IBM Business Partner Use Only Until Announced**

105

 $\text{IBM} \textcircled{e}$ server" & TotalStorage" UNIVERSITY 2003

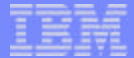

### **Industry Standards Supported by the Tools**

# By WSSDa, WSAD and WDSc **4.0**

 $\blacktriangleright$  EJB 1.1

IBM ©server ™iSeries™

®

- Servlet 2.2
- **JSP 1.1**
- **▶ JRE 1.3**
- ► Web Services Definition Language (WSDL) 1.1
- ► Apache SOAP 2.1
- ► XML DTD 1.0 10/2000 Revision
- **XML Namespaces 1/99 Version**
- ▶ XML Schema 5/2001 Version
- ► HTML 4.01 (other levels should work)
- ► CSS2 (PageDesigner displays a subset)

**IBM & IBM Business Partner Use Only Until Announced**

 $\text{IBM} \textcircled{e}$ server" & TotalStorage" UNIVERSITY 2003

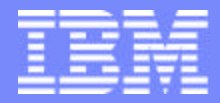

IBM @server "iSeries  $\mathbb{R}$   $\Omega$   $\Omega$   $\Omega$   $\mathbb{R}$ 

# IBM@server<sup>™</sup> & TotalStorage<sup>™</sup> UNIVERSITY 2003

**Additional Resources**

**IBM & IBM Business Partner Use Only Until Announced <b>Concernsive CONS** 2003 IBM Corporation
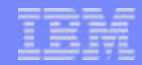

 $\mathrm{IBM}\textcolor{blue}{\smash{\mathcal{O}}} \text{server}$  & TotalStorage

UNIVERSITY 2003

## **WebSphere First Install Customer Assistance**

**First Install Customer Assistance for WebSphere Application Server Standard or Advanced Edition for iSeries or AS/400.** 

**We would like to welcome new customers to the WebSphere arena and provide them with assistance that may be needed to install and configure WebSphere Application Server, either Standard or Advanced Edition. By starting with a working instance of WebSphere Application Server and reviewing the sample programs provided, your time spent with WebSphere Application Server will be more productive and enjoyable. Through your application and acceptance into this program, the Rochester Support Center will provide you with 8:00 AM - 5:00 PM Central Standard Time phone support assistance in setting up a WebSphere Application Server test environment.**

#### **This assistance includes:**

108

- 1.**Documentation clarification**
- 2.**Verify you have all Prerequisites available: Software, Hardware, PTF's, and Communication configurations**
- 3.**Creation of a default WebSphere instance**
- 4.**Configuration and enablement of WebSphere for an HTTP server**
- 5.**Installation and use of WebSphere Client based Admin Console (excluded Firewall configuration)**
- 6.**Validate the above by running of a sample servlet.**

#### **http://www.iseries.ibm.com/developer/websphere/assistance.html**

**IBM & IBM Business Partner Use Only Until Announced**

# **iSeries WebSphere Important URL's For WebSphere & iSeries Partners**

■ http://www-1.ibm.com/servers/eserver/iseries/software/websphere/wsappserver/

### **WebSphere Roadshows & Early Enablement Programs**

http://cgse3.cgselearning.com/websphere/roadshows/

IBM ©server ™iSeries™

®

### **On-line Training For Developers**

http://cgse2.cgselearning.com/

### **WebSphere Innovation Connection On-Line**

http://www-3.ibm.com/software/info1/websphere/partners/index.jsp?S\_TACT=102BBW01&S\_CMP=campaign

### **PartnerWorld for Developers**

- http://www.developer.ibm.com/
- iSeries http://www-919.ibm.com/developer/

**IBM & IBM Business Partner Use Only Until Announced**

109

IBM@server<sup>®</sup> & TotalStorage<sup>®</sup> UNIVERSITY 2003

## **Education, reference material, & demos**

### **Education:**

- **IBM WebSphere Host Publisher Application for iSeries Development** Course Code: S6232
	- See iSeries Technology Center website at: http://www-3.ibm.com/services/learning/
- **IBM WebSphere Host Publisher Application Development Workshop**
	- Course Code: SW910
	- See IBM Learning Services website at http://www.ibm.com/services/learning/us/
- **Web Enablement Workshop for iSeries**
	- Course Code: ITC08
	- See iSeries Technology Center website at: http://www-3.ibm.com/services/learning/spotlight/iseries/
- **iSeries WebFacing Tools**
	- CourseCode: AS043
	- http://www-3.ibm.com/services/learning
- **WebSphere Studio for iSeries plus WebFacing Tool**
	- CourseCode: S6185
	- http://www-3.ibm.com/services/learning
- **Web Strategy and Design Workshop**
	- Course Code: ITC12
	- hands on workshop intended to introduce a set of application development tools to customers that are creating Java-based applications for iSeries. WebFacing, Host Publishere, Visual Age for RPG

### **On-line Education -** (http://www-3.ibm.com/services/learning

- **Introduction to WebSphere on iSeries (1.5 hrs)**
	- Course Code: LK087
- **Implementing WebSphere Application Server on iSeries (1.5 hrs)** Course Code: IK088
- **WebFacing Your iSeries Applications (1.0 hrs)**
	- **Course Code: IK089**

110

**IBM & IBM Business Partner Use Only Until Announced**

### **Reference Material:**

- **Building Integration Objects With IBM SecureWay Host Publisher Version 2.1, SG24-5385-00**
- **iSeries Access for Web InstallationGuide (SC41-5518)**
- **WebSphere Development Tools for iSeries Generating Web Front Ends to Existing Applications, REDP0516**
- **IBM WebSphere Development Tools for AS/400: An Introduction, REDP0503**
- **Web Enabling AS/400 Applications with IBM WebSphere Studio, SG24-5634-00**
- **Linux on the IBM eServer iSeries Server: An Implementation Guide, SG24-6232-00**
- **Building iSeries Applications for WebSphere Advanced Edition 3.5, SG24-5691-00**
- **Building A Java Adapter Over a 5250 Application to enable B-B transactions' article**
	- An example of taking an interactive 5250 order entry application running on an iSeries machine, and making it accessible via a web browser
	- http://www.iseries.ibm.com/developer/ java/topics/hostpubadapter.html

#### **Demo iSeries Access for Web and WebSphere Host Publisher:**

http://iseriesd.dfw.ibm.com/webaccess/iWAHome (case sensitive) Use the following User ID and password to sign in: User ID of **WUSER** Password of **GUEST1 Beaver Creek Web Solutions Demo site...** http://www.piner.com/

### UNIVERSITY 2003

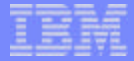

## **WebSphere Application Server - Express Samples**

*WebSphere Application Server - Express samples provide the building blocks for the dynamic Web site functions requested by mid-market customers across industries.* 

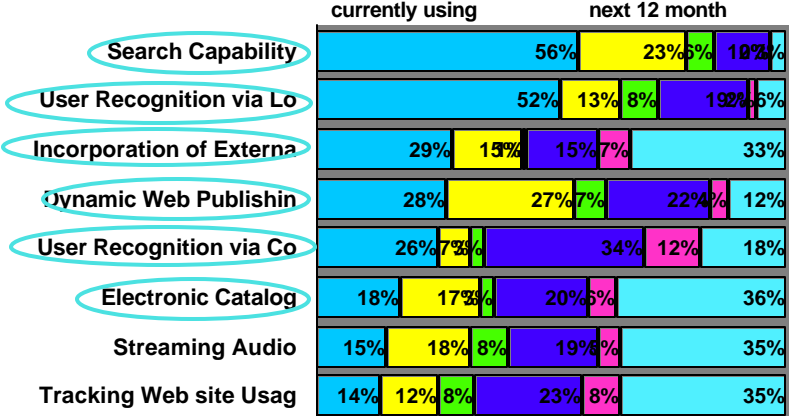

**Samples Included:** 

- **12 Electronic catalog 8%**
- **Document distribution 7%**
- **11% 13% 2%** Survey **4% 6%**
- Customer self-service
- Dynamic Web page

*IBM is working with ISV partners to provide industry specific and targeted sample solutions.*

- Web page containing downloadable mini-applications from IBM Business Partners for use with WebSphere Application Server - Express will augment samples included in the package
- Mini-applications may include information on or the ability to easily upgrade to the Business Partner's full application . May also provide a link to the Business Partner's web site for those customers who want to learn more about or purchase the full application
- Participation in Express Solutions will be open to all business partners but Early Release Program participants will receive priority exposure.
- Modeled after highly successful IBM WebSphere Portlet program

**IBM & IBM Business Partner Use Only Until Announced**

111

 $\mathrm{IBM}\textcolor{blue}{\mathbf{\textcircled{e}}}$ server" & TotalStorage" **IVERSITY 2003** 

#### IBM ©server ™iSeries™ ®

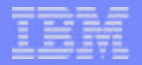

 $\mathcal{O}$ 

E R s

### **Trademarks and Disclaimers**

8 IBM Corporation 1994-2002. All rights reserved.

References in this document to IBM products or services do not imply that IBM intends to make them available in every country.

The following terms are trademarks or registered trademarks of International Business Machines Corporation in the United States, other countries, or both:

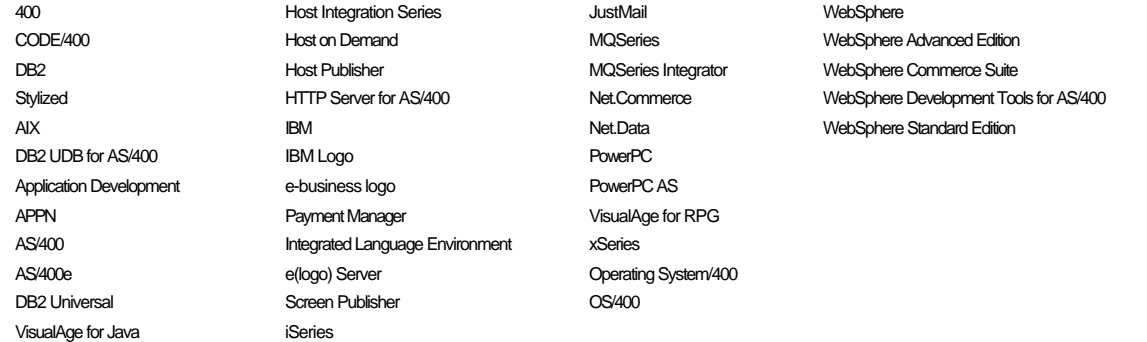

cc:Mail, Domino.Doc, Freelance, LearningSpace, Lotus, Lotus Domino, Lotus Notes, iNotes, QuickPlace, Sametime, and Word Pro are trademarks of Lotus Development Corporation in the United States, other countries, or both.

Tivoli and NetView are trademarks of Tivoli Systems Inc. in the United States, other countries, or both.

C-bus is a trademark of Corollary, Inc. in the United States, other countries, or both.

Java and all Java-based trademarks and logos are trademarks or registered trademarks of Sun Microsystems, Inc. in the United States, other countries, or both.

Microsoft, Windows, Windows NT, and the Windows logo are trademarks of Microsoft Corporation in the United States, other countries, or both.

PC Direct is a trademark of Ziff Communications Company in the United States, other countries, or both and is used by IBM Corporation under license.

ActionMedia, LANDesk, MMX, Pentium and ProShare are trademarks of Intel Corporation in the United States, other countries, or both.

IBM's VisualAge products and services are not associated with or sponsored by Visual Edge Software, Ltd.

Linux is a registered trademark of Linus Torvalds.

UNIX is a registered trademark of The Open Group in the United States and other countries.

SET and the SET Logo are trademarks owned by SET Secure Electronic Transaction LLC.

Other company, product and service names may be trademarks or service marks of others.

Information is provided "AS IS" without warranty of any kind.

All customer examples described are presented as illustrations of how those customers have used IBM products and the results they may have achieved. Actual environmental costs and performance characteristics may vary by customer.

Information in this presentation concerning non-IBM products was obtained from a supplier of these products, published announcement material, or other publicly available sources and does not constitute an endorsement of such products by IBM. Sources for non-IBM list prices and performance numbers are taken from publicly available information, including vendor announcements and vendor worldwide homepages. IBM has not tested these products and cannot confirm the accuracy of performance, capability, or any other claims related to non-IBM products. Questions on the capability of non-IBM products should be addressed to the supplier of those products.

All statements regarding IBM future direction and intent are subject to change or withdrawal without notice, and represent goals and objectives only. Contact your local IBM office or IBM authorized reseller for the full text of the specific Statement of Direction.

Some information in this presentation addresses anticipated future capabilities. Such information is not intended as a definitive statement of a commitment to specific levels of performance, function or delivery schedules with respect to any future products. Such commitments are only made in IBM product announcements. The information is presented here to communicate IBM's current investment and development activities as a good faith effort to help with our customers' future planning.

depending upon consideral M. & LRM. Rusiness Partner Use Archyl Unatuse's Job stream, the I/O configuration, the storage configuration, and the workload processed. Therefore, no nance is based on measurements and projections using standard IBM benchmarks in a controlled environment. The actual throughput or performance that any user will experience will vary<br>ling upon considerations stubbles የተመደ ance can be given that an individual user will achieve throughput or performance improvements equivalent to the ratios stated here.

© 2003 IBM Corporation

112

Photographs shown are of engineering prototypes. Changes may be incorporated in production models.